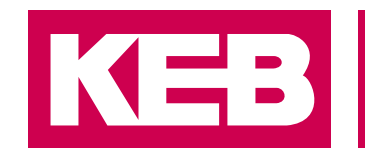

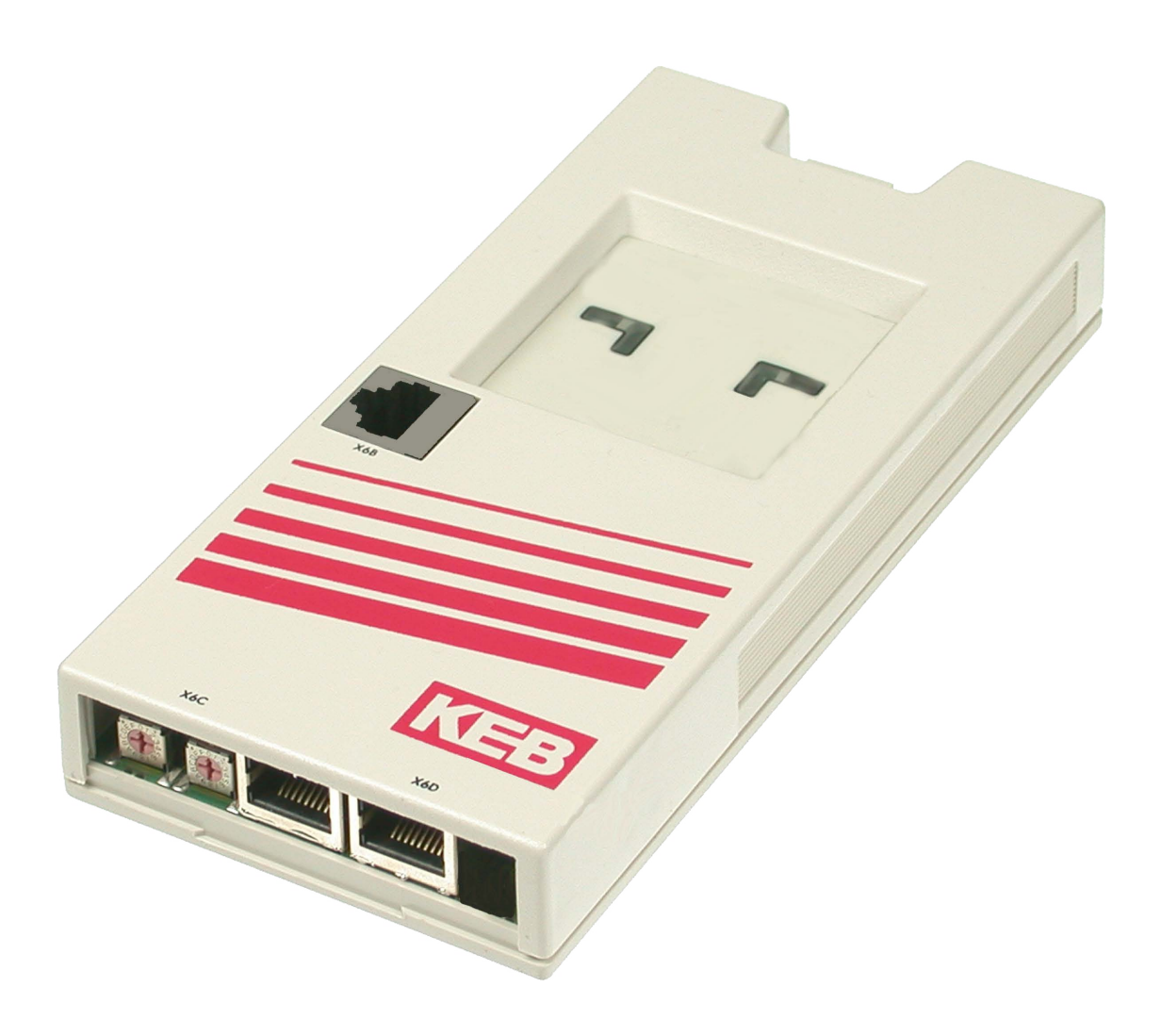

# COMBIVERT **F5**

GEBRAUCHSANLEITUNG | **INSTALLATION F5 PROFINET OPERATOR**

**Originalanleitung** Dokument 20098495 DE 03

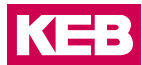

### <span id="page-2-0"></span>**Vorwort**

Die beschriebene Hard- und Software sind Entwicklungen der KEB Automation KG. Die beigefügten Unterlagen entsprechen dem bei Drucklegung gültigen Stand. Druckfehler, Irrtümer und technische Änderungen vorbehalten.

#### **Signalwörter und Auszeichnungen**

Bestimmte Tätigkeiten können während der Installation, des Betriebs oder danach Gefahren verursachen. Vor Anweisungen zu diesen Tätigkeiten stehen in der Dokumentation Warnhinweise. Am Gerät oder der Maschine befinden sich Gefahrenschilder. Ein Warnhinweis enthält Signalwörter, die in der folgenden Tabelle erklärt sind:

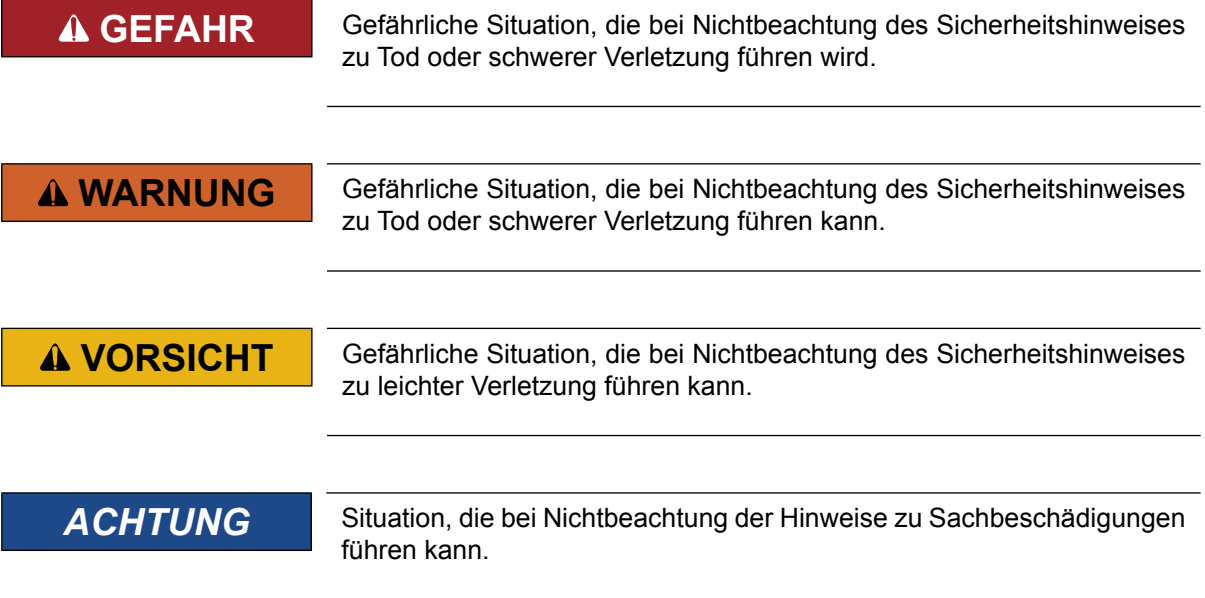

#### *EINSCHRÄNKUNG*

Wird verwendet, wenn die Gültigkeit von Aussagen bestimmten Voraussetzungen unterliegt oder sich ein Ergebnis auf einen bestimmten Geltungsbereich beschränkt.

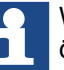

Wird verwendet, wenn durch die Beachtung der Hinweise das Ergebnis besser, ökonomischer oder störungsfreier wird.

#### **Weitere Symbole**

- Mit diesem Pfeil wird ein Handlungsschritt eingeleitet.
- / Mit Punkten oder Spiegelstrichen werden Aufzählungen markiert.
- => Querverweis auf ein anderes Kapitel oder eine andere Seite.

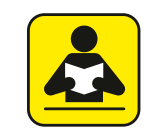

Hinweis auf weiterführende Dokumentation. *[www.keb.de/nc/de/suche](https://www.keb.de/nc/de/suche)*

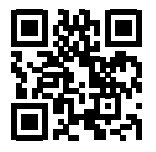

#### <span id="page-3-0"></span>**Gesetze und Richtlinien**

Die KEB Automation KG bestätigt mit der EG-Konformitätserklärung und dem CE-Zeichen auf dem Gerätetypenschild, dass es den grundlegenden Sicherheitsanforderungen entspricht.

Die EG-Konformitätserklärung kann bei Bedarf über unsere Internetseite geladen werden. Weitere Informationen befinden sich im Kapitel "Zertifizierung".

#### **Gewährleistung**

Die Gewährleistung über Design-, Material- oder Verarbeitungsmängel für das erworbene Gerät ist den aktuellen AGBs zu entnehmen.

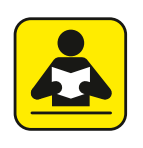

Hier finden Sie unsere aktuellen AGBs. *[https://www.keb.de/de/agb](https://www.keb.de/de/agb.html)*

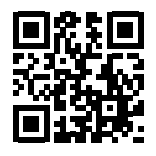

Alle weiteren Absprachen oder Festlegungen bedürfen einer schriftlichen Bestätigung.

#### **Unterstützung**

Durch die Vielzahl der Einsatzmöglichkeiten kann nicht jeder denkbare Fall berücksichtigt werden. Sollten Sie weitere Informationen benötigen oder sollten Probleme auftreten, die in der Dokumentation nicht ausführlich genug behandelt werden, können Sie die erforderliche Auskunft über die örtliche Vertretung der KEB Automation KG erhalten.

**Die Verwendung unserer Geräte in den Zielprodukten erfolgt außerhalb unserer Kontrollmöglichkeiten und liegt daher ausschließlich im Verantwortungsbereich des Maschinenherstellers, Systemintegrators oder Kunden.**

Die in den technischen Unterlagen enthaltenen Informationen, sowie etwaige anwendungsspezifische Beratung in Wort, Schrift und durch Versuche, erfolgen nach bestem Wissen und Kenntnissen über die Applikation. Sie gelten jedoch nur als unverbindliche Hinweise. Dies gilt auch in Bezug auf eine etwaige Verletzung von Schutzrechten Dritter.

Eine Auswahl unserer Produkte im Hinblick auf ihre Eignung für den beabsichtigten Einsatz hat generell durch den Anwender zu erfolgen.

**Prüfungen und Tests können nur im Rahmen der Applikation vom Maschinenhersteller erfolgen. Sie sind zu wiederholen, auch wenn nur Teile von Hardware, Software oder die Geräteeinstellung modifiziert worden sind.** 

#### **Urheberrecht**

Der Kunde darf die Gebrauchsanleitung sowie weitere gerätebegleitenden Unterlagen oder Teile daraus für betriebseigene Zwecke verwenden. Die Urheberrechte liegen bei der KEB Automation KG und bleiben auch in vollem Umfang bestehen.

Andere Wort- und/oder Bildmarken sind Marken (™) oder eingetragene Marken (®) der jeweiligen Inhaber und werden beim ersten Auftreten in der Fußnote erwähnt.

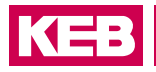

## Inhaltsverzeichnis

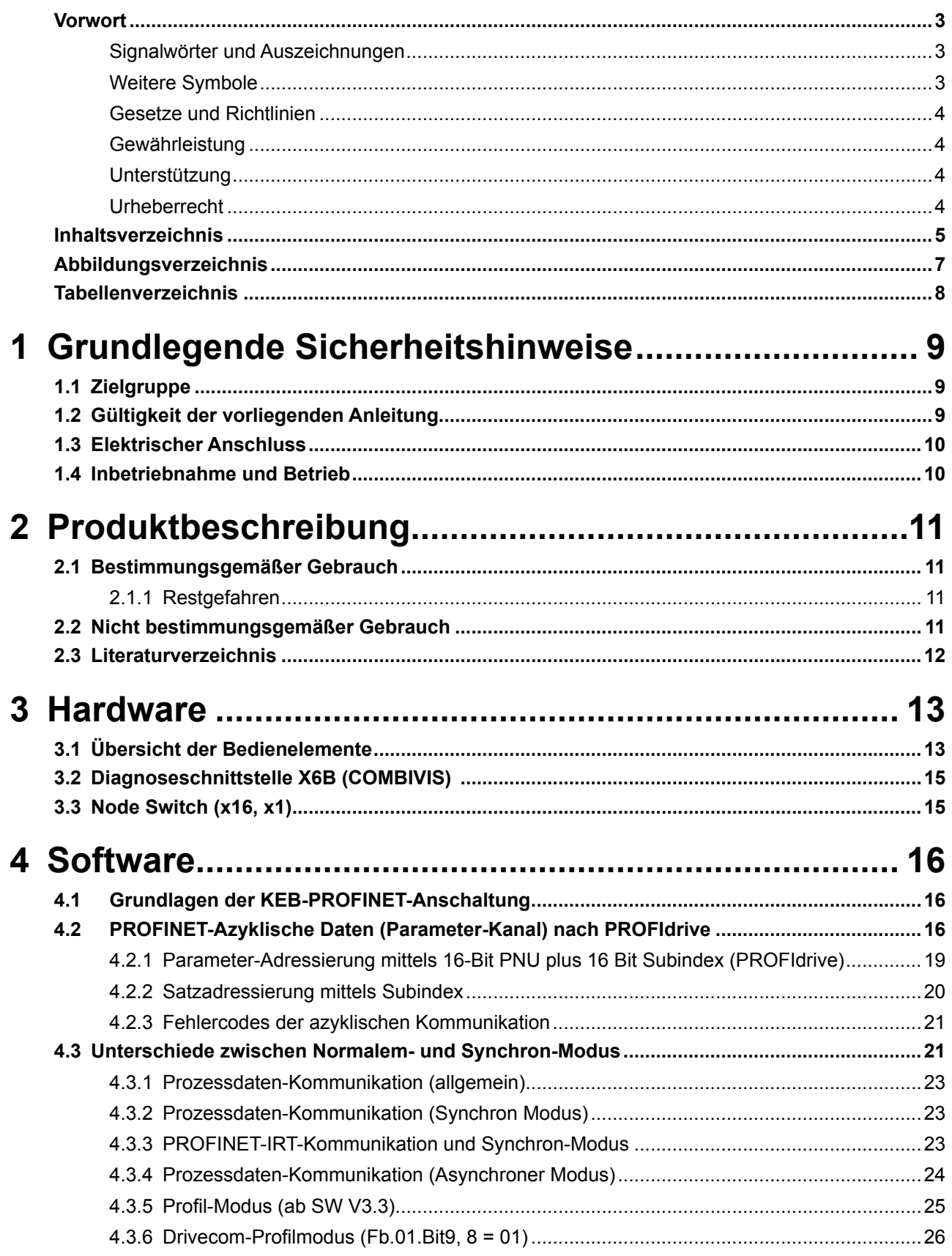

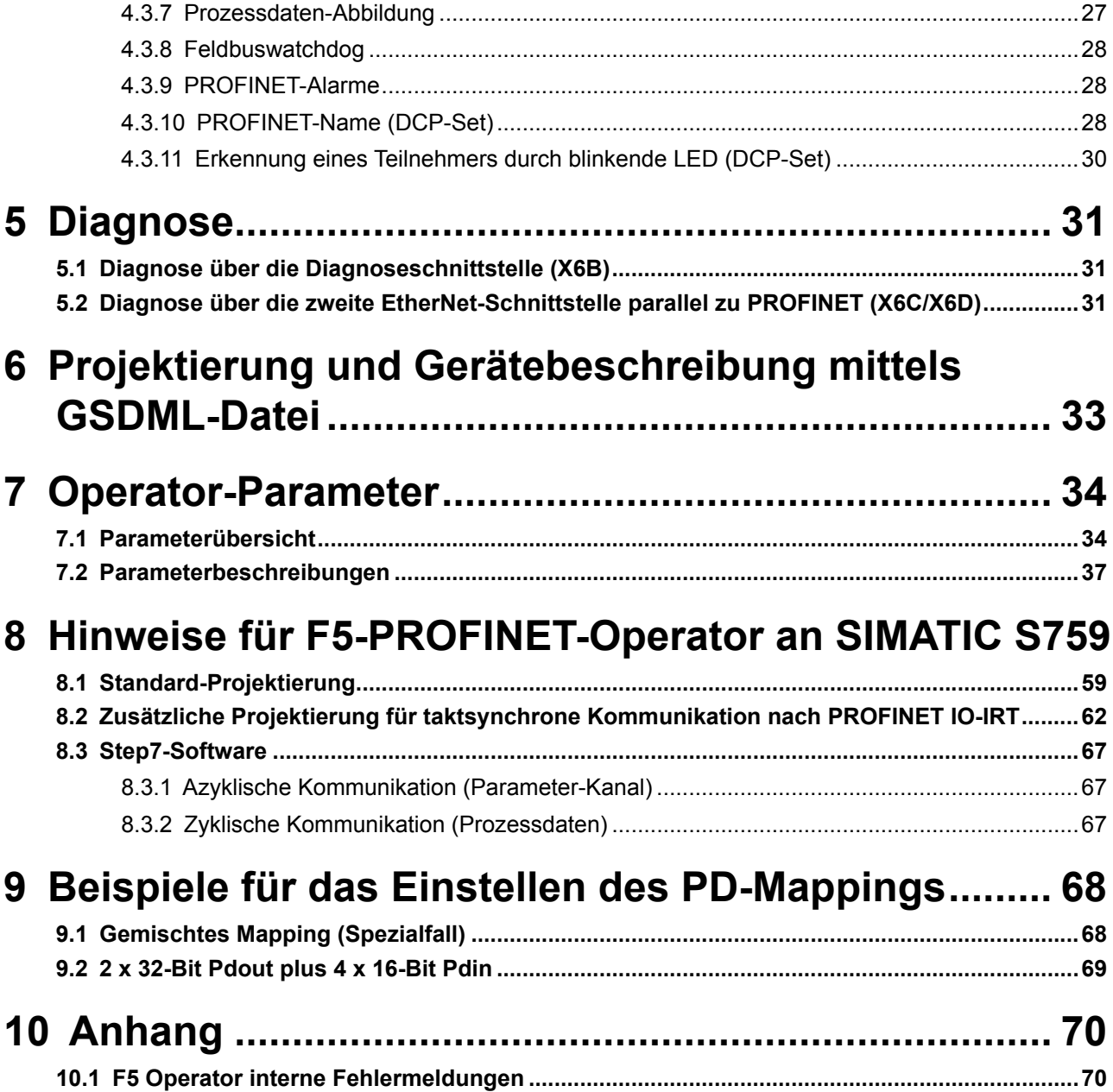

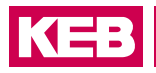

## <span id="page-6-0"></span>**Abbildungsverzeichnis**

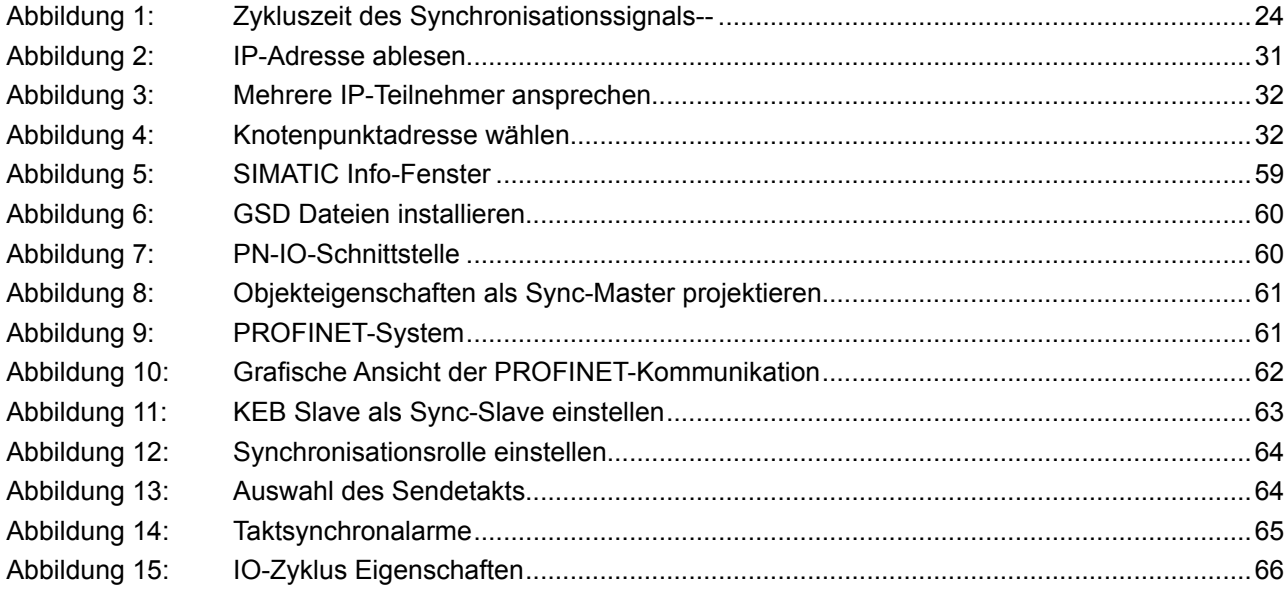

## <span id="page-7-0"></span>**Tabellenverzeichnis**

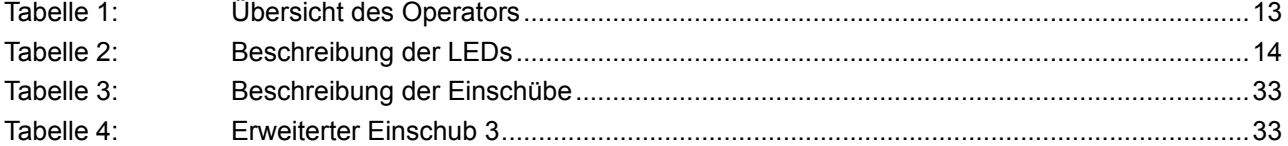

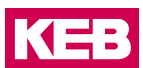

### <span id="page-8-0"></span>**1 Grundlegende Sicherheitshinweise**

Der COMBIVERT ist nach dem Stand der Technik und anerkannten sicherheitstechnischen Regeln entwickelt und gebaut. Dennoch können bei der Verwendung funktionsbedingt Gefahren für Leib und Leben des Benutzers oder Dritter bzw. Schäden an der Maschine und anderen Sachwerten entstehen.

Die folgenden Sicherheitshinweise sind vom Hersteller für den Bereich der elektrischen Antriebstechnik erstellt worden. Sie können durch örtliche, länder- oder anwendungsspezifische Sicherheitsvorschriften ergänzt werden. Sie bieten keinen Anspruch auf Vollständigkeit. Nichtbeachtung führt zum Verlust von Schadensersatzanspruch.

#### *ACHTUNG* **Gefahren und Risiken durch Unkenntnis.**

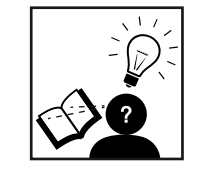

- ► Lesen Sie die Gebrauchsanleitung!
- ► Beachten Sie die Sicherheits- und Warnhinweise!
- ► Fragen Sie bei Unklarheiten nach!

#### **1.1 Zielgruppe**

Diese Anleitung ist ausschließlich für Elektrofachpersonal bestimmt. Elektrofachpersonal im Sinne dieser Anleitung muss über folgende Qualifikationen verfügen:

- Kenntnis und Verständnis der Sicherheitshinweise.
- Fertigkeiten zur Aufstellung und Montage.
- Inbetriebnahme und Betrieb des Produktes.
- Verständnis über die Funktion in der eingesetzten Maschine.
- Erkennen von Gefahren und Risiken der elektrischen Antriebstechnik.
- Kenntnis über DIN IEC 60364-5-54.
- Kenntnis über nationale Unfallverhütungsvorschriften (z.B. DGUV Vorschrift 3).

#### **1.2 Gültigkeit der vorliegenden Anleitung**

Die vorliegende Gebrauchsanleitung beschreibt den PROFINET Operator des COMBIVERT 5. Diese Gebrauchsanleitung

- enthält nur ergänzende Sicherheitshinweise.
- ist nur gültig in Verbindung mit der Leistungsteilanleitung des COMBIVERT F5.

#### <span id="page-9-0"></span>**1.3 Elektrischer Anschluss**

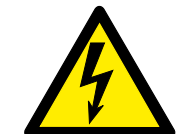

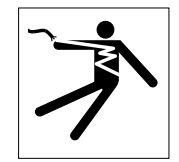

#### **GEFAHR Elektrische Spannung an Klemmen und im Gerät!**

#### **Lebensgefahr durch Stromschlag!**

- ► Bei jeglichen Arbeiten am Gerät Versorgungsspannung abschalten und gegen Einschalten sichern.
- ► Warten bis der Antrieb zum Stillstand gekommen ist, weil eventuell generatorische Energie vorhanden sein kann.
- ► Kondensatorentladezeit (5 Minuten) abwarten, ggf. DC-Spannung an den Klemmen messen.
- ► Vorgeschaltete Schutzeinrichtungen niemals, auch nicht zu Testzwecken überbrücken.

Für einen störungsfreien und sicheren Betrieb sind folgende Hinweise zu beachten:

- Die elektrische Installation ist nach den einschlägigen Vorschriften durchzuführen.
- Leitungsquerschnitte und Sicherungen sind entsprechend der angegebenen Minimal-/ Maximalwerte für die Anwendung durch den Anwender zu dimensionieren.
- Der Errichter von Anlagen oder Maschinen hat sicherzustellen, dass bei einem vorhandenen oder neu verdrahteten Stromkreis mit PELV die Forderungen erfüllt bleiben.
- Bei Antriebsstromrichtern ohne sichere Trennung vom Versorgungskreis (gemäß EN 61800-5-1) sind alle Steuerleitungen in weitere Schutzmaßnahmen (z.B. doppelt isoliert oder abgeschirmt, geerdet und isoliert) einzubeziehen.
- Bei Verwendung von Komponenten, die keine potenzialgetrennten Ein-/Ausgänge verwenden, ist es erforderlich, dass zwischen den zu verbindenden Komponenten Potenzialgleichheit besteht (z.B. durch Ausgleichsleitung). Bei Missachtung können die Komponenten durch Ausgleichströme zerstört werden.

#### **1.4 Inbetriebnahme und Betrieb**

Die Inbetriebnahme (d.h. die Aufnahme des bestimmungsgemäßen Betriebes) ist solange untersagt, bis festgestellt wurde, dass die Maschine den Bestimmungen der Maschinenrichtlinie entspricht; EN 60204-1 ist zu beachten.

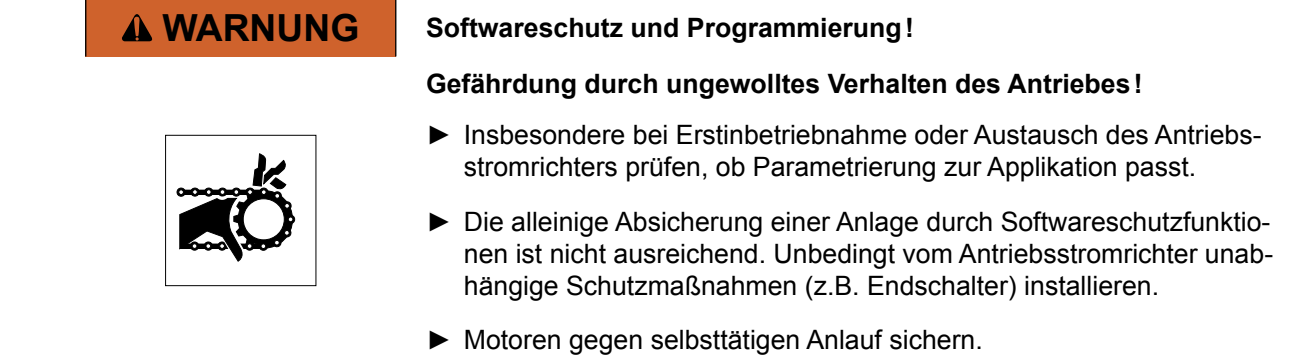

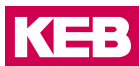

### <span id="page-10-0"></span>**2 Produktbeschreibung**

Die Karl E. Brinkmann GmbH entwickelt, produziert und vertreibt weltweit statische Antriebsstromrichter im industriellen Leistungsbereich. Die Antriebsstromrichter des Typs F5 können optional mit einer PROFINET-IO-Slave-Schnittstelle ausgerüstet werden. Der F5-PROFINET-Operator wird durch Einstecken in das Antriebsstromrichtergehäuse integriert und passt in alle F5-Geräte. Es handelt sich hierbei um ein Gateway, das den Transport der Daten von PROFINET zur Antriebsstromrichtersteuerung und zurück kontrolliert. Intern werden die Daten über das serielle KEB eigene Protokoll mit der Bezeichnung HSP5 transferiert.

#### **2.1 Bestimmungsgemäßer Gebrauch**

Der KEB COMBIVERT dient ausschließlich zur Steuerung und Regelung von Drehstrommotoren. Er ist zum Einbau in elektrische Anlagen oder Maschinen bestimmt.

Die technischen Daten sowie die Angaben zu Anschlussbedingungen sind dem Typenschild und der Gebrauchsanleitung zu entnehmen und unbedingt einzuhalten.

Die bei der KEB Automation KG eingesetzten Halbleiter und Bauteile sind für den Einsatz in industriellen Produkten entwickelt und ausgelegt.

#### *Einschränkung*

Wenn das Produkt in Maschinen eingesetzt wird, die unter Ausnahmebedingungen arbeiten, lebenswichtige Funktionen, lebenserhaltende Maßnahmen oder eine außergewöhnliche Sicherheitsstufe erfüllen, ist die erforderliche Zuverlässigkeit und Sicherheit durch den Maschinenbauer sicherzustellen und zu gewährleisten.

#### **2.1.1 Restgefahren**

Trotz bestimmungsgemäßen Gebrauch kann der Antriebsstromrichter im Fehlerfall, bei falscher Parametrierung, durch fehlerhafte Verkabelung oder nicht fachmännische Eingriffe und Reparaturen unvorhersehbare Betriebszustände annehmen. Dies können sein:

- Falsche Drehrichtung
- Zu hohe Motordrehzahl
- Motor läuft in die Begrenzung
- Motor kann auch im Stillstand unter Spannung stehen
- Automatischer Anlauf

#### **2.2 Nicht bestimmungsgemäßer Gebrauch**

Der Betrieb anderer elektrischer Verbraucher ist untersagt und kann zur Zerstörung der Geräte führen. Der Betrieb unserer Produkte außerhalb der in den technischen Daten angegebenen Grenzwerte führt zum Verlust jeglicher Schadensersatzansprüche.

#### <span id="page-11-0"></span>**2.3 Literaturverzeichnis**

[1]: Application Layer Protocol for decentralized periphery and distributed automation Specification for PROFINET V2.2

[2]: Application Layer Services for decentralized periphery and distributed automation Specification for PROFINET V2.2

[3]: Profile Drive Technology PROFIdrive Technical Specification for PROFIBUS and PROFINET V4.1

- [4]: GSDML Specification for PROFINET IO V2.10
- [5]: Applikationsanleitung der eingesetzten Antriebsstromrichtersteuerung.
- [6]: Profile Guidelines Part1 Identification and Maintenance Functions.

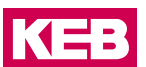

### <span id="page-12-0"></span>**3 Hardware**

### **3.1 Übersicht der Bedienelemente**

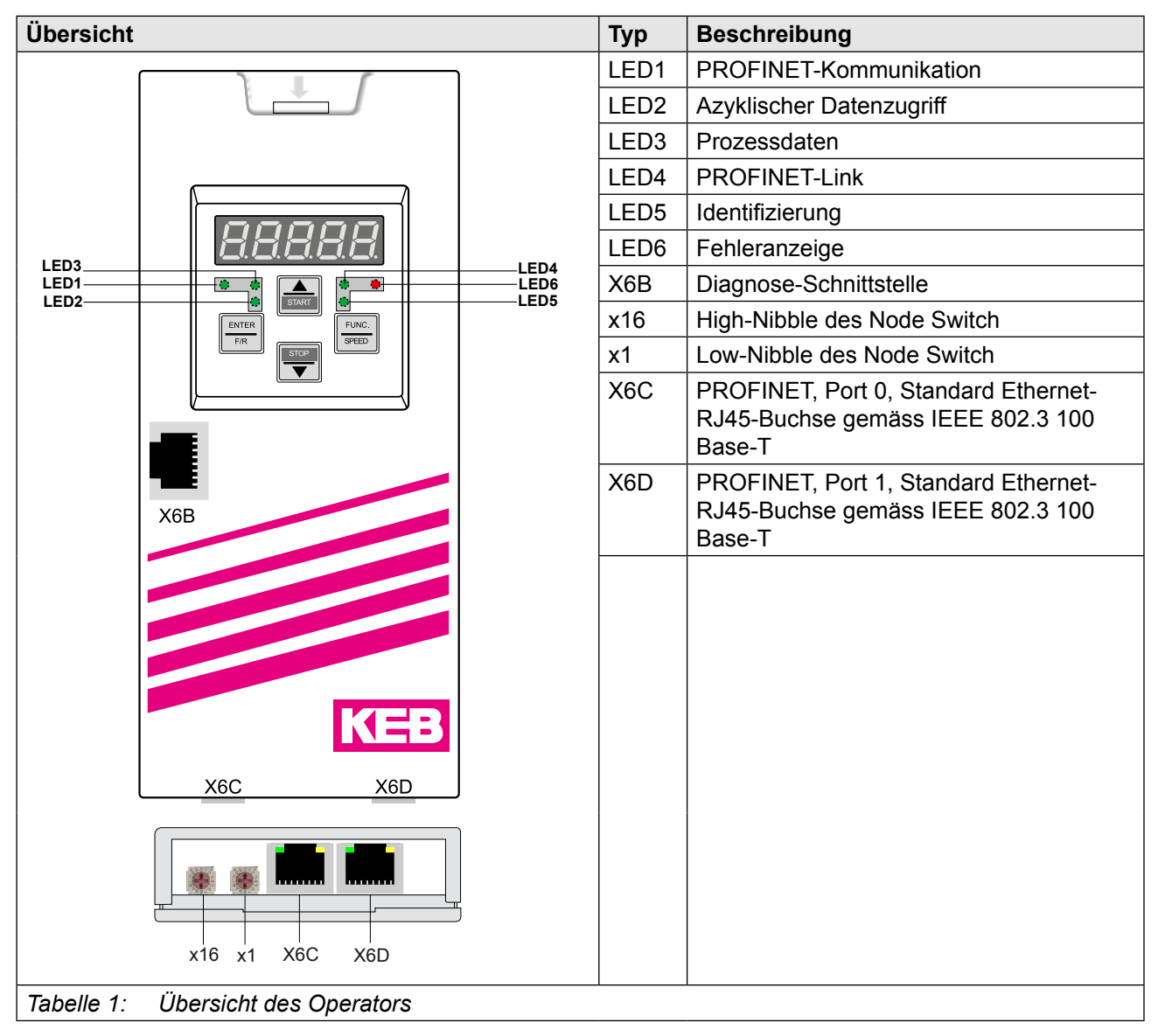

### <span id="page-13-0"></span>**Übersicht der Bedienelemente**

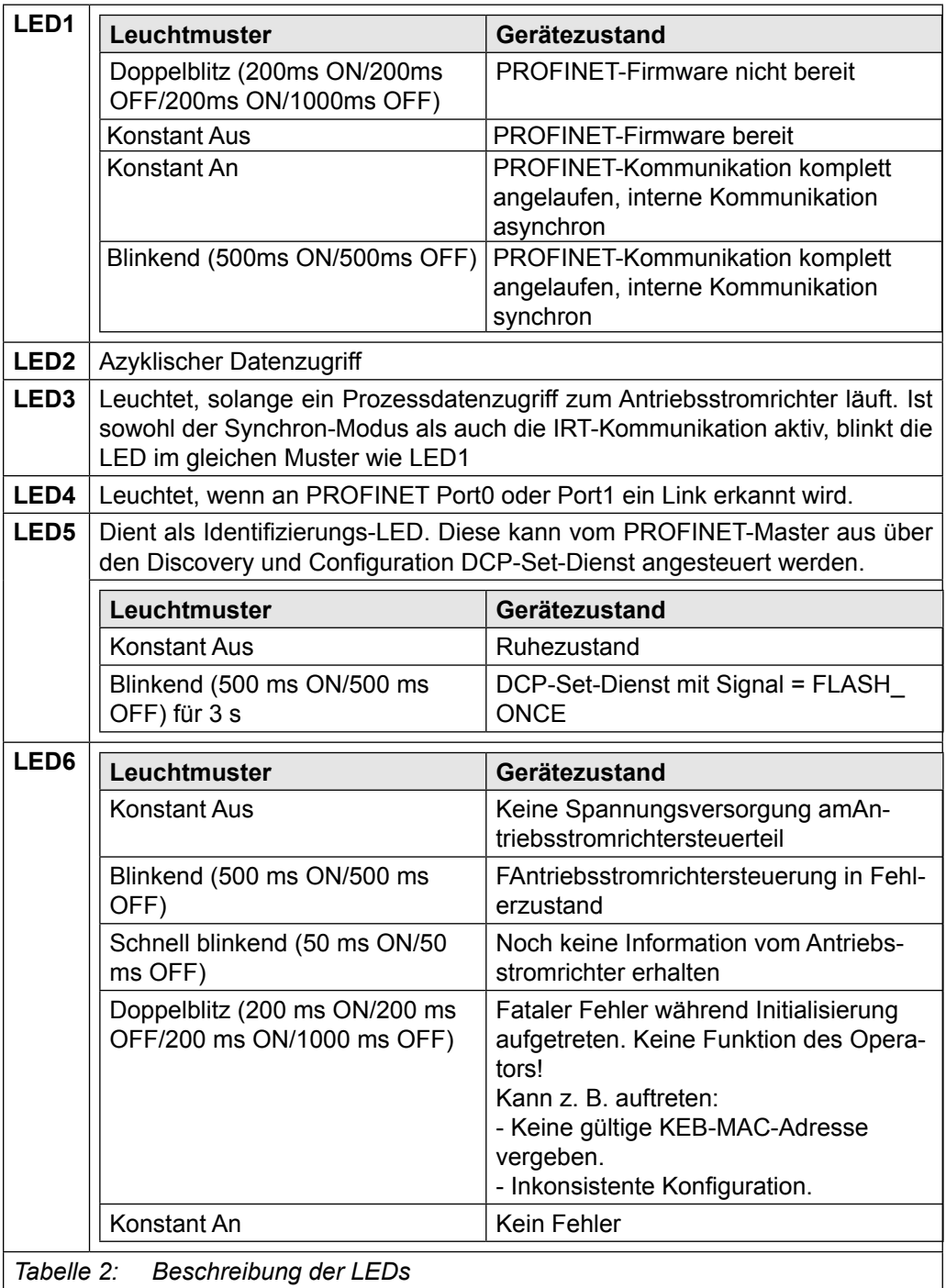

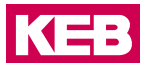

#### <span id="page-14-0"></span>**3.2 Diagnoseschnittstelle X6B (COMBIVIS)**

RJ45-Buchse der Diagnoseschnittstelle.

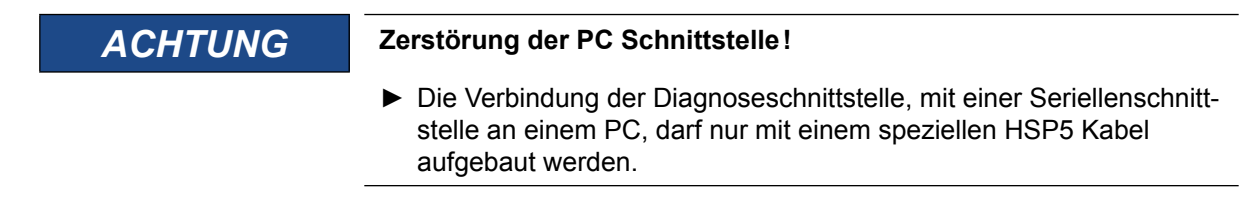

#### **3.3 Node Switch (x16, x1)**

Node-Switch: Vorgabe einer Geräteadresse hexadezimal über zwei Drehkodierschalter. Der linke Drehschalter (x16) gibt das High-Nibble der Geräteadresse, der rechte Drehschalter (x1) das Low-Nibble vor. Der aktuell eingestellte Wert kann in dem Operator-Parameter, OS14 NodeSwitchVal' abgelesen werden. Über die Einstellung dieses Wertes wird zum einen der aktive ProfiNet-Name beeinflusst und zudem können hierüber spezielle Konfigurationen vorgegeben werden (s. 7.1.10. ProfiNet-Name (DCP-Set)).

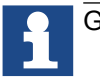

Geräteadresse = Schalterstellung  $(x16)$  \* 16 + Schalterstellung  $(x1)$ 

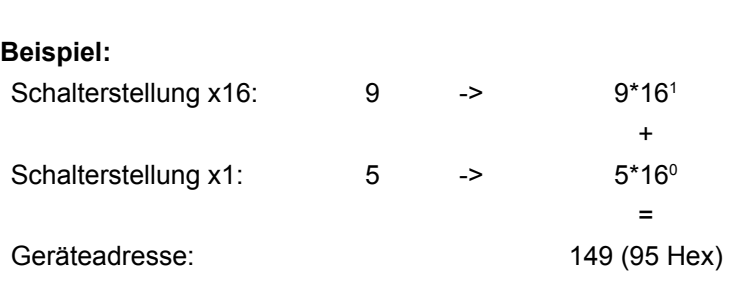

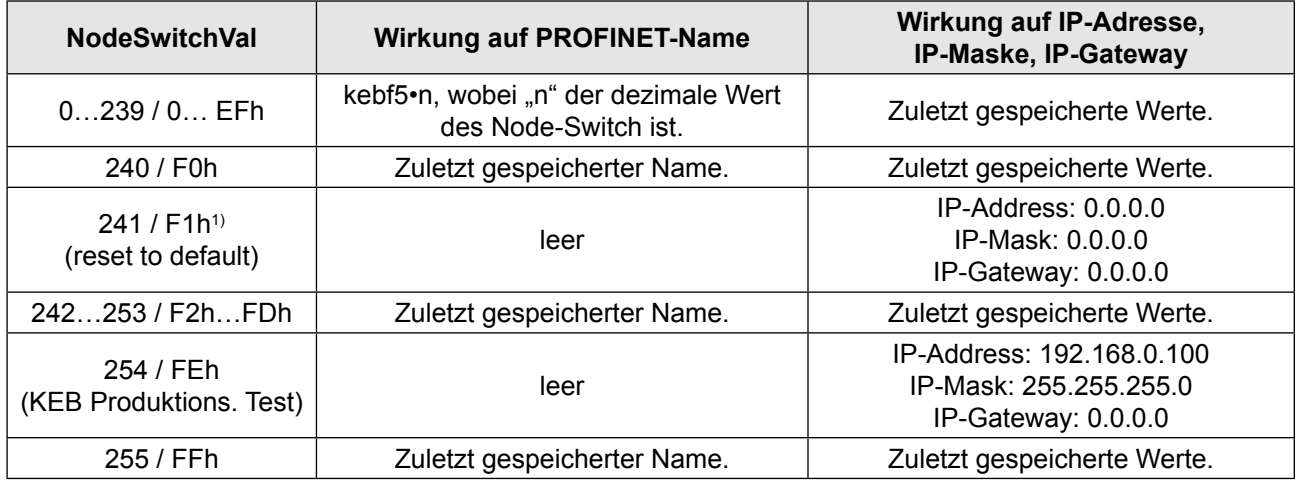

1) Auslieferungszustand

### <span id="page-15-0"></span>**4 Software**

#### **4.1 Grundlagen der KEB-PROFINET-Anschaltung**

Der KEB-F5-PROFINET-Operator enthält einen separaten PROFINET-Slavecontroller zur Abarbeitung der zeitkritischen Kommunikationsaufgaben. Durch den Einsatz dieses externen Bausteins ist eine weitgehende PROFINET-Kompatibilität gewährleistet. Die Funktionalität des KEB-F5-ProfiNet-Operators wird bestimmt durch:

- (Applikations-)Software (siehe Wert des Operator-Parameters OS00: Operator Type)
- (ProfiNet-)Firmware (siehe Wert des Operator-Parameters OS11: NetX\_FwVersion)

#### **Technische Daten der PROFINET-Anschaltung:**

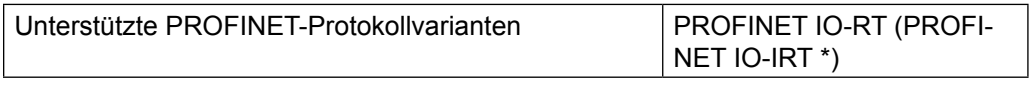

\* Die IRT ist erst möglich bei Einsatz einer Applikations-Software-Version >= 2.6 und einer PROFINET-Firmware-Version ab 3.x. Siehe hierzu Beschreibung des Parameters Fb01: FBS Config.

#### **4.2 PROFINET-Azyklische Daten (Parameter-Kanal) nach PROFIdrive**

Der KEB-F5-PROFINET-Operator unterstützt die Kodierung der azyklischen Dienste nach PROFIdrive-Profil auch bezeichnet als Base Mode Parameter Access. Dies gilt allerdings nur für den Transport der Daten, nicht für deren Inhalt bzw. Kodierung. D. h. die KEB-F5-PROFINET-Anschaltung unterstützt keine Parameter nach PROFIdrive-Profil, sondern nur den Transportmechanismus. Im Folgenden werden nur die wesentlichen Informationen zum Transportmechanismus der azyklischen Daten nach Profidrive aufgelistet. Eine vollständige Spezifikation findet sich in [3].

Der azyklische Parameter Request nach Profidrive stellt einen Mechanismus zur Verfügung, über den mittels zweier PROFINET-Record-Zugriffe eine Liste von maximal 39 Parametern geschrieben oder gelesen werden kann. Der grundsätzliche Ablauf auf PROFINET-Ebene ist wie folgt:

1. Write-Record-Request des Master mit Index = B02Eh, Nettodaten = Parameter-request (siehe unten)

- 2. Write-Response des Slave, keine Nettodaten
- 3. Read-Record-Request des Master mit Index = B02Eh, keine Nettodaten
- 4. Read-Response des Slave, Nettodaten = Parameter-response (siehe unten)

Bitte beachten Sie, dass für die Überarbeitung grundsätzlich die Netzwerk-Byte-Order (MSByte first) gilt.

#### **PROFINET-Azyklische Daten (Parameter-Kanal) nach PROFIdrive**

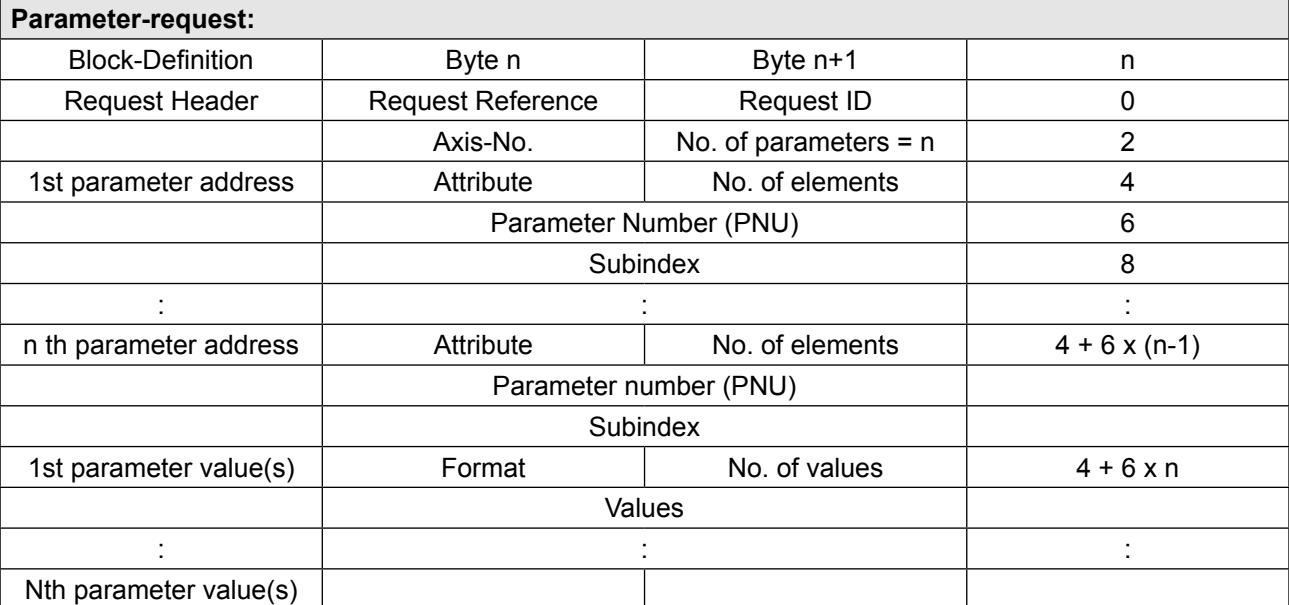

Die Parameter values sind nur in einem Request mit Request ID = 2 enthalten.

Request Reference: 1 ... FFh: Laufende Nummer zur Unterscheidung der verschiedenen Aufrufe

Request ID:

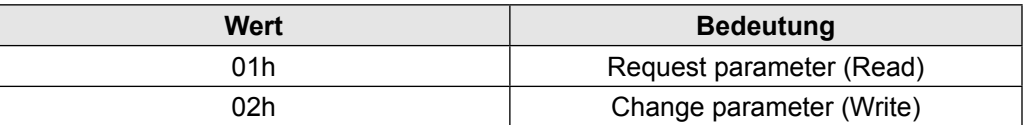

Axis-No. = 0, da der F5-PROFINET-Operator ein 1:1 Gateway darstellt. No. of parameters: 1…39 (maximal 39 Parameter können über einen Request gelesen/ geschrieben werden)

#### Attribute:

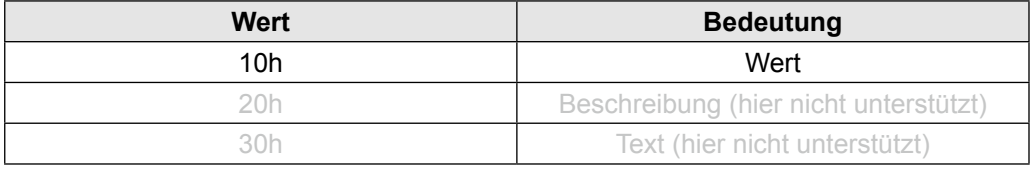

**KEB** 

```
No. of elements: =1
```
Parameter number (PNU): Adressierung des Parameters (siehe unten)

#### Format:

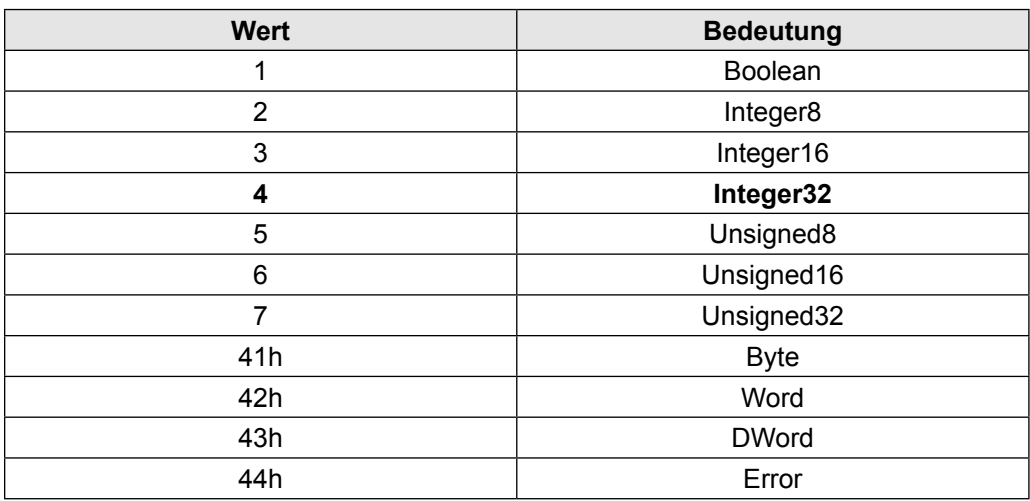

Der F5-PROFINET-Operator gibt beim Lesen alle Parameter mit Format = 4 zurück. Ebenso kann der Master beim Schreiben alle Parameter mit Format = 4 vorgeben.

No. of values: =1

Parameter-response:

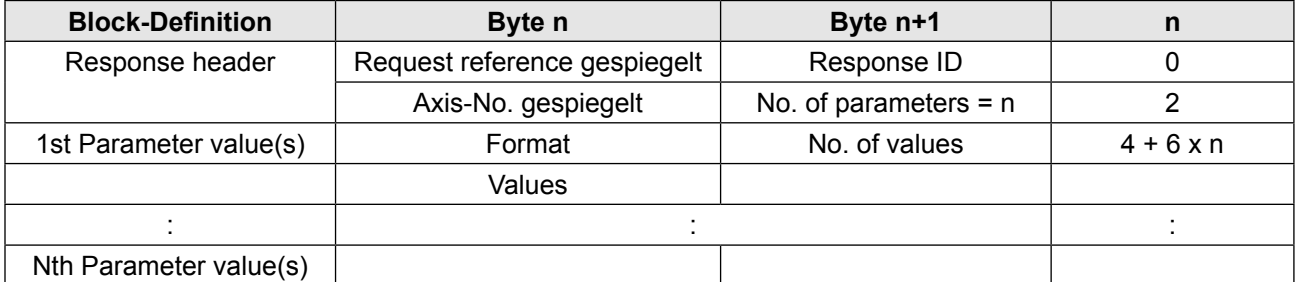

Die Parameterwerte sind in der Response nur bei Response ID = 1 oder 81h oder 82h (\*3) enthalten.

(\*3) Die Änderung, dass auch eine negative Write-response (Response ID = 82h) Parameter-Values enthält, unterstützt die F5-PROFINET-Software erst ab V3.1.

#### Response ID:

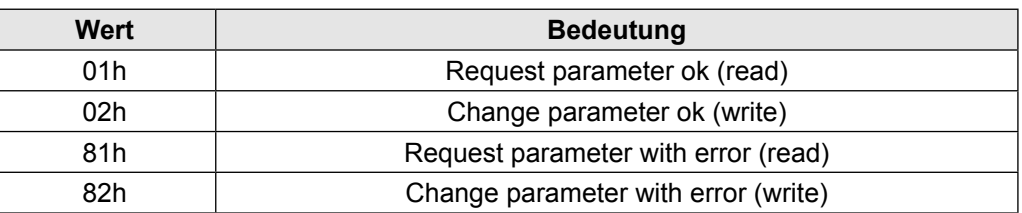

<span id="page-18-0"></span>Wenn beim Lesezugriff auf einen Parameter ein Fehler aufgetreten ist, wird die Response ID = 81h gesetzt. Des weiteren wird das Format = 44h (Error) für diesen Parameterwert gesetzt und der Fehler-Wert als 16-Bit-Wert wie folgt gesetzt:

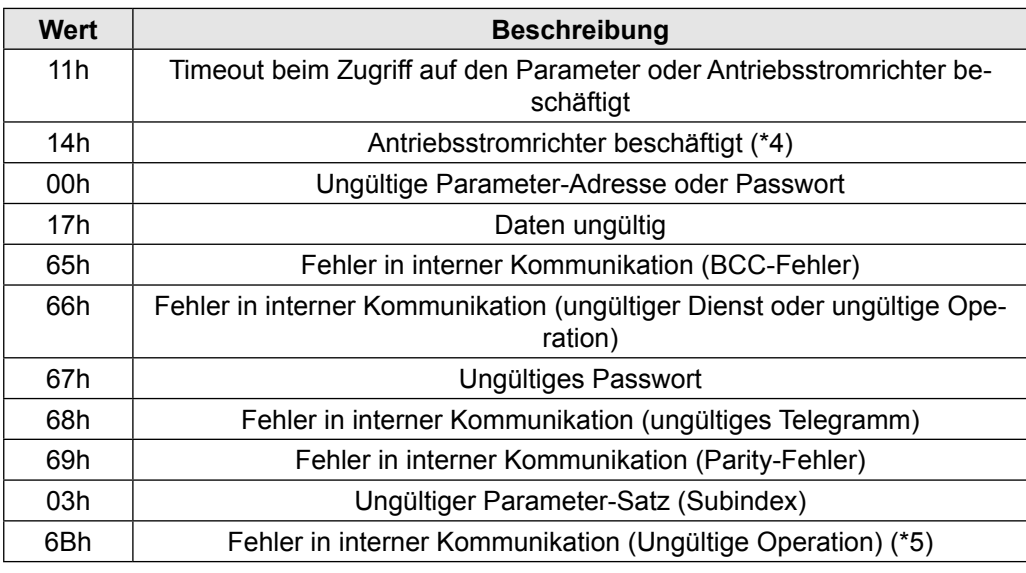

- (\*4) Der Fehlercode "Antriebsstromrichter beschäftigt" wurde in der Software-Version V3.1 geändert von 11h nach 14h.
- (\*5) Der Fehlercode "Ungültige Operation" wurde in der Software-Version V3.1 geändert von 66h nach 6Bh.
- (zu \*3) Fehlerfreie Zugriffe werden in einer negativen Write-response (Response-ID = 82h) mit Format = 40h (Zeror) und No of Values = 0 gelistet.

#### **4.2.1 Parameter-Adressierung mittels 16-Bit PNU plus 16 Bit Subindex (PROFIdrive)**

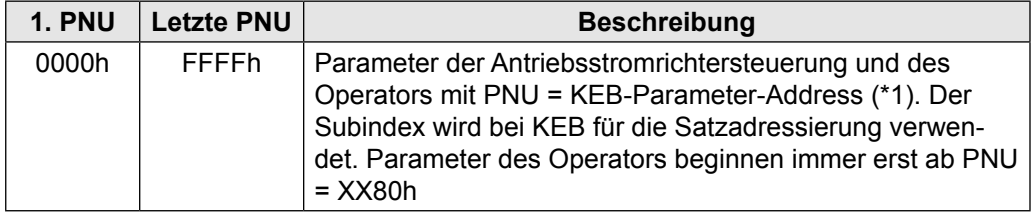

(\*1) Die KEB-Parameter-Adresse kann hier oder in [5] gefunden werden. Ebenso ist es möglich, die KEB-Parameter-Adresse in der KEB-Inbetriebnahme-Software Combivis anzeigen zu lassen (genauere Informationen siehe Anhang).

#### <span id="page-19-0"></span>**4.2.2 Satzadressierung mittels Subindex**

Für alle KEB-Parameter wird der PROFINET-Subindex zur Satzadressierung verwendet. Bei KEB wird ein Parameter, der mehrfach vorhanden ist, als satzprogrammierbar bezeichnet. Diese Parameter besitzen dann immer acht unterschiedliche Werte. Der 1. Wert wird über Satz 0 adressiert und der letzte Wert über Satz 7.

Ab Softwareversion 2.9 kann mittels Parameter FBS Config. Bit6 eingestellt werden, wie die Umsetzung von PROFINET-Subindex nach Satzauswahl erfolgt.

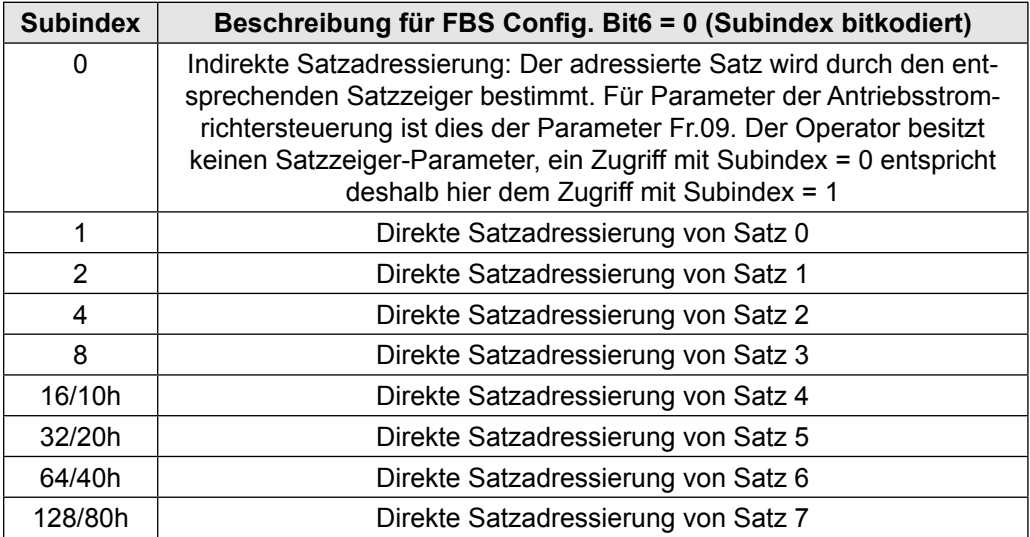

Durch diese Bitkodierung ist es generell möglich, mehrere Sätze mit einem Kommando anzusprechen. Allerdings sollte dies bei einem Lesezugriff nicht genutzt werden, da ein Fehlercode zurückgeliefert wird, wenn nicht alle Werte in den adressierten Sätzen gleich sind. Diese Mehrfach-Satzadressierung kann aber ohne Probleme für das Schreiben von satzprogrammierbaren Parametern genutzt werden.

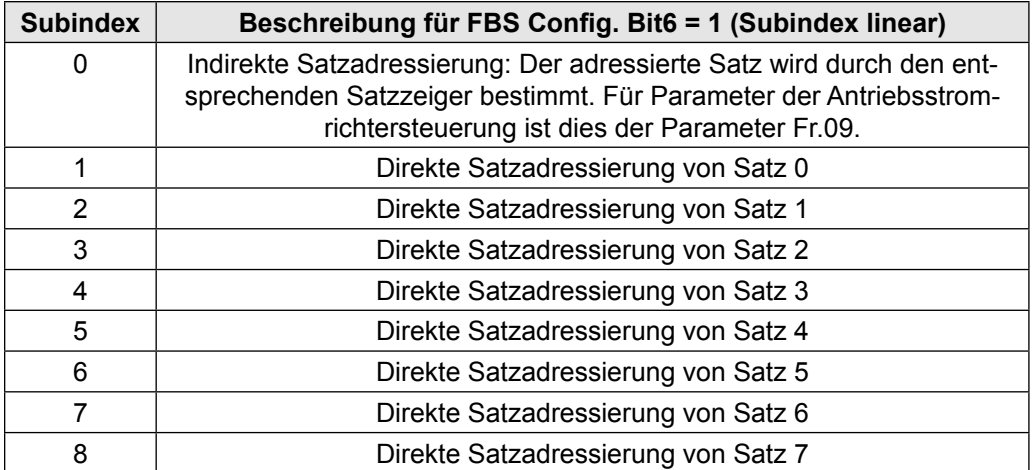

Diese Kodierung des PROFINET-Subindex ist kompatibel zu der Kodierung der neuen PROFINET-PD-Mapping-Parameter (siehe Beschreibung des Parameters Fb28).

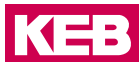

#### <span id="page-20-0"></span>**4.2.3 Fehlercodes der azyklischen Kommunikation**

Der Fehlercode, der bei der azyklischen Kommunikation zurückgegeben wird, ist ein 32-Bit-Wert, der sich aus vier Bestandteilen zusammensetzt: ErrorCode, ErrorDecode, ErrorCode1, ErrorCode2. Aktuell werden von der Applikation des F5-PROFINET-Operators keine eigenen Fehlercodes generiert. Alle Werte ! = 0 sind somit immer von dem eingesetzten PROFINET-Stack generiert. Die Bedeutung dieser Fehlercodes ist der PROFINET-Spezifikation zu entnehmen.

#### **4.3 Unterschiede zwischen Normalem- und Synchron-Modus**

Ab Software Version 2.6 unterstützt der KEB-F5-PROFINET-Operator den Synchron-Modus. Es handelt sich dabei um die Bezeichnung der speziellen Kommunikation zwischen Operator und Antriebsstromrichtersteuerung und ist völlig unabhängig von der PROFINET-Kommunikation. Allerdings ist ein aktiver Synchron-Modus die Voraussetzung für eine Synchronisierung von PROFINET-IRT-Kommunikation und der internen Steuerungssoftware. Im Synchron-Modus läuft die Kommunikation zwischen Operator und Antriebsstromrichtersteuerung streng zyklisch in einem festen Zeitraster (siehe ComCycle). Der Operator versucht, ab Software Version 2.6 immer in die synchrone Kommunikationsart zu wechseln.

Zu erkennen ist die Kommunikationsart an dem Parameter Fb00 ComCycle. Hat dieser einen Wert ungleich Null, ist der Synchron-Modus aktiv. Der Wert des Parameters gibt die Zykluszeit in µs an.

Folgende Bedingungen für den Übergang in den Synchron-Modus existieren:

- Das Bit SyncMode\_Enable im Parameter FBS Config ist gesetzt
- Die PROFINET-Kommunikation ist komplett angelaufen (RT oder IRT)
- Die angeschlossene Antriebsstromrichtersteuerung unterstützt den HSP5-Dienst 56

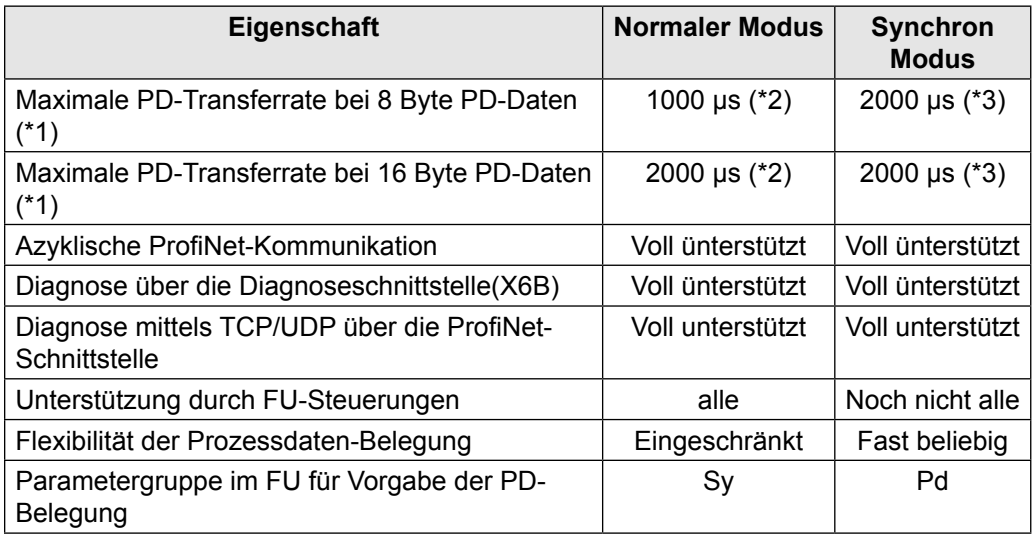

(\*1) Es handelt sich hierbei um die interne Prozessdaten-Transferrate zwischen Operator und Antriebsstromrichtersteuerung. Zum PROFINET hin sind höhere Transferraten möglich.

(\*2) Theoretisch mögliche, nicht garantierte Transferrate, hängt bei der azyklisch organisierten Kommunikation stark von der allgemeinen Kommunikationsauslastung zwischen Operator und Antriebsstromrichter ab.

(\*3) Garantiert, streng zyklisch.

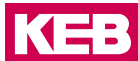

#### <span id="page-22-0"></span>**4.3.1 Prozessdaten-Kommunikation (allgemein)**

Mittels Prozessdaten Kommunikation können dem KEB PROFINET Slave neue Prozessausgangsdaten (PDOUT) gesendet werden und die aktuellen Prozesseingangsdaten(PDIN) ermittelt werden. Welche Parameter sich hinter den Daten verbergen, wird durch die Prozessdaten-Abbildung in der FU-Steuerung bestimmt.

Es können bis zu 16Byte Prozessdaten je Datenrichtung transferiert werden.

Der KEB-F5-PROFINET-Operator erwartet die PDOUT-Daten auf ProfiNet in Network-Byte-Order. Für eine gemischte Abbildung aus 1x32-Bit und 2x16-Bit (PDOUT1\_Hsp5 Service = 50) ergibt sich daraus folgende Übertragungsreihenfolge:

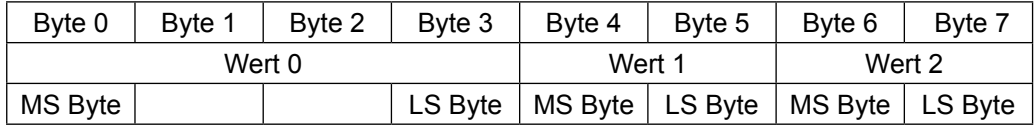

MS Byte: Most significant Byte (höchstwertiges Byte)

LS Byte: Least significant Byte (niederwertigstes Byte)

Analoges gilt für die Ubertragungsreihenfolge der PDIN-Daten, wenn PDIN1\_Hsp5 Ser $vice = 50$ .

#### **4.3.2 Prozessdaten-Kommunikation (Synchron Modus)**

Alle Kommunikationsaufgaben zwischen Operator und Antriebsstromrichtersteuerung werden streng zyklisch abgewickelt mit nur einem internen PDO (Prozess-Daten-Objekt). Minimale Zykluszeit ist dabei 2000 µs (siehe ComCycle). Die Prozessdatenbelegung wird hierbei bestimmt durch die Parameter der pd-Gruppe in der Antriebsstromrichtersteuerung.

Die Operator-Parameter

- Fb05 PDOUT1\_Hsp5Service
- Fb06 PDIN1\_Hsp5Service
- Fb07 PDIN1\_Cycle
- Fb08 PDOUT2\_Hsp5Service
- Fb09 PDIN2\_Hsp5Service

sind hierbei nicht von Bedeutung. Die reale Anzahl auszutauschender Prozessdaten-Bytes wird auch hier bestimmt durch die Einstellung der Parameter CfgNrPdins und CfgNrPdouts.

#### **4.3.3 PROFINET-IRT-Kommunikation und Synchron-Modus**

Der interne Synchron-Modus und die PROFINET-IRT-Kommunikation sind voneinander unabhängig. Sinn macht die PROFINET-IRT-Kommunikation allerdings nur im Synchron-Modus. Der Synchron-Modus arbeitet timergesteuert unabhängig von externen Synchronisationssignalen. Ist der Synchron-Modus aktiv und zusätzlich die PROFINET-IRT-Kommunikation, erhält der KEB-F5-PROFINET-Operator ein Synchronisationssignal (start of red phase/outputs valid) auf welches sich der Operator zu synchronisieren

<span id="page-23-0"></span>versucht. Dabei ist über den Parameter Fb02: DelayTimeSyncToApplIrq der gewünschte zeitliche Abstand zwischen dem IRT-Synchsignal und dem nachfolgenden Start des internen synchronen Kommunikationszyklus einstellbar.

Der Operator ermittelt die Zykluszeit des Synchronisationssignals und gibt diese im Wert des Parameters Fb03: RealSyncCycleTime(siehe folgende Grafik) an.

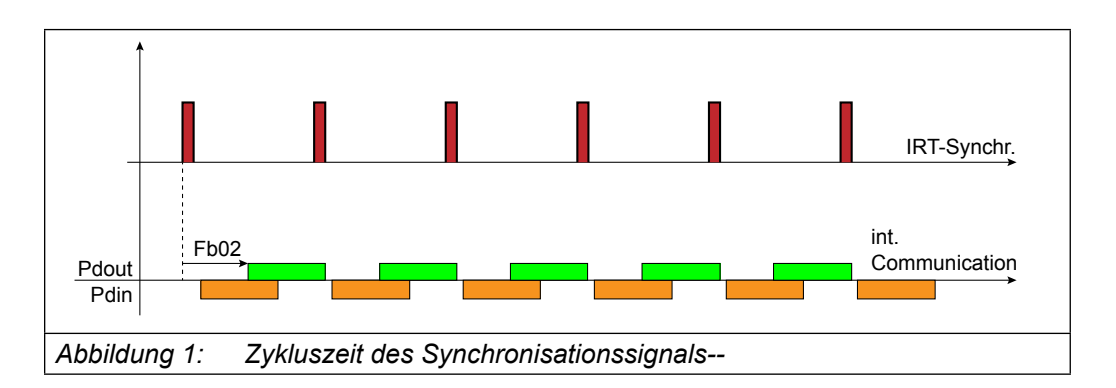

#### **4.3.4 Prozessdaten-Kommunikation (Asynchroner Modus)**

Die Prozessdatenbelegung wird durch die Parameter der Sy-Gruppe in der Antriebsstromrichtersteuerung bestimmt. Im normalen Modus können intern nur 8 Byte Prozessdaten in einem Telegramm transferiert werden. Bei 8 Byte Prozessdaten wird ein internes PDO benötigt, bei 16 Byte Prozessdaten sind es zwei interne PDOs. Aus diesem Grund sind die Konfigurationsparameter für die Prozessdaten-Kommunikation doppelt vorhanden:

- PDOUT1 Hsp5Service bestimmt den internen Kommunikationsdienst für die ersten 8 Byte PDOUT-Daten.
- PDOUT2\_Hsp5Service ist der entsprechende Parameter für die zweiten 8 Byte PDOUT-Daten.

Entsprechendes gilt für die Parameter: PDIN1\_Hsp5Service und PDIN2\_Hsp5Service.

Die Parameter CfgNrPdins und CfgNrPdouts konfigurieren die gewünschte Anzahl aktiver PDIN- bzw. die gewünschte Anzahl aktiver PDOUT-Einheiten und damit die gewünschete Prozessdatenlänge. Wie viele PDOs je Datenrichtung real aktiv sind, kann man an den Parametern ActiveNrPdins und ActiveNrPdouts ablesen. Nicht alle Antriebsstromrichtersteuerungen unterstützen zwei interne PDOs je Datenrichtung.

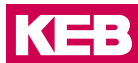

<span id="page-24-0"></span>Grundsätzlich sind die beiden PDOUT-Einheiten getrennt voneinander realisiert. Der KEB-F5-PROFINET-RT-Operator führt die erforderliche Prozessdatenkommunikation zur Antriebsstromrichtersteuerung nacheinander aus, da dies über die interne serielle Verbindung geschehen muss. Die normale Kommunikationsreihenfolge für zwei aktive PDOs je Datenrichtung ist wie folgt:

- Schreiben der PDOUT1-Daten zur Antriebsstromrichtersteuerung
- Schreiben der PDOUT2-Daten zur Antriebsstromrichtersteuerung
- Lesen der PDIN1-Daten von der Antriebsstromrichtersteuerung
- Lesen der PDIN2-Daten von der Antriebsstromrichtersteuerung

Das zyklische Lesen der PDIN1/PDIN2-Daten von der Antriebsstromrichtersteuerung wird durch den Parameter PDIN\_Cycle konfiguriert.

Bei PDOUT1\_Hsp5Service = PDIN1\_Hsp5Service = 50 bzw. PDOUT2\_Hsp-5Service = PDIN2\_Hsp5Service = 53. Diese Konfiguration stellt einen Spezialfall dar, da für diese Vollduplex-Dienste keine Halbduplex-Entsprechungen existieren. D.h., dass bei diesen Einstellungen nur PDIN-Daten bestimmt werden können, wenn auch PDOUT-Daten von der PROFINET-Steuerung empfangen wurden.

#### **4.3.5 Profil-Modus (ab SW V3.3)**

Ab der Operator-Software V3.3 unterstützt die Software des F5-ProfiNet-Operators den sog. Profil-Modus. Aktiviert wird dieser spezielle Programm-Modus über die Bits8 und 9 des Parameters Fb01 FBS Config. Für diesen Programm-Modus werden im Objektverzeichnis des Operators sog. Profilparameter angelegt, die von einem Geräteprofil definiert sind. Die Software des Operators unterscheidet dann die folgenden Betriebsmodi:

- ProfileNo.Asynch: Kein Profil aktiv, interne Kommunikation asynchron.
- ProfileNo.Synch: Kein Profil aktiv, interne Kommunikation synchron zum internen(Profinet-RT) oder externen(Profinet-IRT) Takt.
- ProfileDrc.Asynch: Drivecom Profil aktiv, interne Kommunikation asynchron.
- ProfileDrc.Asynch: Drivecom Profil aktiv, interne Kommunikation synchron zum internen(Profinet-RT) oder externen(Profinet-IRT) Takt.

Im Profil-Modus werden die ProfiNet-Prozessdaten von den internen Prozessdaten entkoppelt. Die Operator-Software übernimmt die Umsetzung zwischen Profil/ProfiNet-Parametern und internen Parametern der FU-Steuerung. Auf die Profilparameter kann sowohl über zyklische Prozessdaten als auch über die azyklische Kommunikation zugegriffen werden. Im Profil-Modus sind die PD-Mapping-Parameter intern immer aktiv und fest. D.h. das PD-Mapping kann nicht geändert werden.

#### <span id="page-25-0"></span>**4.3.6 Drivecom-Profilmodus (Fb.01.Bit9, 8 = 01)**

In diesem speziellen Profil-Modus ist folgende Profinet-Prozessdatenabbildung fest voreingestellt und kann an den Parametern Fb.28 bis Fb.31 abgelesen werden:

Profinet-Pdout (Feldbus zum Operator):

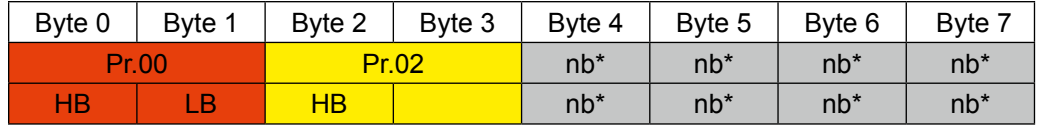

Profinet-Pdin (Operator zum Feldbus):

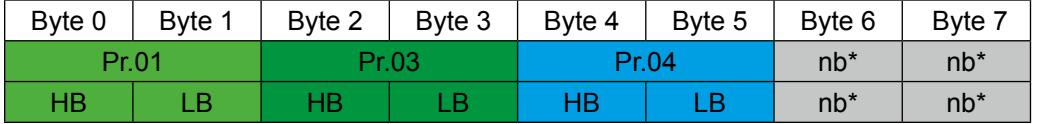

Die interne Prozessdaten-Abbildung ist ebenfalls fest und wiefolgt voreingestellt: HSP5-Pdout (Operator zum Antriebsstromrichter):

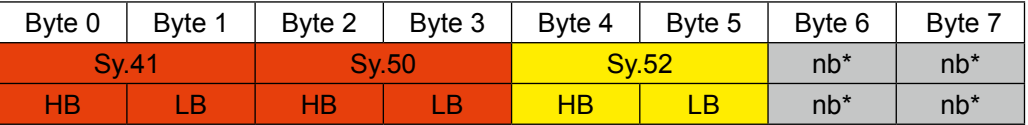

HSP5-Pdin (Antriebsstromrichter zum Operator):

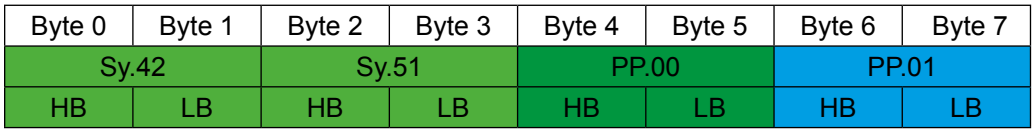

#### \*nb: nicht belegt

Die interne Prozessdaten-Abbildung wird beim Hochlauf des F5-Profinet-Operators automatisch zur FU-Steuerung geschrieben. Eine zusätzlich in diesem Profilmodus aktive Profil-Anwendungssoftware sorgt im F5-ProfiNet-Operator für die korrekte Abbildung der Profilparameter auf interne Parameter der Antriebsstromrichtersteuerung. Die Farben in den obigen Tabellen zeigen diese Parameter-Abbildungen an:

- $Pr.00 \rightarrow Sy.41$ , Sy.50: Drc Controlword wird nach Drivecom Profil umgesetzt auf das KEB-Steuerwort-High und Low. Dazu läuft eine Drivecom-Zustandsmaschine auf dem Profinet-Operator, die die Drivecom-Kommandos auf das KEB-Steuerwort umsetzt.
- Pr.01 ← Sy.42, Sy.51: Das KEB-Statuswort-High und Low wird umgesetzt nach Drivecom-Profil auf Drc\_Statusword. Auch hier ermittelt die Drivecom-Zustandsmaschine des Operators die Werte des Drc\_Statusword aus den Werten des KEB-Statuswortes.
- Pr.02 → Sy.52: Pr.02 wird ohne weitere Umrechnung auf die KEB-Solldrehzahl abgebildet
- Pr.03 ← PP.00: PP.00 wird ohne weitere Umrechnung auf Pr.03 abgebildet
- Pr.04 ← PP.01: PP.01 wird ohne weitere Umrechnung auf Pr.04 abgebildet

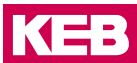

#### <span id="page-26-0"></span>**4.3.7 Prozessdaten-Abbildung**

Die Prozessdatenabbildung wird in der Antriebsstromrichtersteuerung über die entsprechenden Parameter der Sy-Gruppe (normaler Modus) bzw. Parameter der pd-Gruppe (Synchron-Modus) vorgegeben.

Im Operator wird im normalen Modus zusätzlich über die Parameter PDOUT1\_Hsp-5Service, PDOUT2\_Hsp5Service und PDIN1\_Hsp5Service sowie PDIN2\_Hsp5Service die Struktur der Prozessdaten eingestellt (siehe unten). Im Synchron-Modus haben diese Parameter keine Bedeutung.

Ab Software V2.9 bietet der F5-PROFINET-Operator die Möglichkeit, die Prozessdaten-Abbildung im Operator zu speichern. Diese Funktion wird aktiviert über das Bit5 im Wert des Parameters Fb01 FBS Config. Im Auslieferungszustand ist diese Funktion deaktiviert. Die genaue Spezifikation der neuen PD-Mapping-Parameter ist dieser Beschreibung zu entnehmen (siehe Fb28 bis Fb31). Die neuen Parameter bieten dem Anwender eine einheitliche Programmier-Schnittstelle des PD-Mappings sowohl für den normalen, als auch für den Synchron-Modus. Das bringt Einschränkungen in den Einstellmöglichkeiten mit sich, da sowohl die Abbildung auf die Parameter der Sy-Gruppe (normaler Modus) als auch die Abbildung auf die Parameter der PD-Gruppe möglich sein muss. Die im Operator einstellbare Prozessdaten-Abbildung unterstützt keine Lücken. Ebenso ist eine Mehrfachabbildung eines Prozessdatenwerdes in mehrere Parametersätze gleichzeitig hier nicht mehr möglich.

Um die komplexe Thematik des PD-Mappings etwas mehr zu verdeutlichen, enthält dieses Dokument einen Anhang mit Beispiel-Mapping-Einstellungen.

#### <span id="page-27-0"></span>**4.3.8 Feldbuswatchdog**

Der Feldbuswatchdog dient dazu, den Antriebsstromrichter gezielt in den Störungszustand zu bringen, wenn ein zyklisch auftretendes Ereignis auf dem Feldbus plötzlich nicht mehr auftritt. Die Funktion ist im PROFINET-Operator realisiert. Derzeit ist der Feldbuswatchdog auf dem PROFINET-Operator nicht konfigurierbar. Auf Antriebsstromrichtersteuerungsseite wird der Feldbuswatchdog durch die Parameter pn.05 und pn.06 parametriert. Der Feldbuswatchdog wird aktiv, sobald die PROFINET-Kommunikation komplett angelaufen ist. Sobald die Kommunikation in irgendeiner Weise beeinträchtigt ist, löst der PROFINET-Operator nach Ablaufen der Watchdogzeit (pn.06) in der Antriebsstromrichtersteuerung das Watchdog-Ereignis aus. Ob und wie der Antriebsstromrichter auf dieses Ereignis reagiert, hängt wiederum von den Einstellungen der Parameter pn.05 und pn.06 in der Antriebsstromrichtersteuerung ab.

#### **4.3.9 PROFINET-Alarme**

Der KEB-F5-PROFINET-Operator unterstützt Alarme (ab Software V2.9). Diese Funktionalität ist standardmässig ausgeschaltet und wird über den Parameter Fb01 FBS Config.Bit7 bei Bedarf aktiviert. Bei aktiviertem Alarm überwacht der Operator den Wert des Antriebsstromrichterparameters ru.00 Antriebsstromrichterstatus. Liegt im Antriebsstromrichter ein Fehler an (ru.00-Wert < 64) gibt der Operator einen Prozessalaram mit hoher Prioriträt aus und meldet den aktuellen Wert des Parameters ru.00. Auch beim Verschwinden des Fehlers meldet der Operator dies mit einem Prozess-Alarm. Die Unterscheidung, ob es sich um ein kommendes Fehlerereignis oder ein gehendes Fehlerereignis handelt, kann an der User-Struct-Id des Alarms abgelesen werden. Folgende Tabelle fasst diese Funktionalität zusammen:

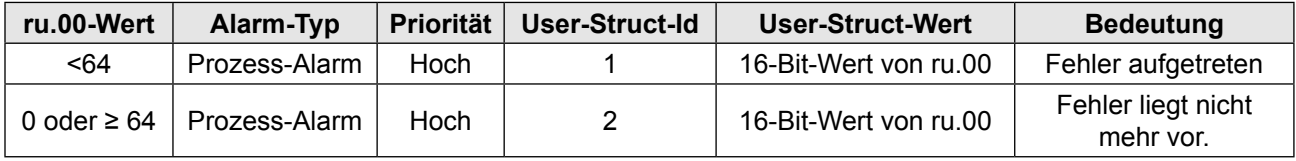

#### **4.3.10 PROFINET-Name (DCP-Set)**

Der PROFINET-Name (NameOfStation) wird bestimmt durch die Einstellung des Knoten-Adress-Schalters (NodeSwitchVal) an der Vorderseite des Operators. Ist dieser Wert < 240 so definiert sich der ProfiNet-Name wie folgt:

kebf5-n wobei "n" der dezimale Wert des Node-Switch ist. Beispiele:

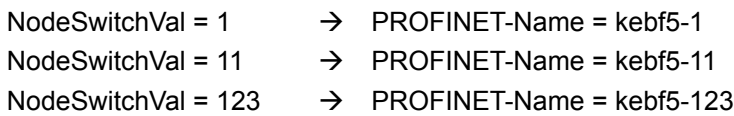

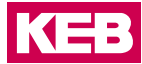

Der Name kann über den Dienst 'DCP-Set' vom Master aus geändert werden. Dieser wird dann nichtflüchtig gespeichert. Beim nächsten Einschalten meldet sich der ProfiNet-Slave mit dem gespeicherten Namen, wenn NodeSwitchVal >= 240 und keine Sonderkonfiguration ausgewählt ist(s.u.). Die maximal unterstützte Länge des Profinet-Namens beträgt aktuell 128 Zeichen.

Der Bereich für Schalterstellungen >= 240 wird in Software-Versionen bis V3.1 ausschließlich dazu genutzt, den nichtflüchtig abgespeicherten Namen zu aktivieren.

Ab Software V3.2 wird dieser Wertebereich auch für spezielle Konfigurationen genutzt. Aus Gründen der Abwärtskompatibiltät mit älteren Software-Ständen bleibt die Bedeutung der Werte 240 und 255 unverändert. Die folgende Tabelle zeigt alle Werte und deren Bedeutung (Stand Software V3.2):

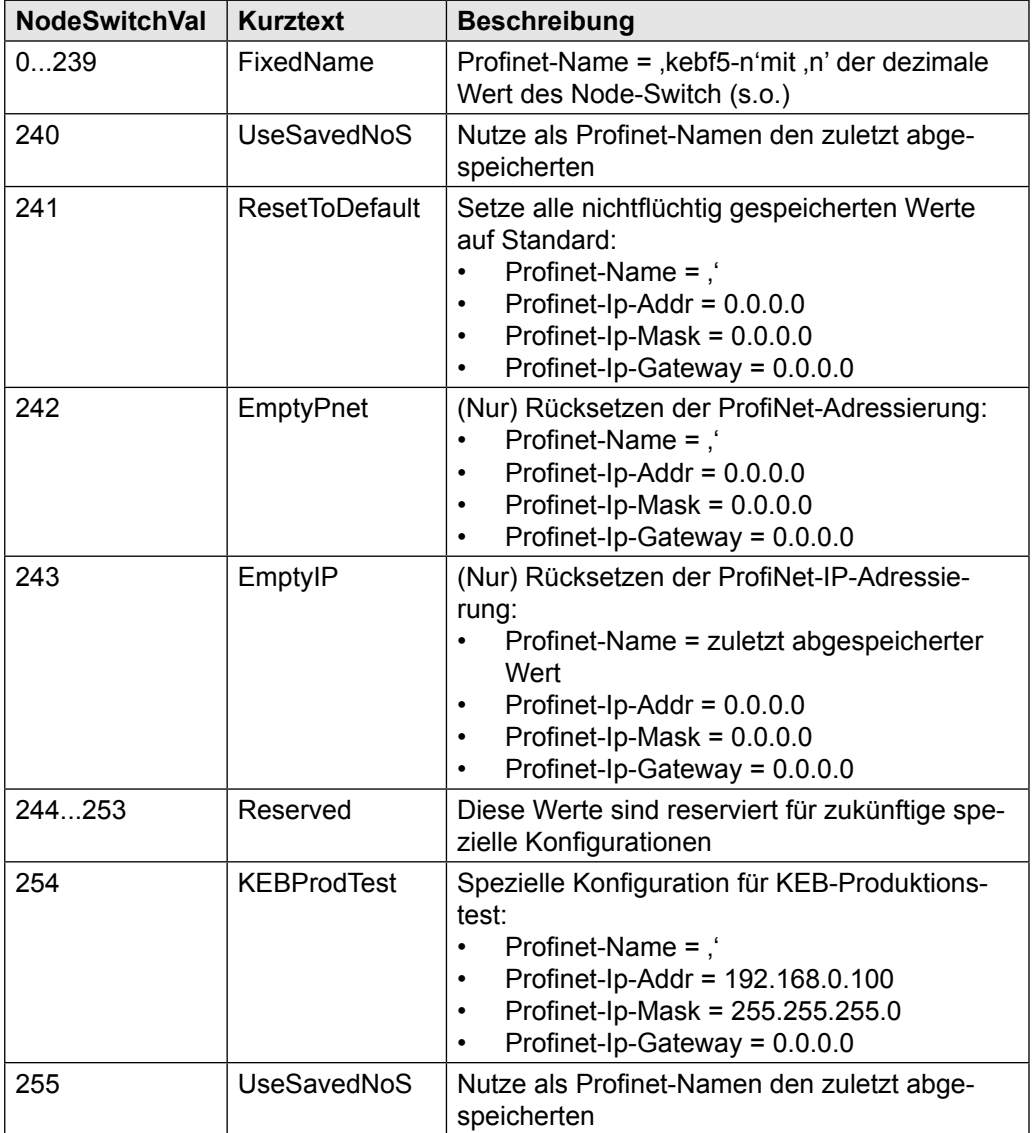

#### <span id="page-29-0"></span>**4.3.11 Erkennung eines Teilnehmers durch blinkende LED (DCP-Set)**

Zur leichten Auffindung eines bestimmten Teilnehmers definiert PROFINET einen speziellen Dienst. Dieser gehört zum Discovery and basic Configuration (DCP)-Protokoll. Über den DCP-Set-Dienst kann u. a. das Blinken einer LED auf dem Gerät in einem vordefinierten Blinkmuster gestartet und gestoppt werden. Adressiert wird der Teilnehmer dabei über seine MAC-Adresse (OS10). Beim KEB-F5-PROFINET-Operator dient die LED5 diesem Zweck.

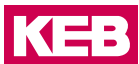

### <span id="page-30-0"></span>**5 Diagnose**

Der KEB-F5-PROFINET-Operator bietet zwei Möglichkeiten mittels dem Inbetriebnahme-Tool KEB-COMBIVIS auf die Parameter des Operators und des angeschlossenen Antriebsstromrichter zuzugreifen.

#### **5.1 Diagnose über die Diagnoseschnittstelle (X6B)**

Hierbei wird mittels speziellem HSP5-Kabel (siehe Bestellhinweise) die serielle Schnittstelle eines PC mit der Diagnoseschnittstelle (X6B) des KEB-F5-PROFINET-Operators verbunden. Mit der Inbetriebnahmesoftware KEB-COMBIVIS können dann alle Parameter der Antriebsstromrichtersteuerung und des Operators hierüber angesprochen werden.

#### **5.2 Diagnose über die zweite EtherNet-Schnittstelle parallel zu PROFINET (X6C/X6D)**

Hierbei kann, sofern durch die PROFINET-Verkabelung nicht belegt, eine der beiden PROFINET-Ports (X6C oder X6D) die EtherNet-Schnittstelle eines PC mit diesem freien Port über ein EtherNet-Kabel verbunden werden. Dann kann KEB-COMBIVIS auch über diesen Anschluss mit dem PROFINET-Slave kommunizieren.

Hierbei ist bei der Konfiguration von COMBIVIS folgendes zu beachten:

Im Menü Bearbeiten  $\rightarrow$  Konfiguration  $\rightarrow$  IP muss unter Host die IP-Adresse des PROFI-NET-Slave eingetragen werden. Diese gibt aber der PROFINET-Master vor. Abzulesen ist der Wert in den Operator-Parametern als OS15Pnet\_IPAddress.

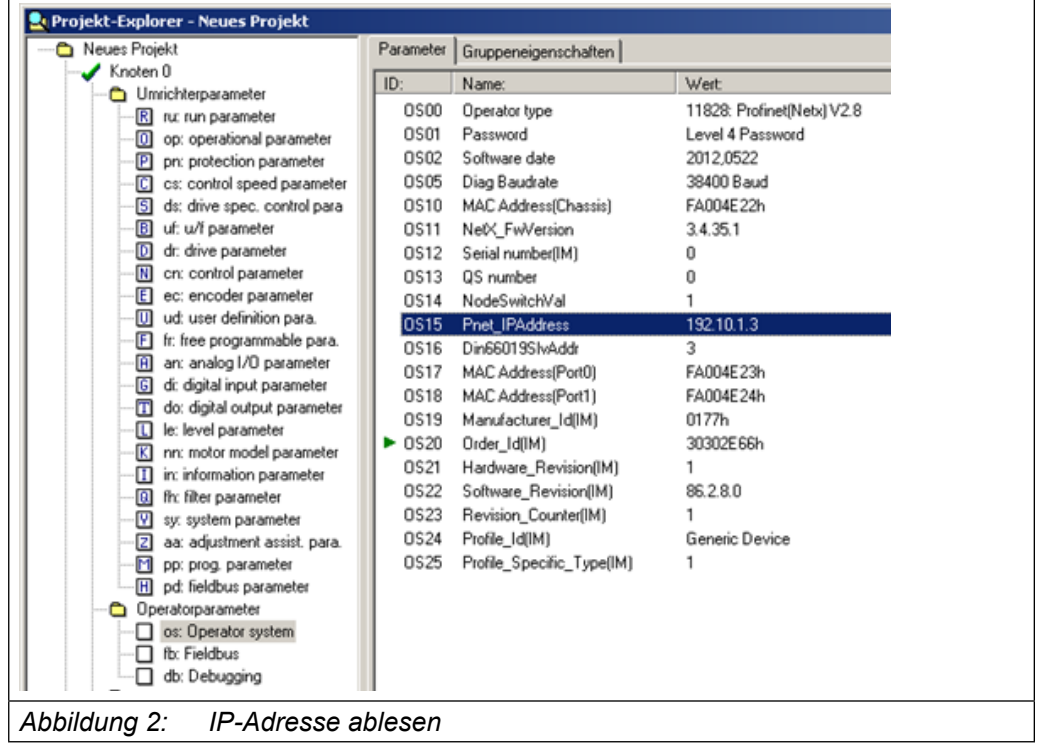

#### <span id="page-31-0"></span>**Diagnose über die zweite EtherNet-Schnittstelle parallel zu PROFINET (X6C/X6D)**

Durch Setzen der letzten Stelle der Host-Ip-Adresse auf den Wert = 255 in der IP-Konfiguration von COMBIVIS stellt man sicher, dass COMBIVIS mehrere angeschlossenen IP-Teilnehmer ansprechen kann deren IP-Adresse sich im Bereich 192.10.1.x befinden.

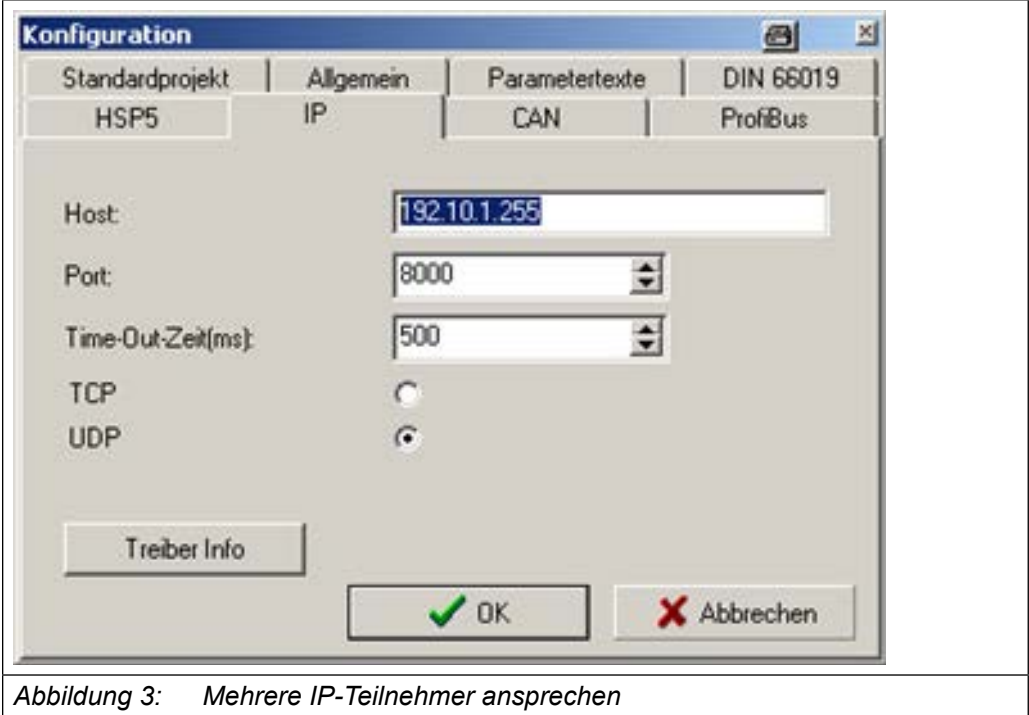

Wenn so konfiguriert, spricht COMBIVIS die Teilnehmer über die IP-Adresse 192.10.1.x an, wobei x der konfigurierten Knotenadresse entspricht. Die von COMBIVIS zur Adressierung des Gerätes genutzte Knotenadresse muss mit dem eingestellten Wert des Parameters Din66019SlvAddr übereinstimmen. Bitte beachten Sie, dass ab Software V2.5 des F5-PROFINET-Operators die Din66019SlvAddr gekoppelt ist an die Pnet\_ IPAddress in der Form, dass Din66019SlvAddr = letzte Stelle von Pnet\_IPAddress.

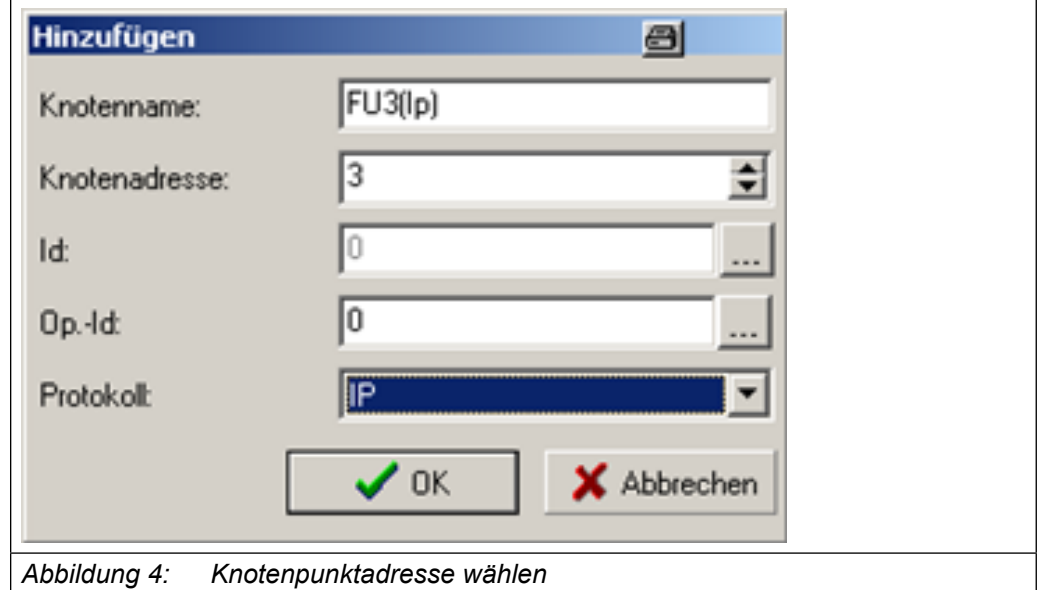

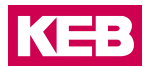

### <span id="page-32-0"></span>**6 Projektierung und Gerätebeschreibung mittels GSDML-Datei**

Als Gerätebeschreibung ist für PROFINET eine GSDML-Datei spezifiziert (siehe [4]). KEB stellt für seine PROFINET-Slaves eine solche Gerätebeschreibungsdatei zur Verfügung. Diese Datei ist in den meisten Fällen für ein PROFINET-Projektierungstool notwendig. Die aktuelle Version der KEB-F5-PROFINET-GSDML-Datei enthält kein Objektverzeichnis und ist deshalb auch nicht Antriebsstromrichtergerätetyp abhängig.

Aus PROFINET-Sicht besitzen alle Slaves sogenannte Slots, die wiederum einen oder mehrere Subslots besitzen. In diese Slots/Sublslot-Kombinationen können Modul/Sub-Modul-Kombinationen gesteckt werden. Im Fall des F5-PROFINET-Operators ist die Projektierung wie folgt angelegt:

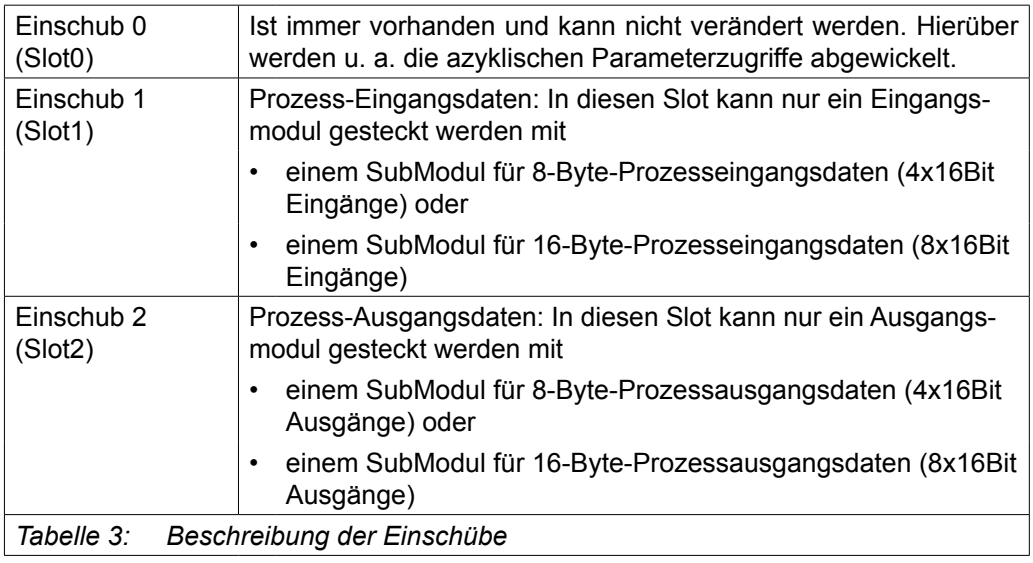

Einschub3 (Slot3), ab SW V2.8:

Dieser Slot ist notwendig, damit eine Standard-Siemens-SPS mit PROFINET-Controller den azyklischen Parameterzugriff nach PROFIDRIVE-Profil zu diesem Gerät zulässt. Diese Funktionalität ist in Slot0 schon vorhanden, wird aber hier aus o.g. Gründen noch einmal zur Verfügung gestellt. Das Modul, das in diesen Einschub gesteckt werden kann und die azyklische Kommunikation nach PROFIDRIVE Base Mode Parameter Access ermöglicht, hat den Namen PROFIDRIVE\_PAP (ProfiDrive Parameter Access Point).

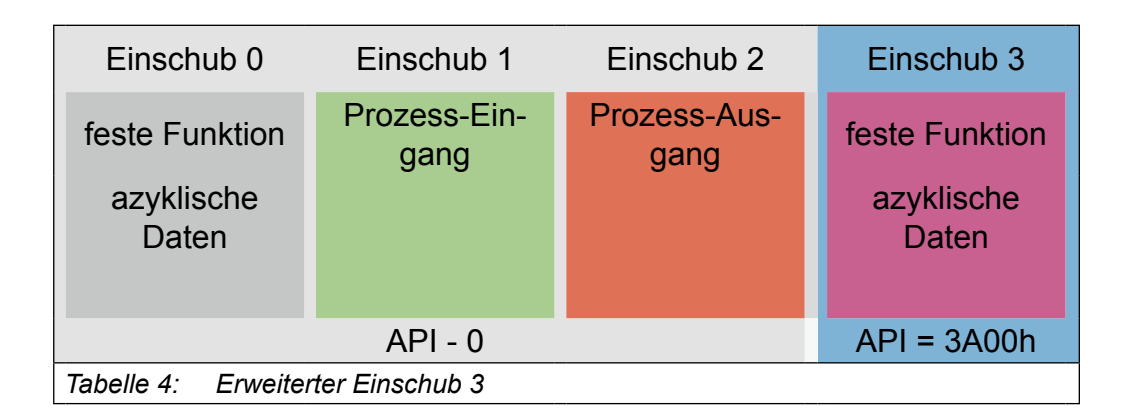

### <span id="page-33-0"></span>**7 Operator-Parameter**

#### **7.1 Parameterübersicht**

Die Operator-Parameter werden vom F5-PROFINET-Operator verwaltet. Beim Zugriff auf diese Parameter ist keine Weiterleitung an die Antriebsstromrichtersteuerung notwendig. Hier werden nur die für den Anwender interessanten Parameter gelistet. Alle nicht aufgeführten Parameter sollten vom Anwender nicht verändert werden. Jeder Parameter wird bezeichnet über seinen Namen oder eine Kurzkennung (ID). Die Parameter sind wie die Antriebsstromrichterparameter auch in Parameter-Gruppen organisiert. Die ID wird zusammengesetzt aus dem Kürzel für die Parameter-Gruppe und laufender Nummer des Parameters. Derzeit gibt es im F5-PROFINET-Operator folgende Parameter-Gruppen:

- Operator system (OS)
- Fieldbus (Fb)
- Debugging (Db)

Für alle Operator-Parameter gilt, wie auch für alle Antriebsstromrichterparameter: PNU = COMBIVIS Parameteradresse

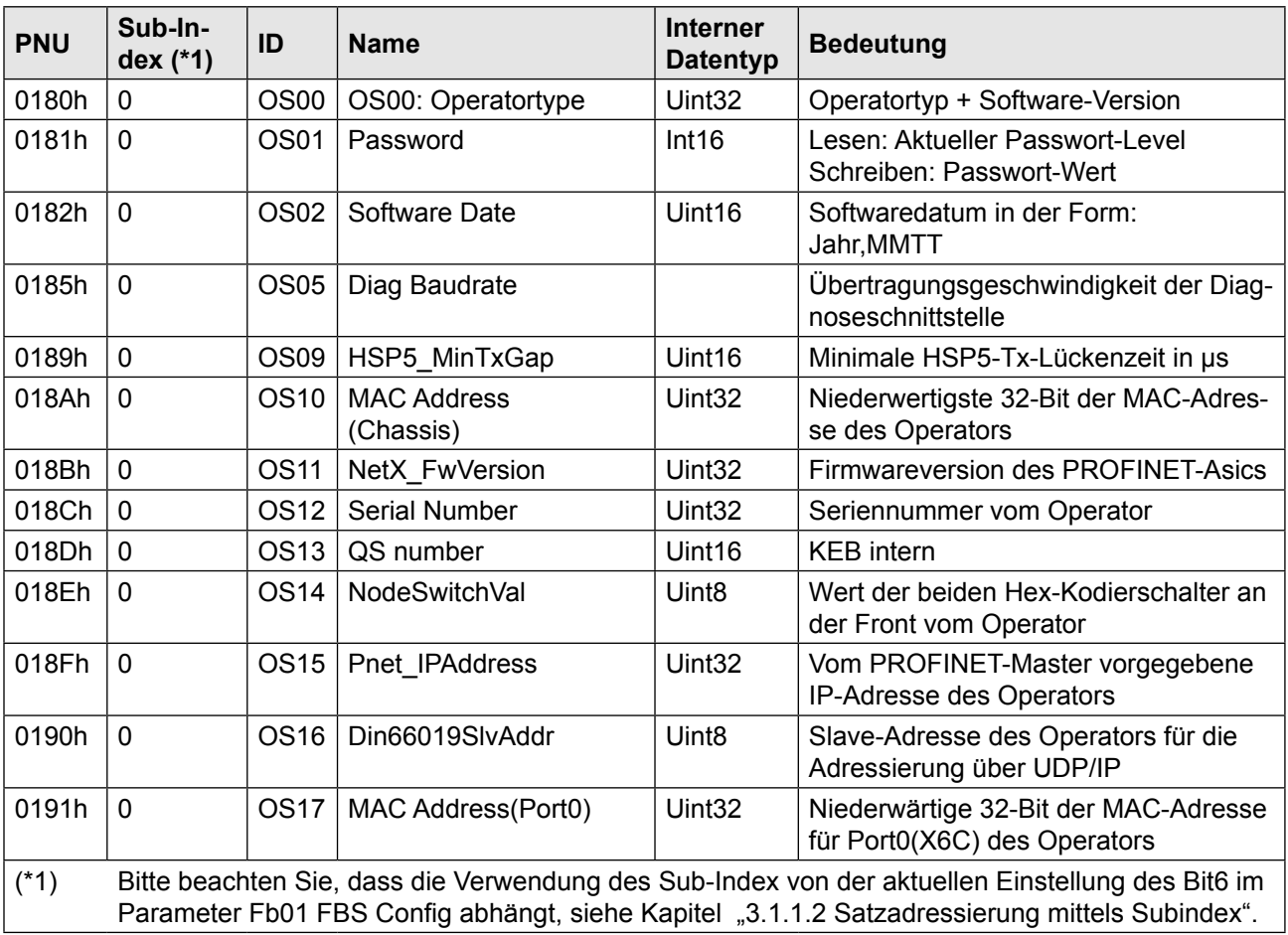

### **Parameterübersicht**

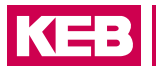

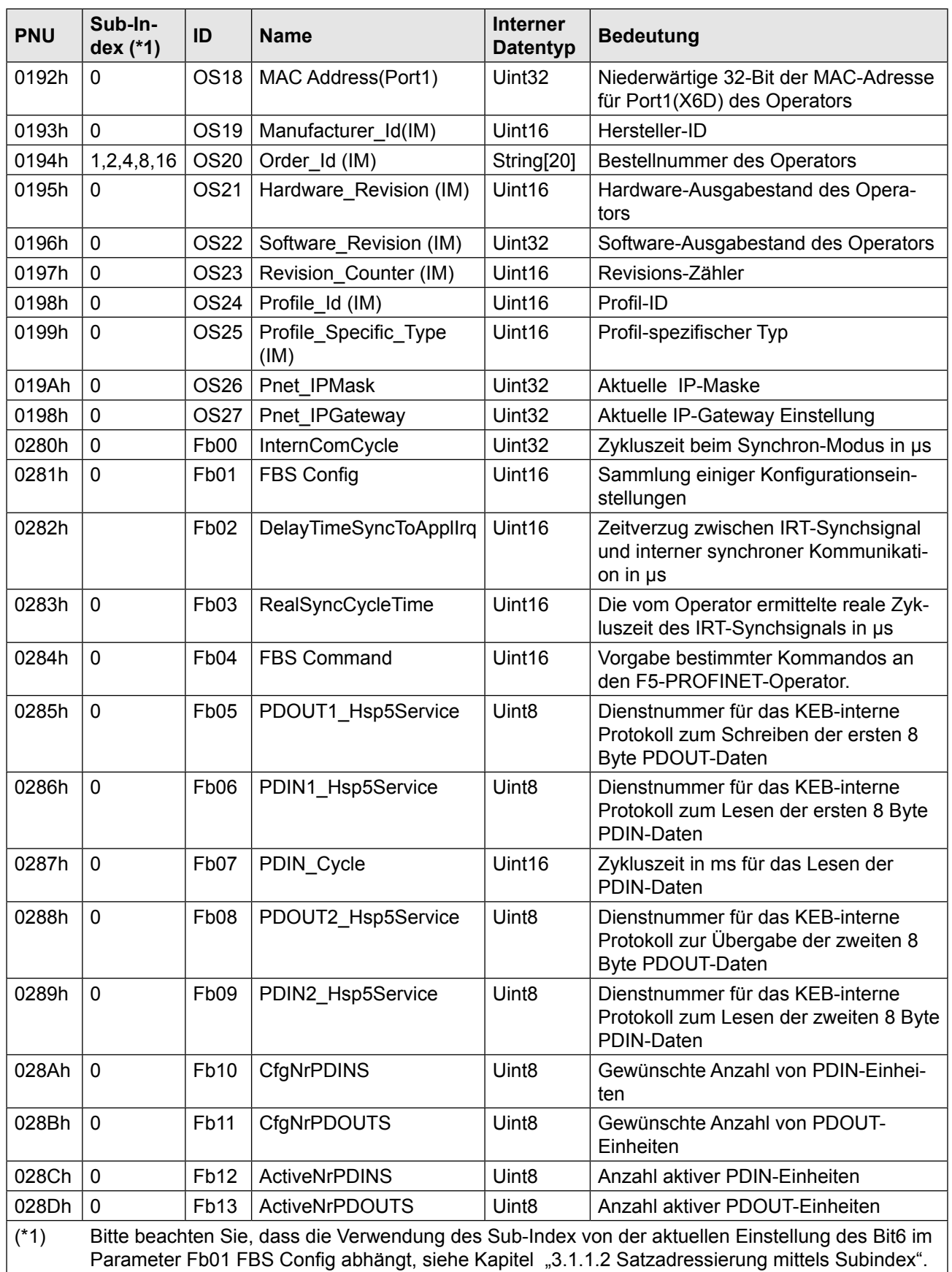

### **Parameterübersicht**

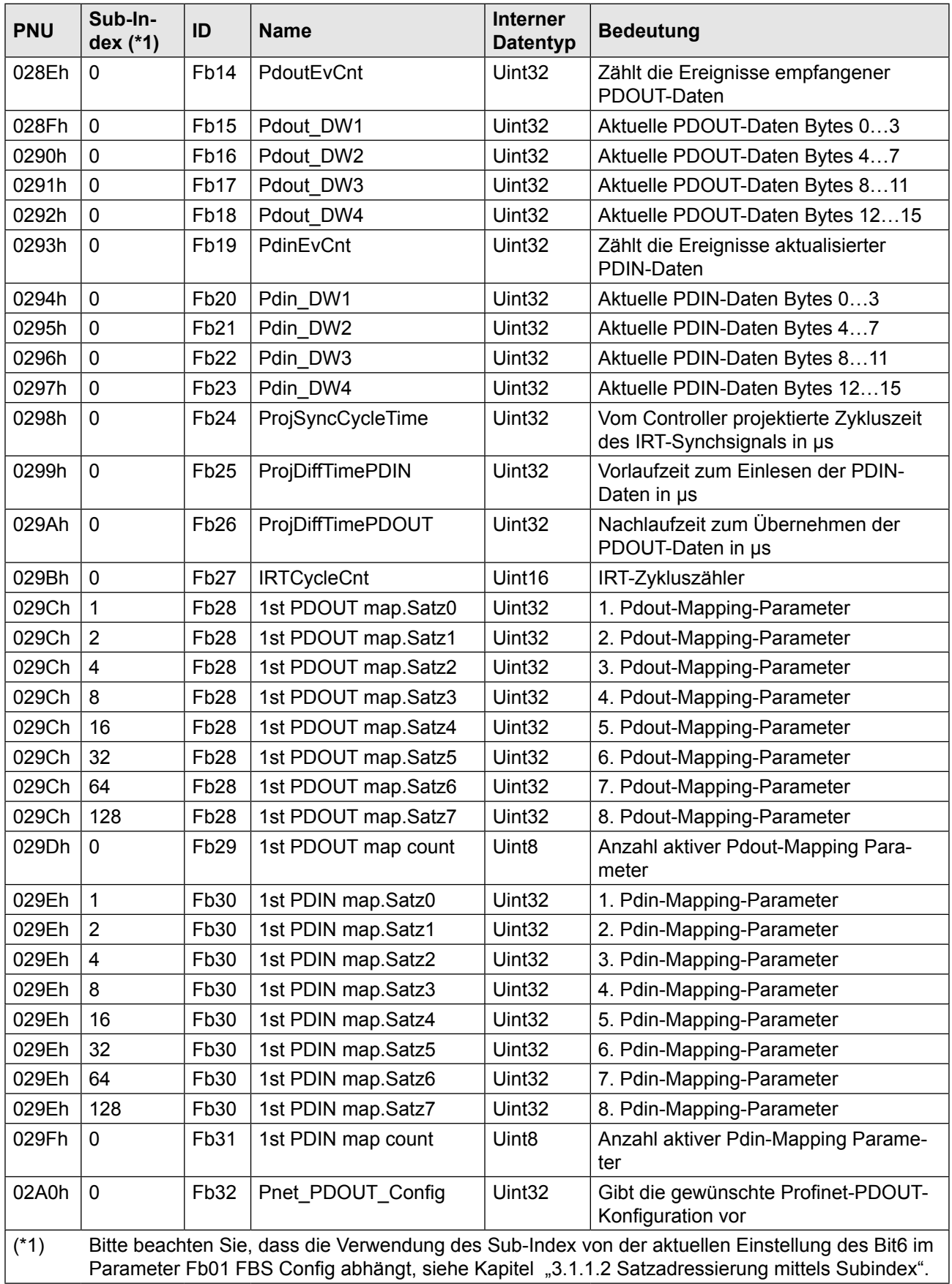
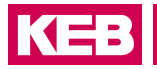

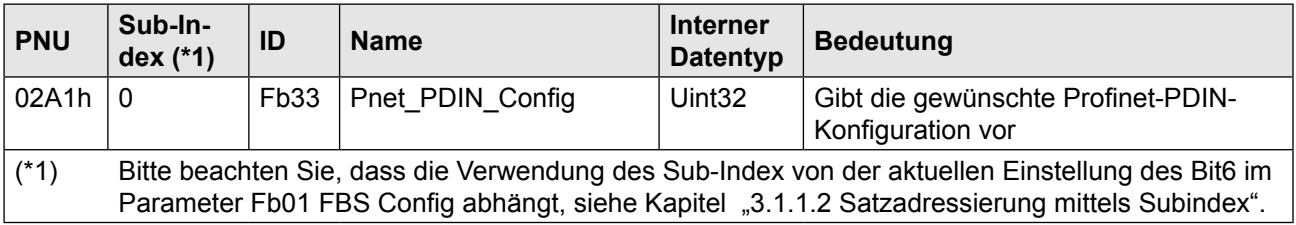

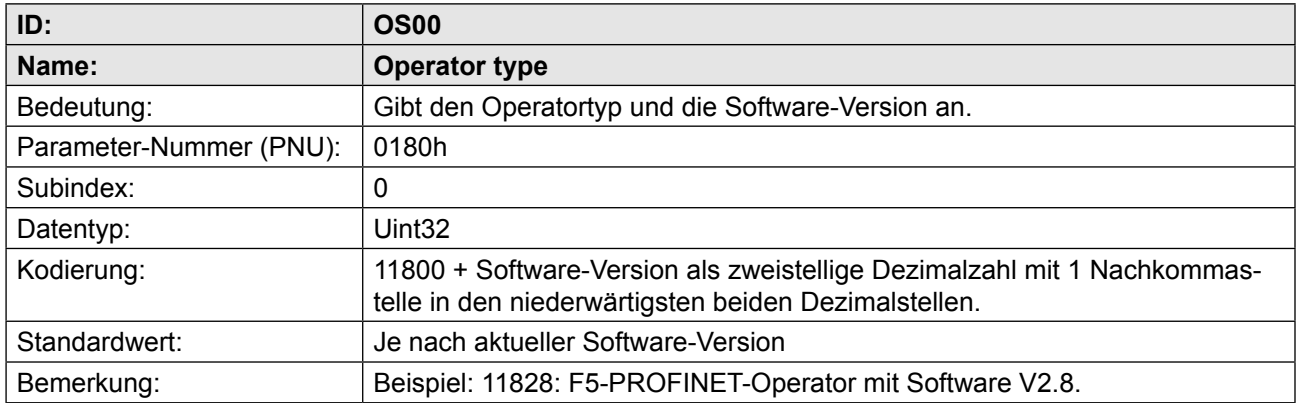

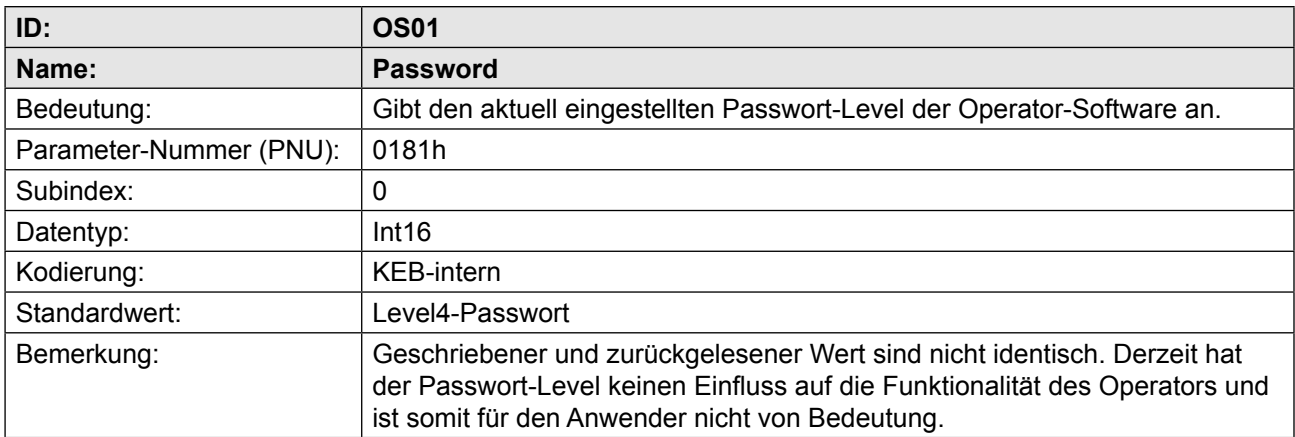

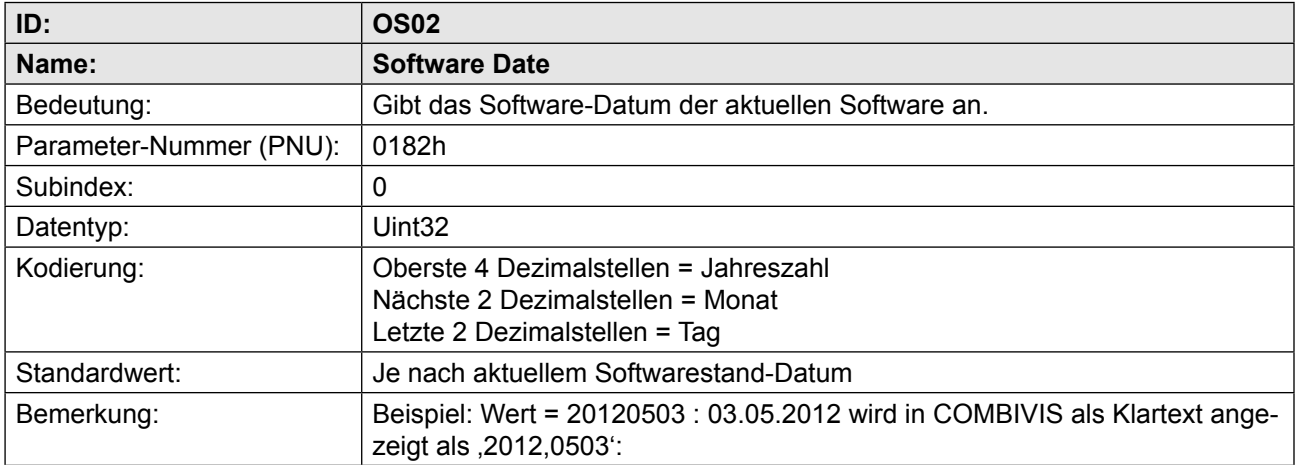

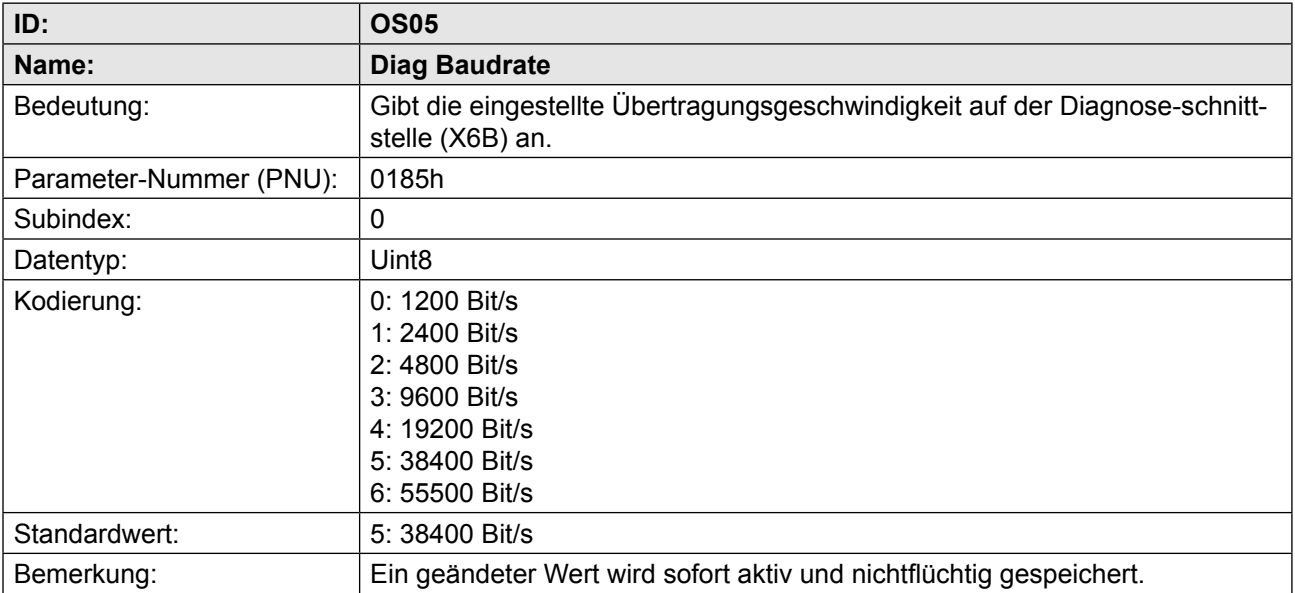

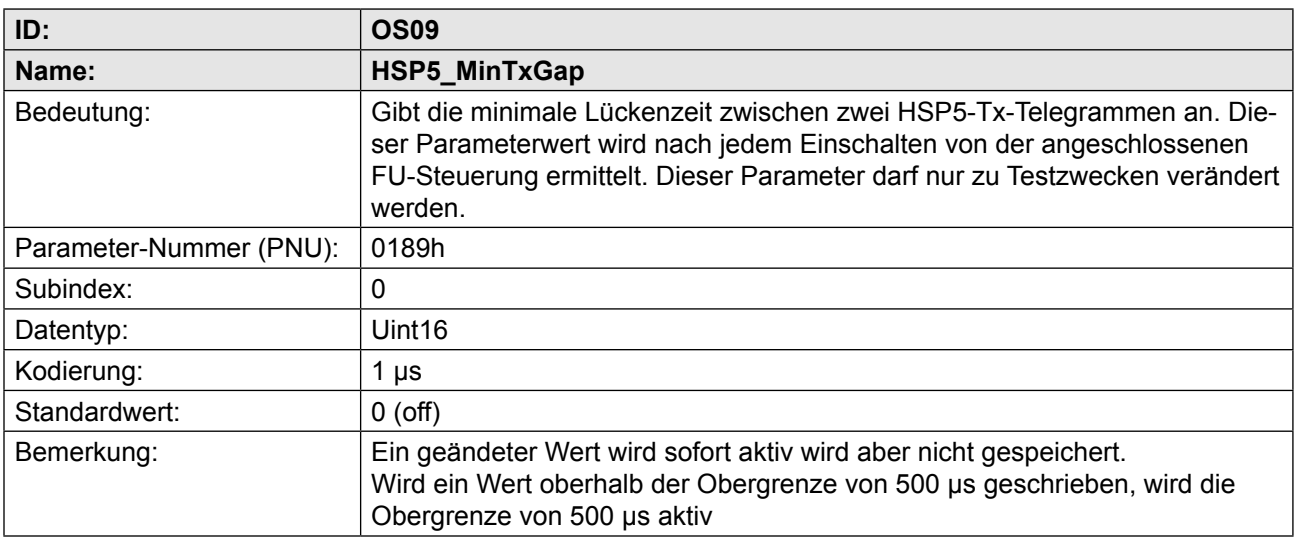

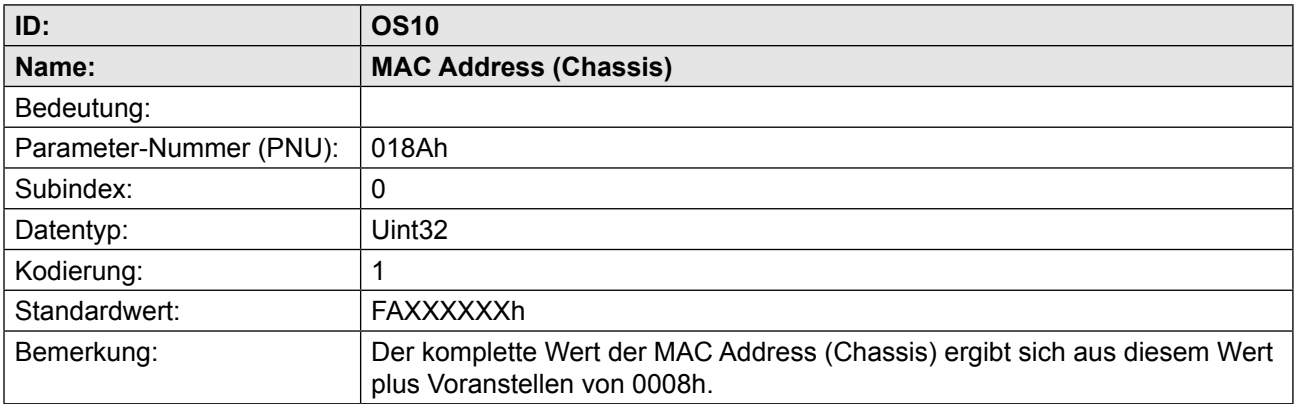

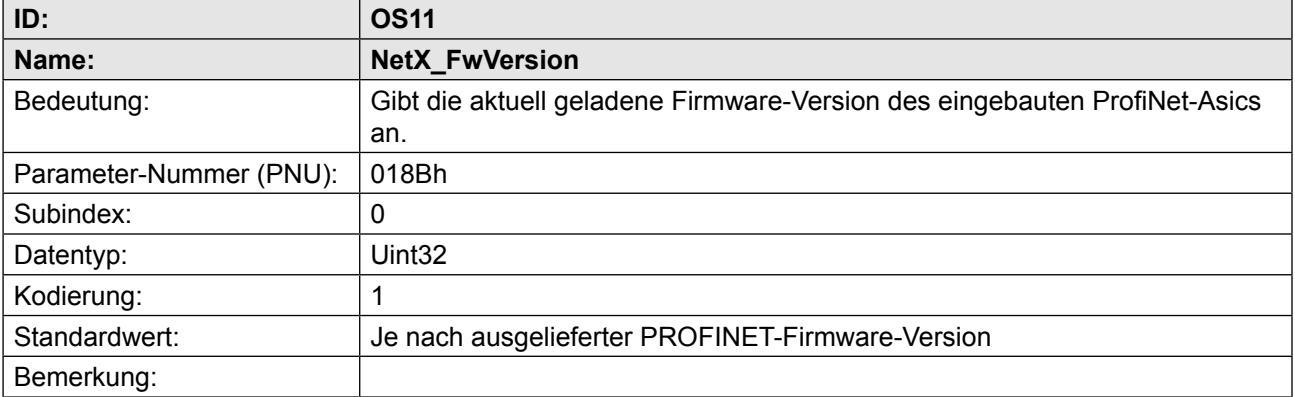

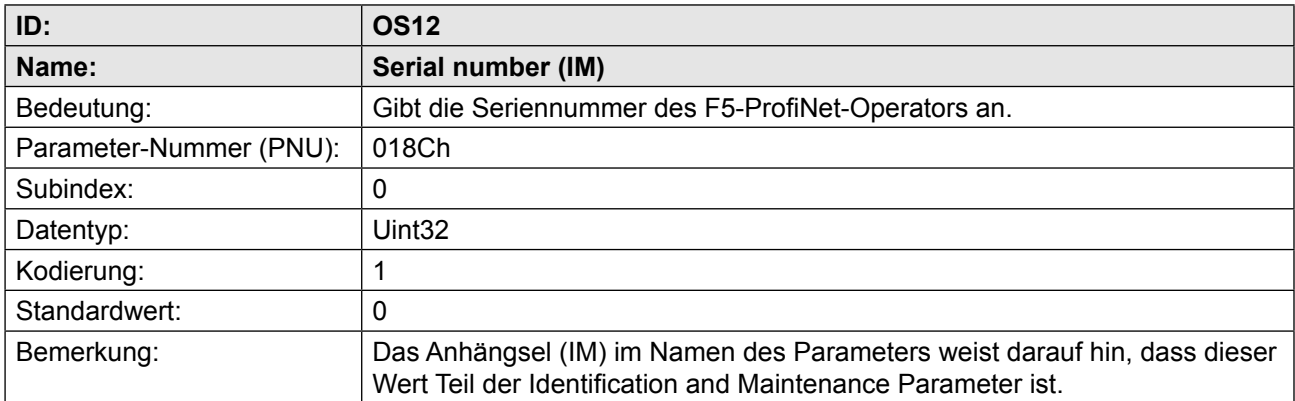

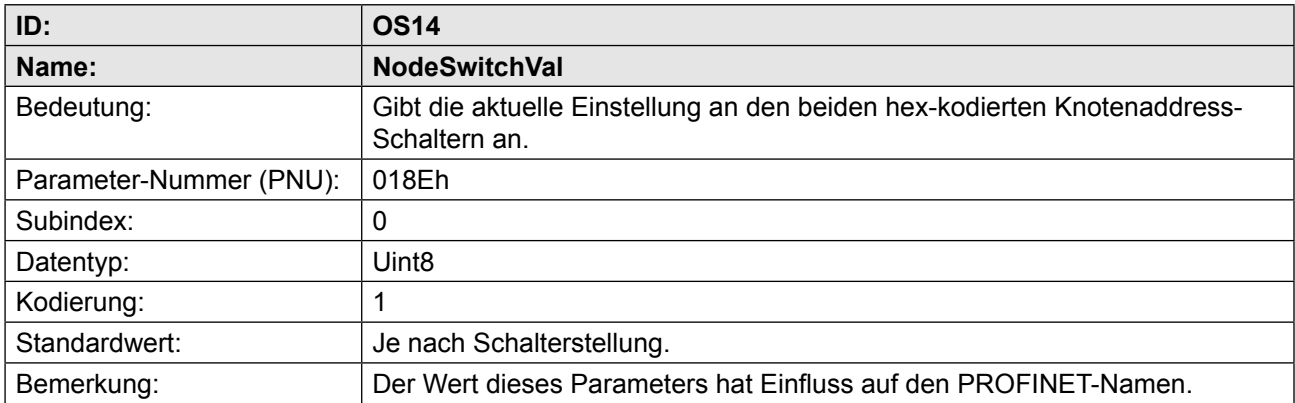

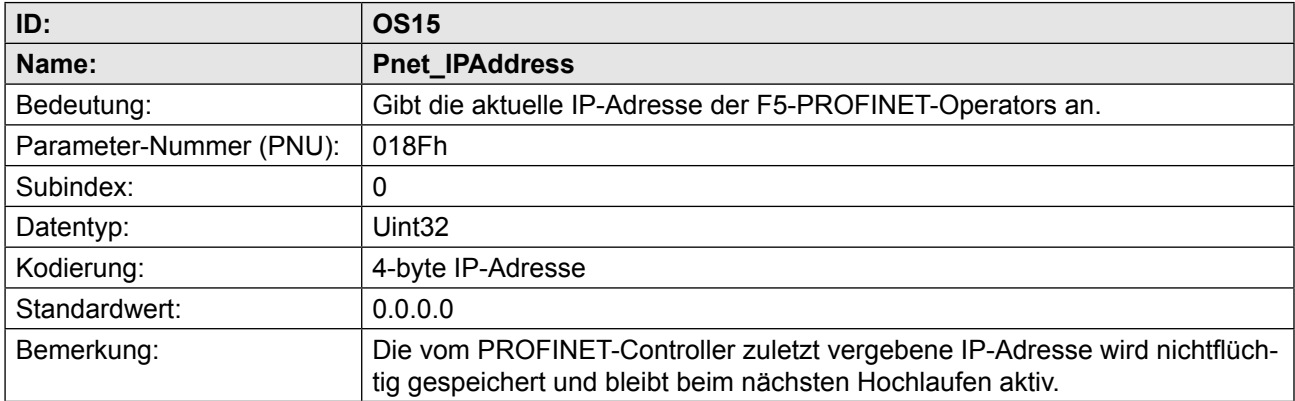

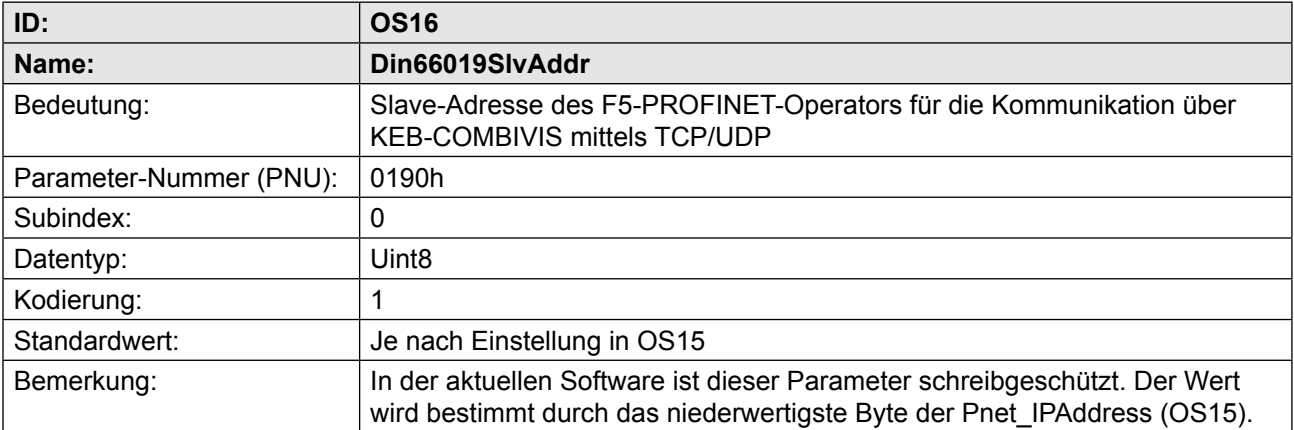

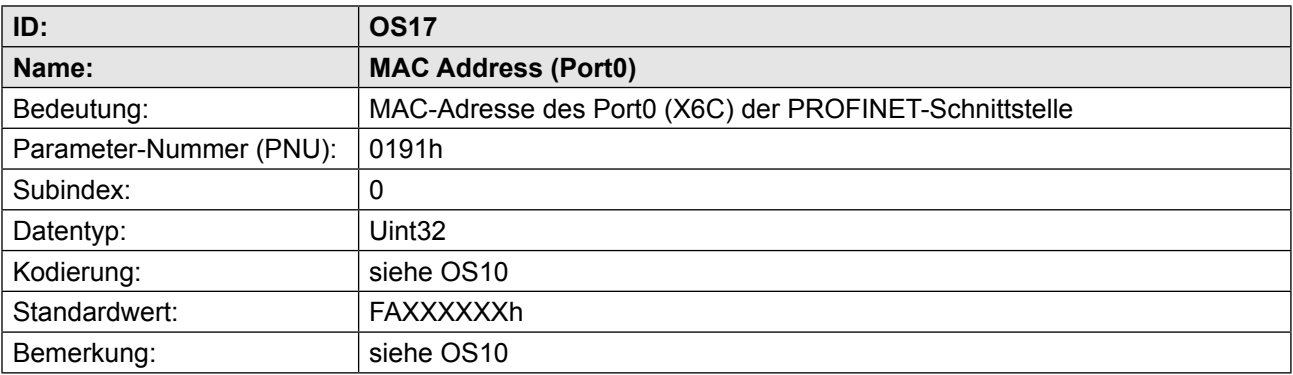

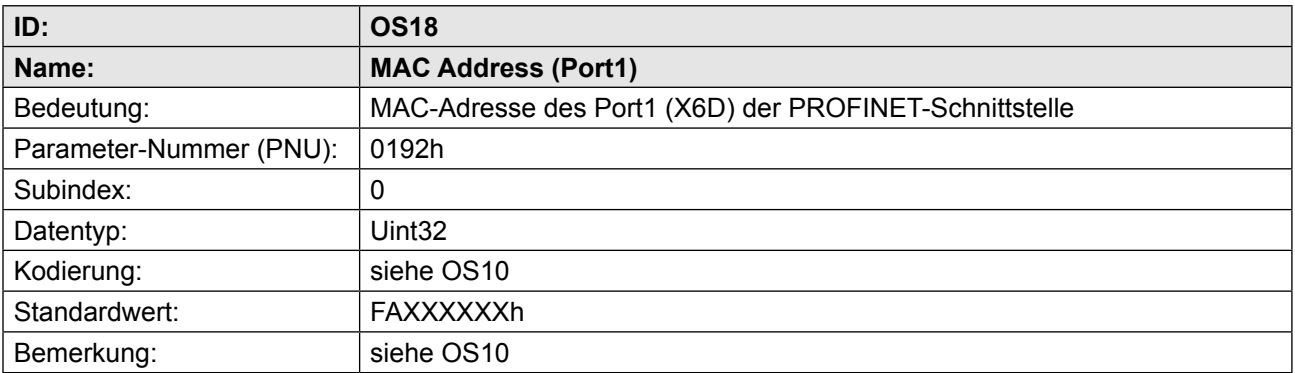

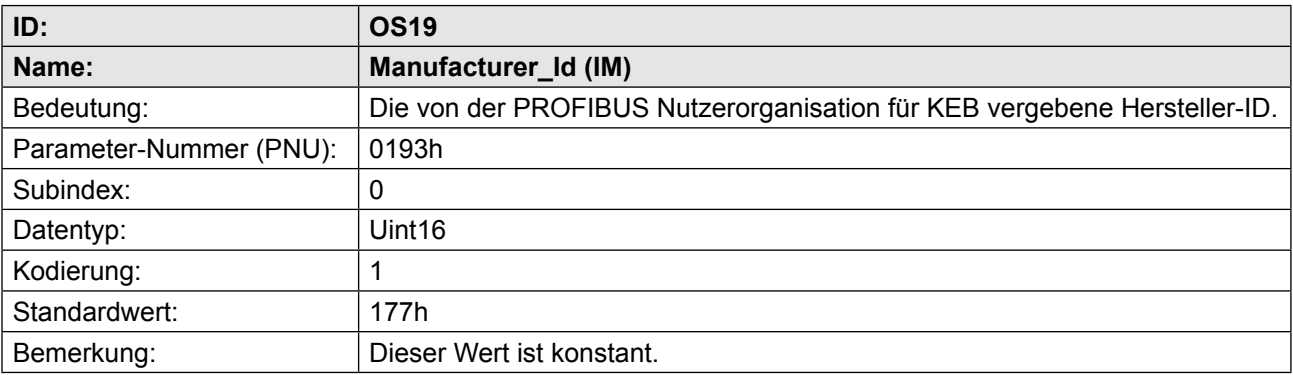

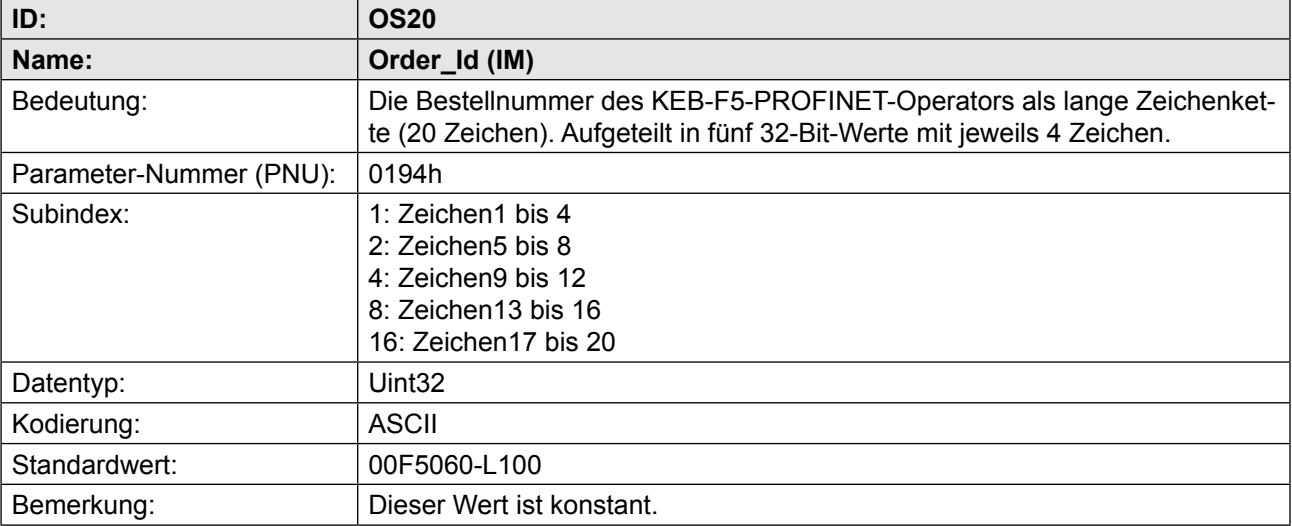

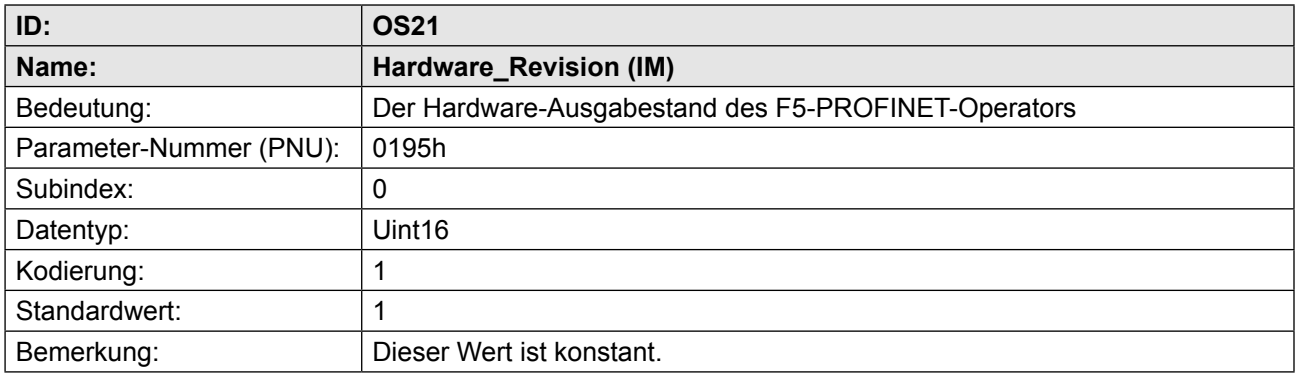

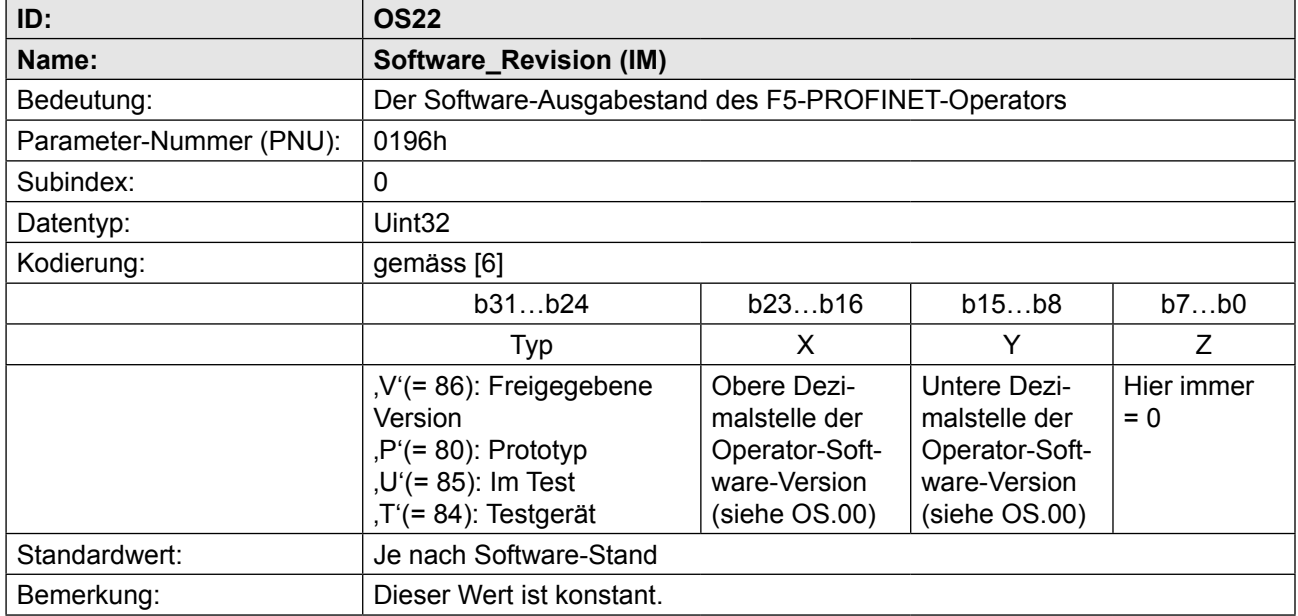

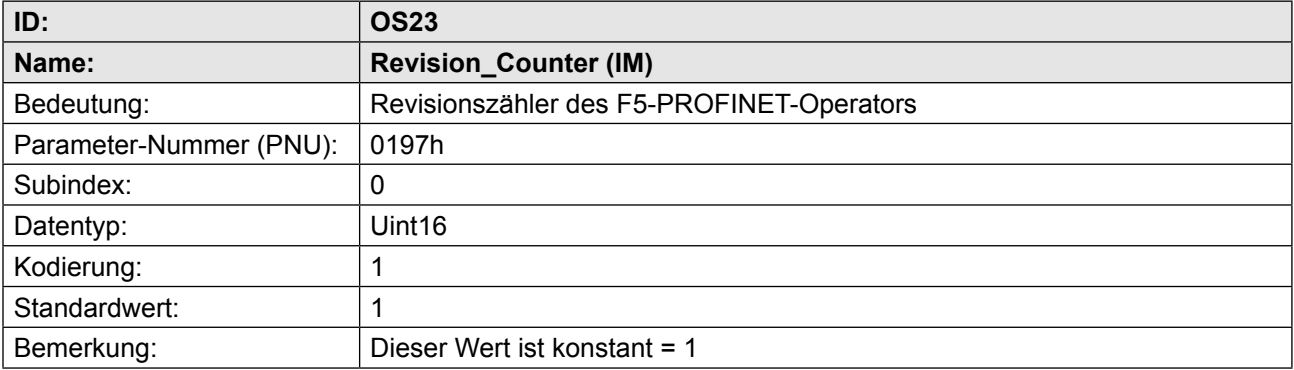

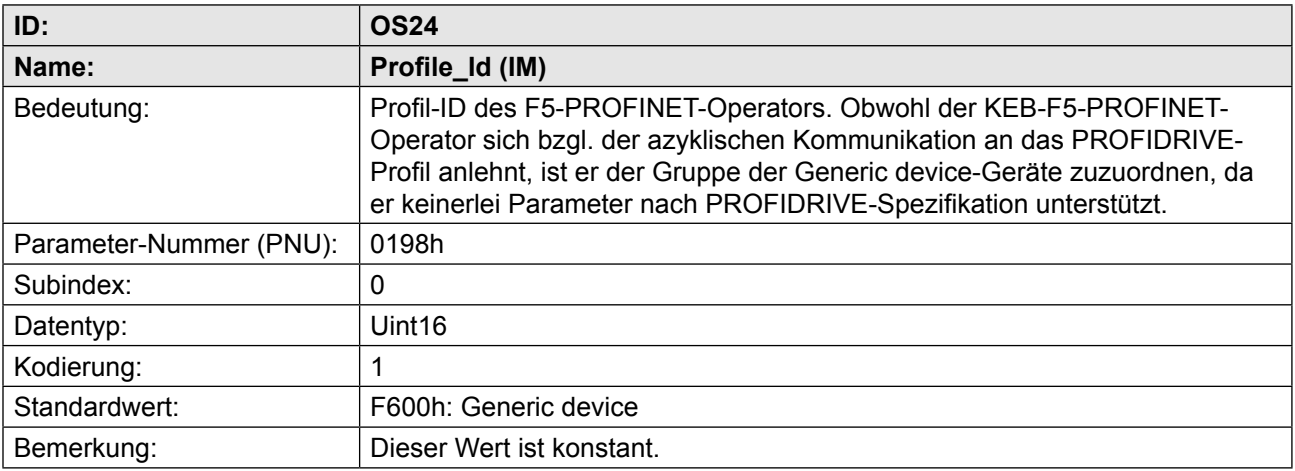

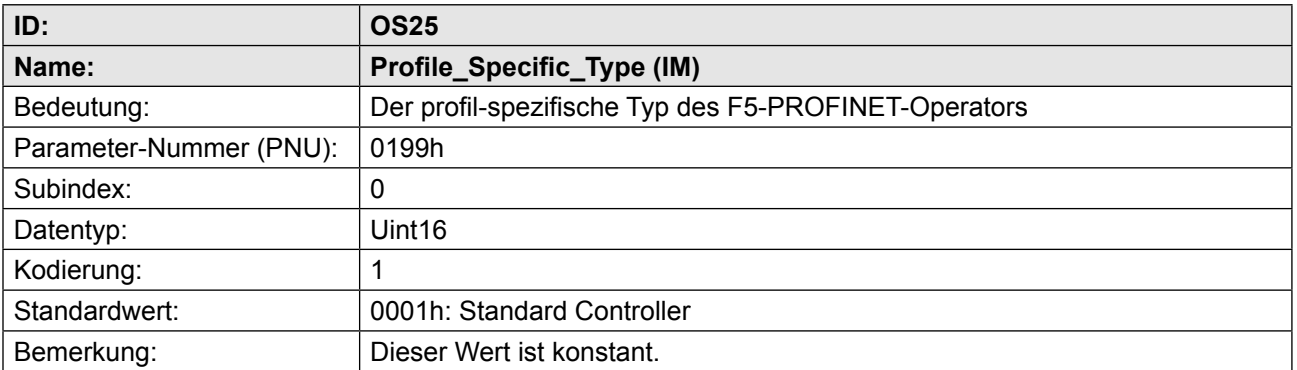

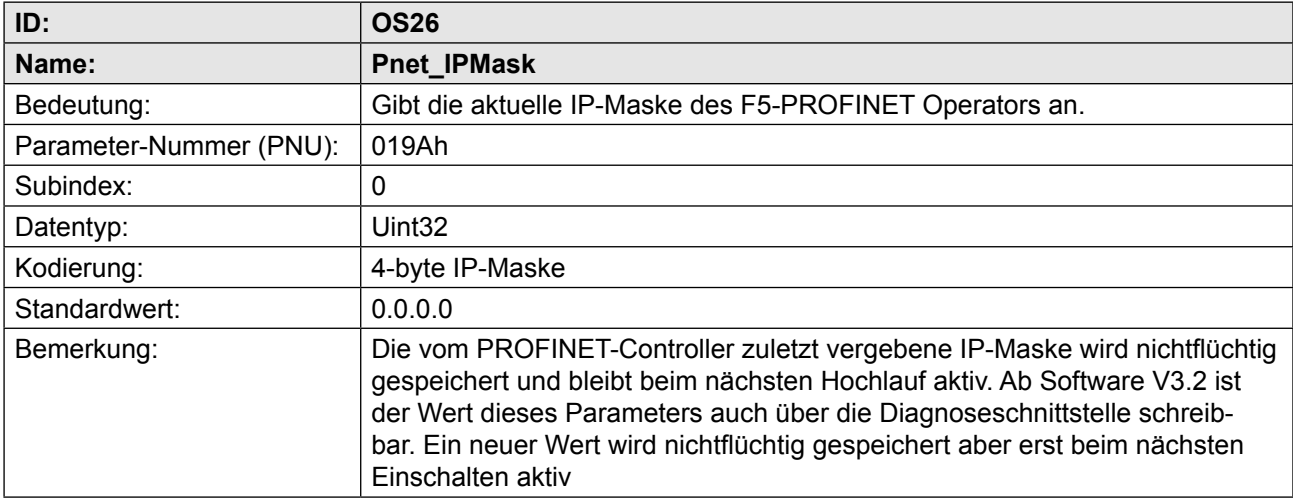

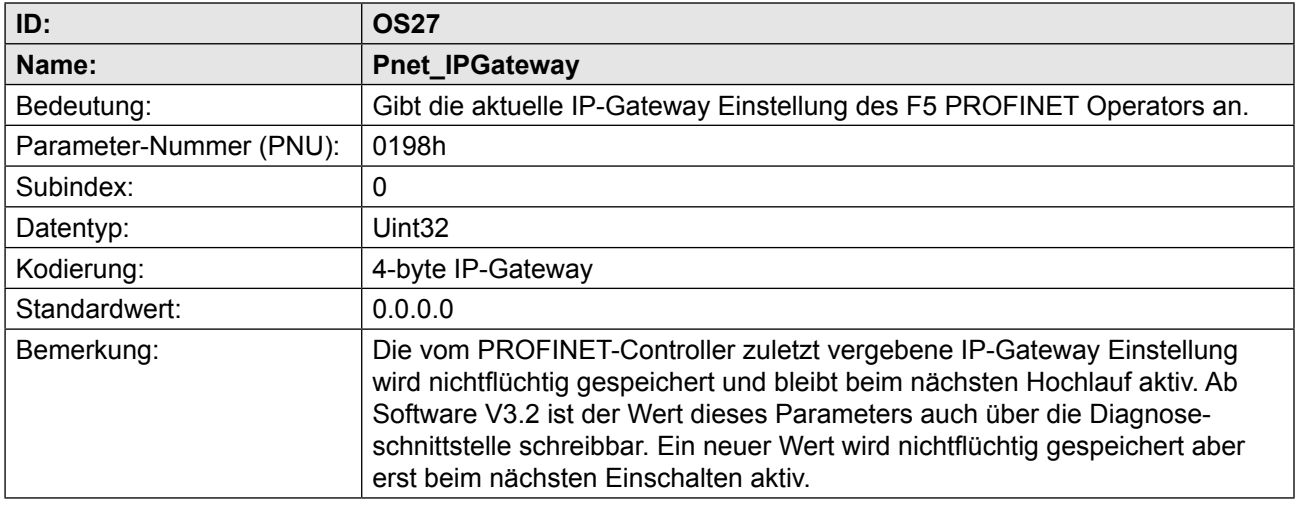

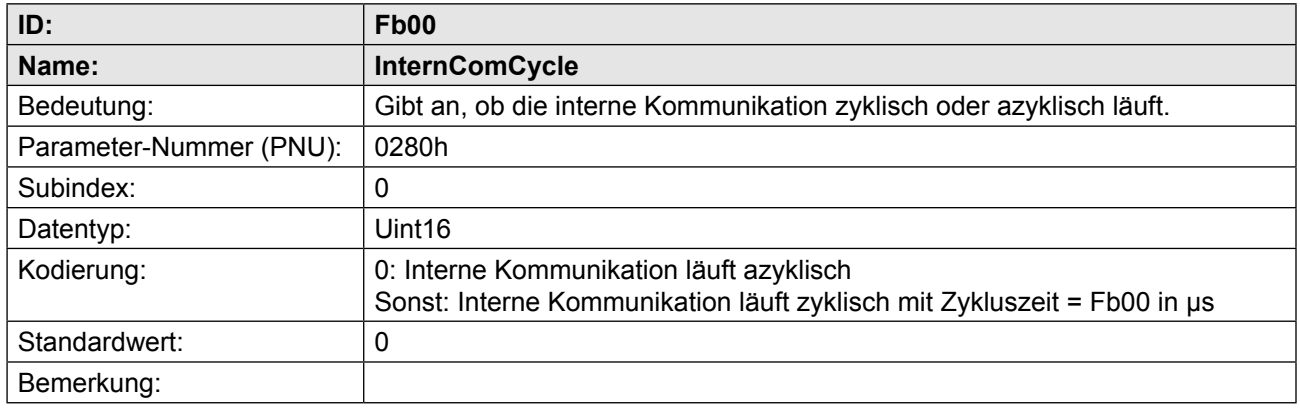

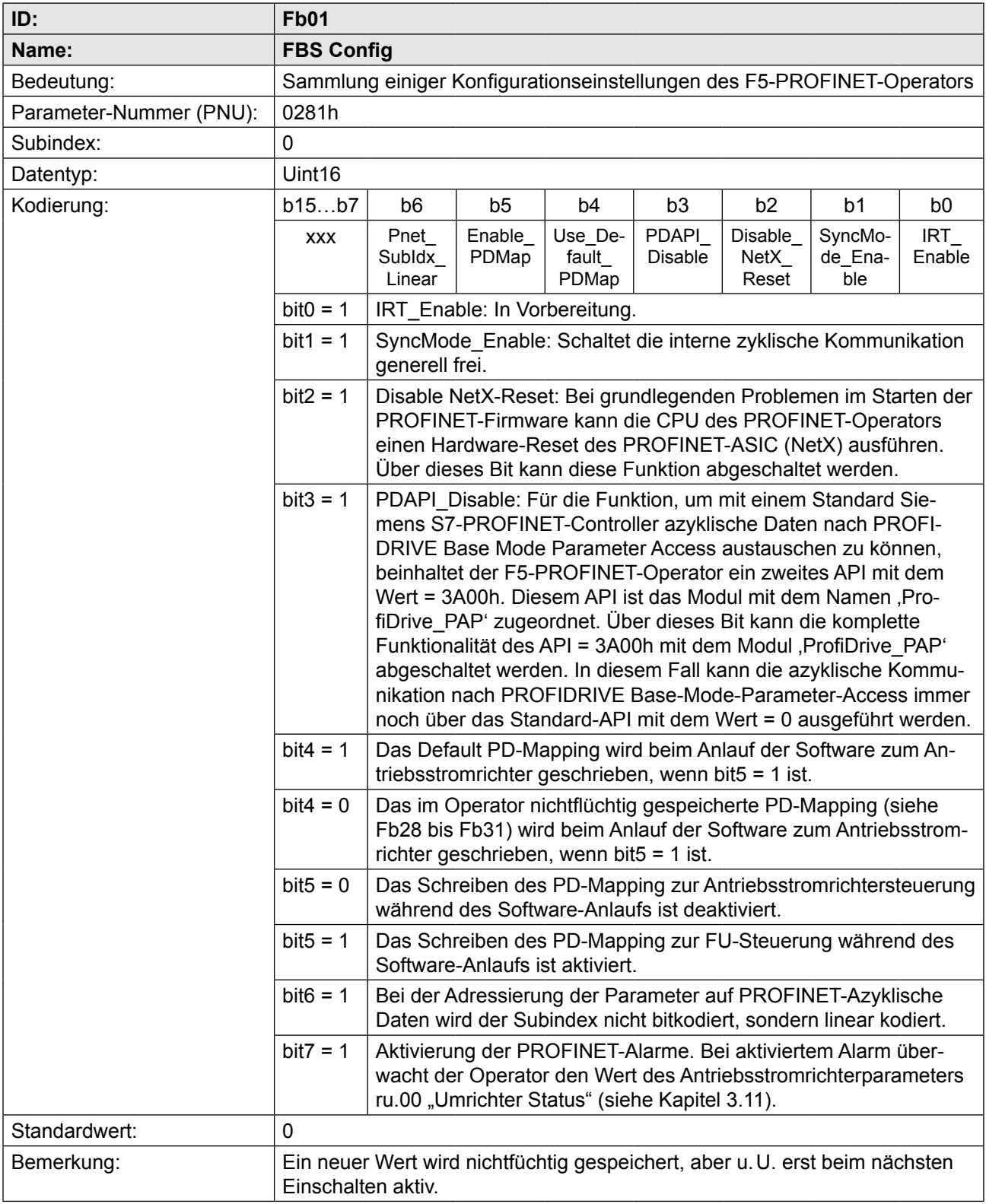

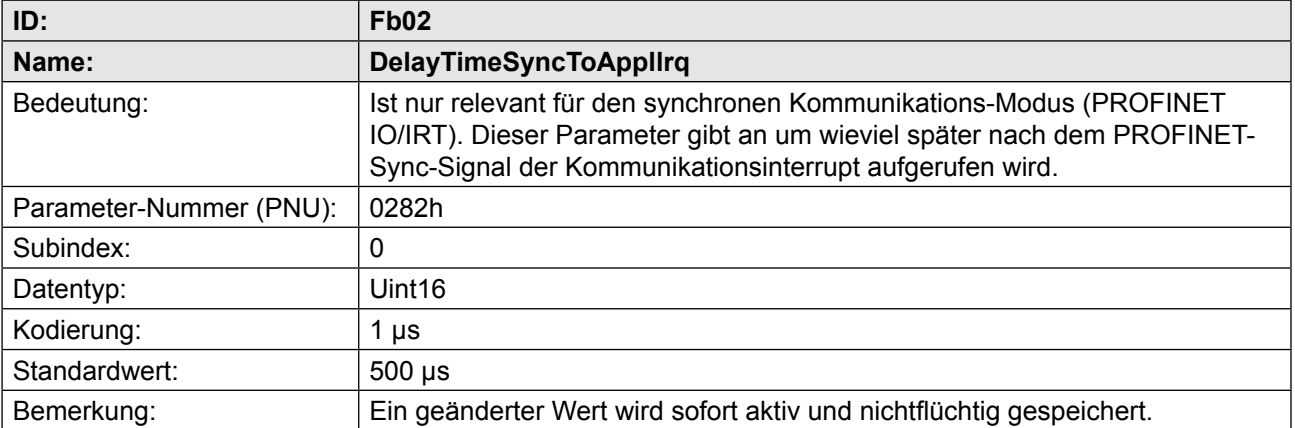

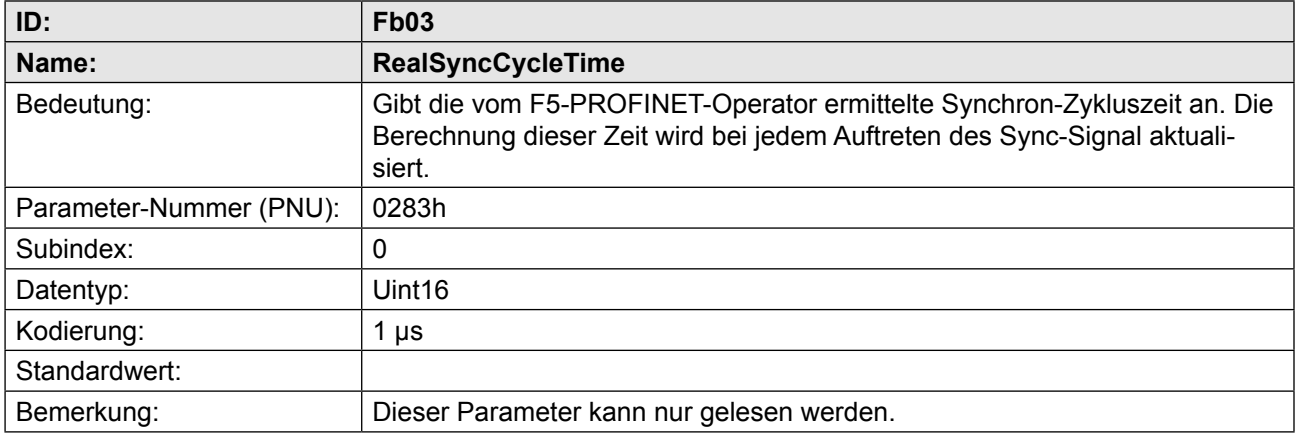

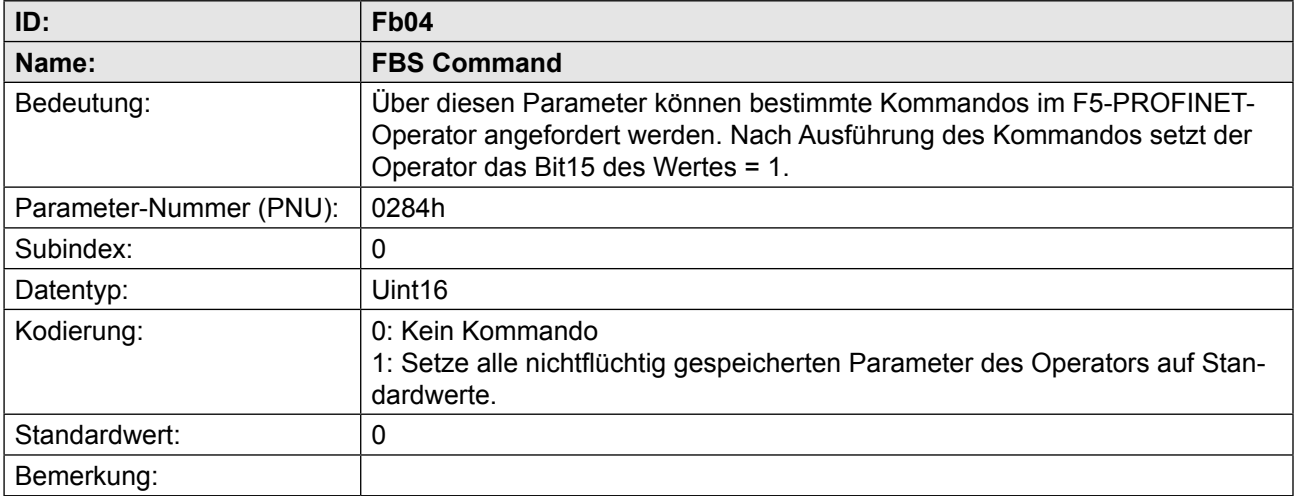

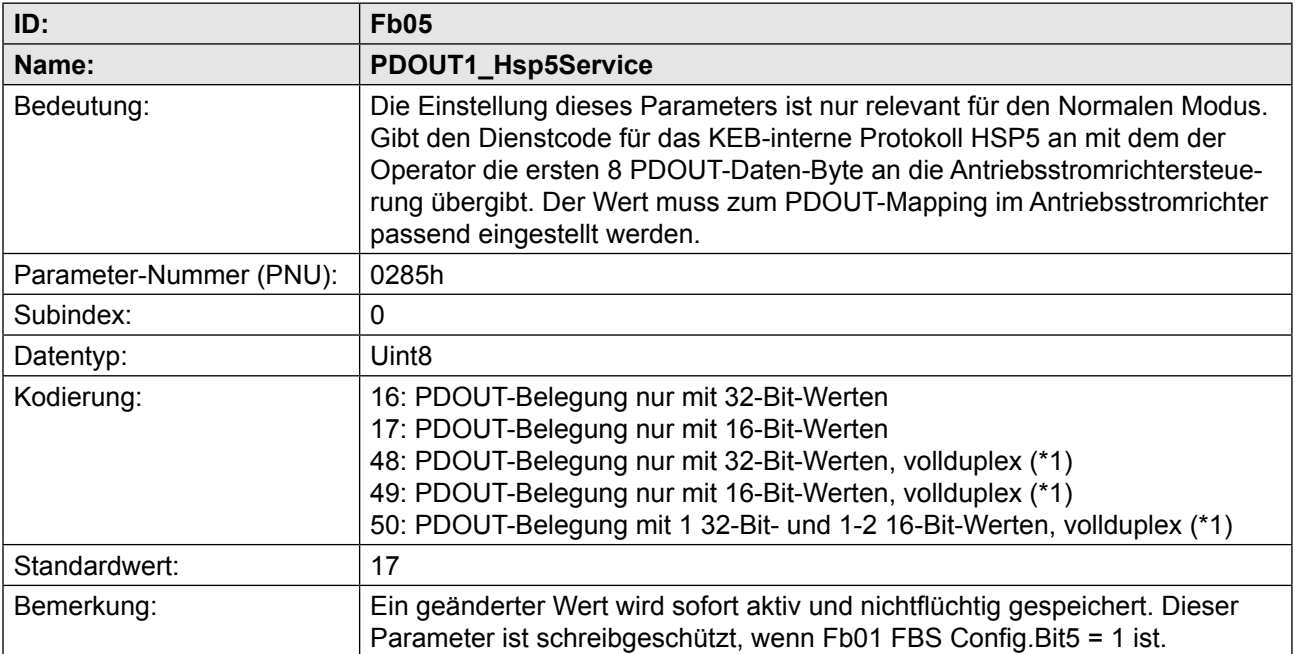

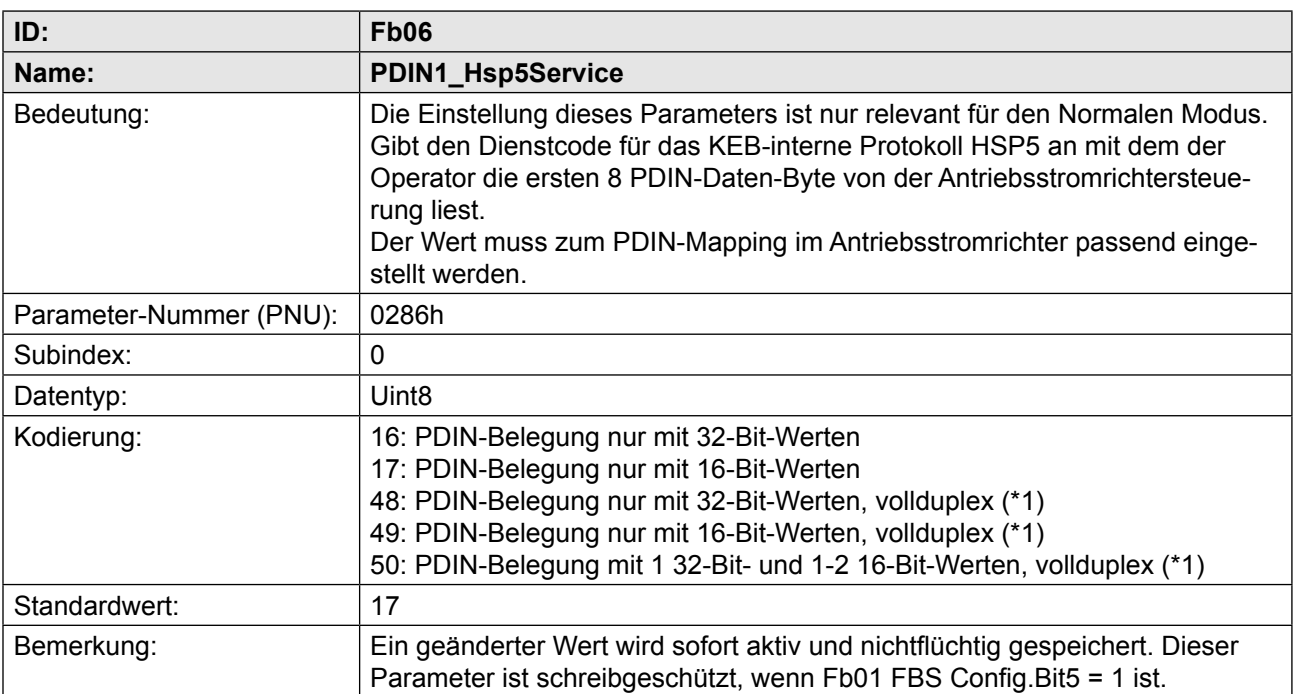

(\*1): Bei den Vollduplex-Diensten werden im Request die PDOUT-Daten zur Antriebsstromrichtersteuerung transportiert und die Response enthält dann die PDIN-Daten. Bei nicht-vollduplex-Diensten werden PDOUT-Daten und PDIN-Daten unabhängig voneinander transportiert. Daraus ergibt sich auch, dass bei Vollduplex-Diensten die Werte für PDOUT\_Hsp5Service bzw. PDOUT2\_Hsp5Service und PDIN\_Hsp5Service bzw. PDIN2\_Hsp5Service identisch sein müssen.

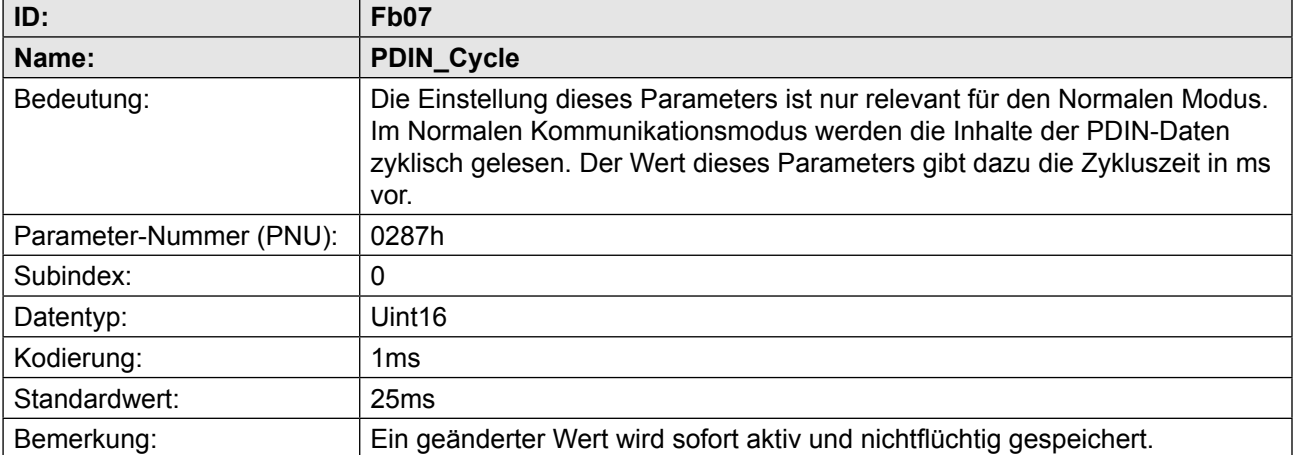

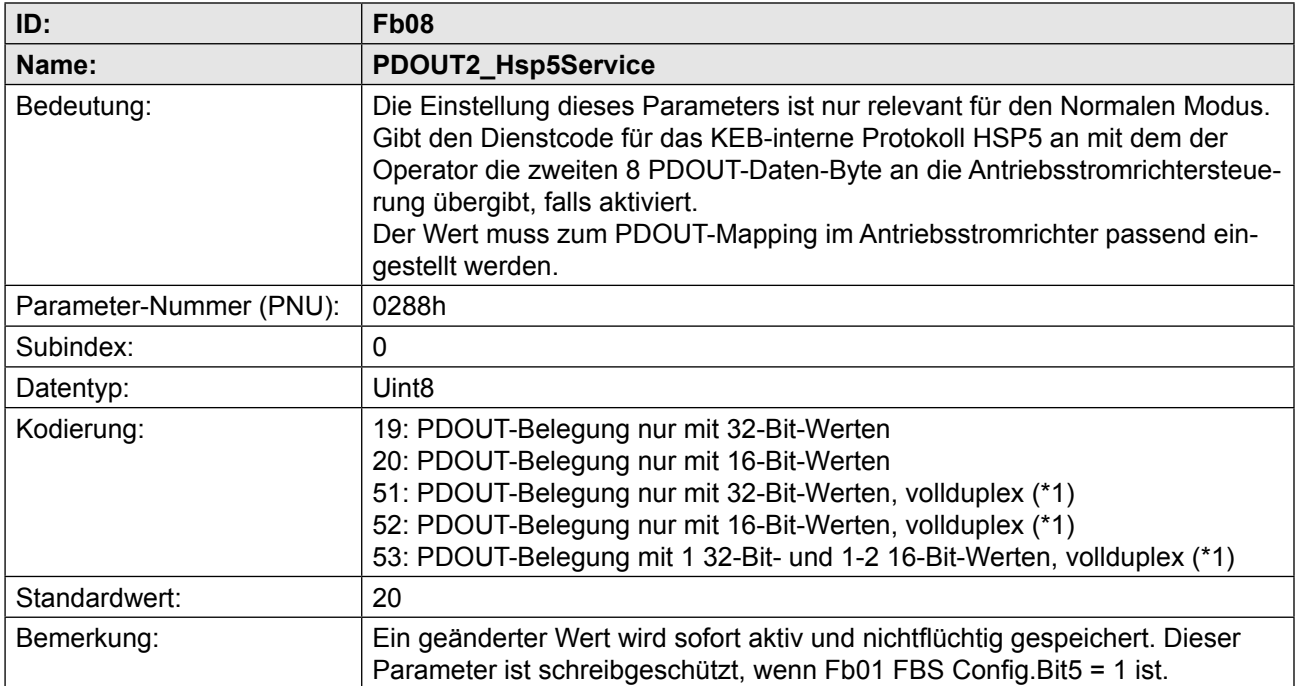

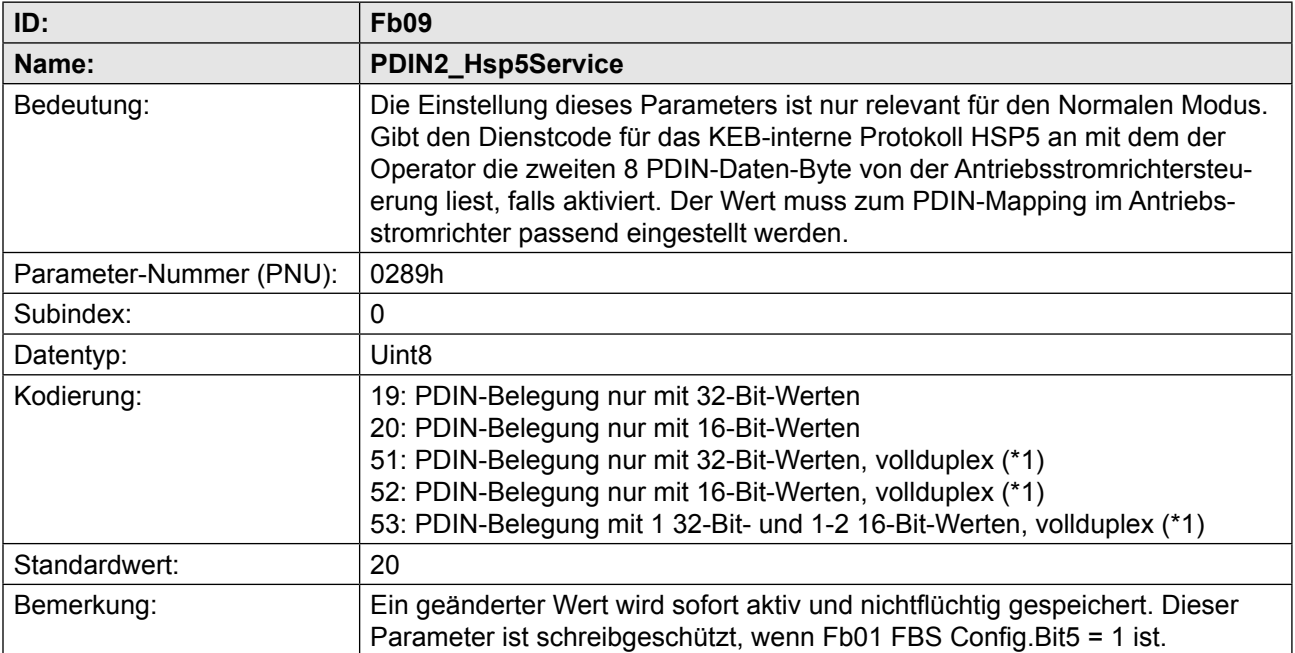

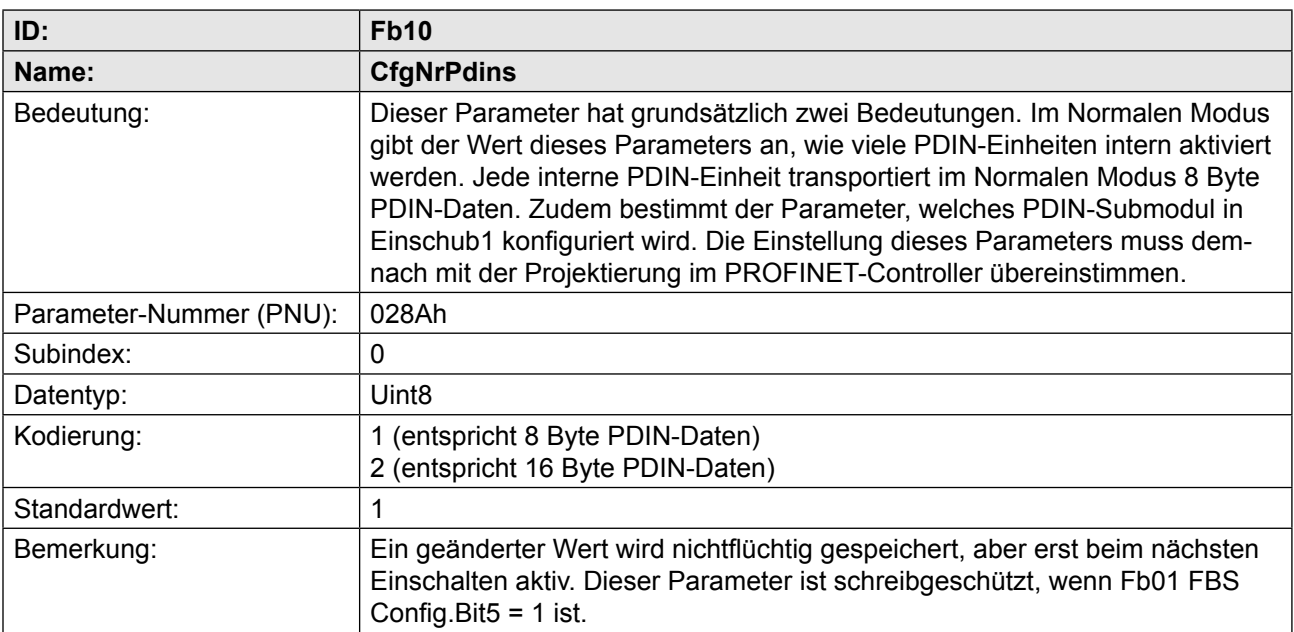

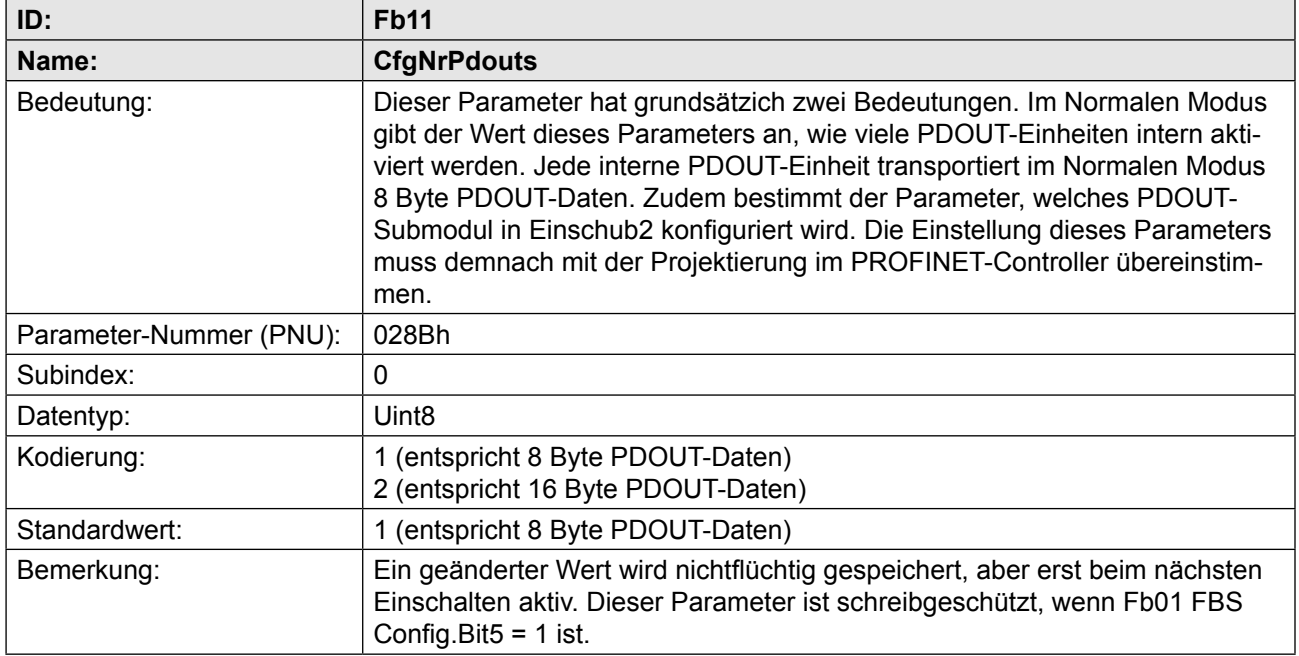

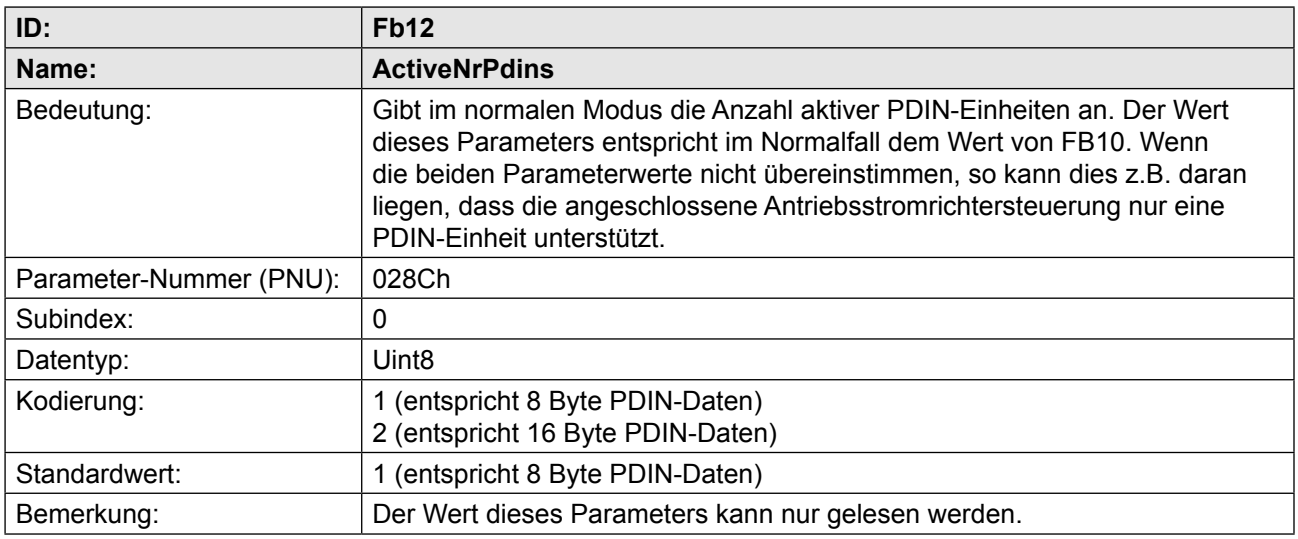

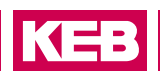

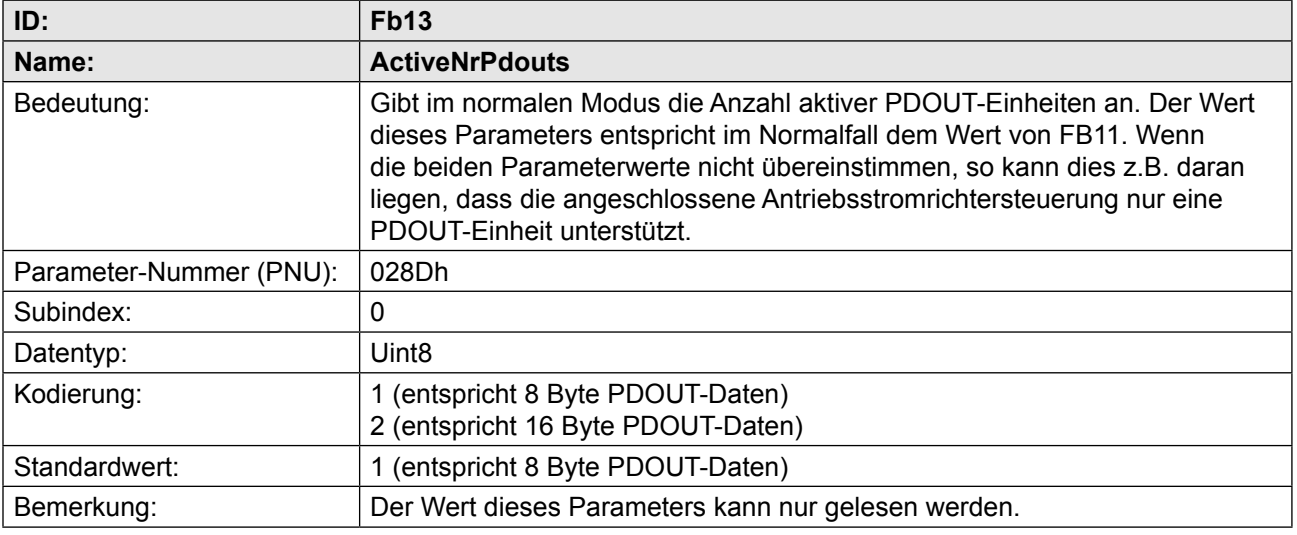

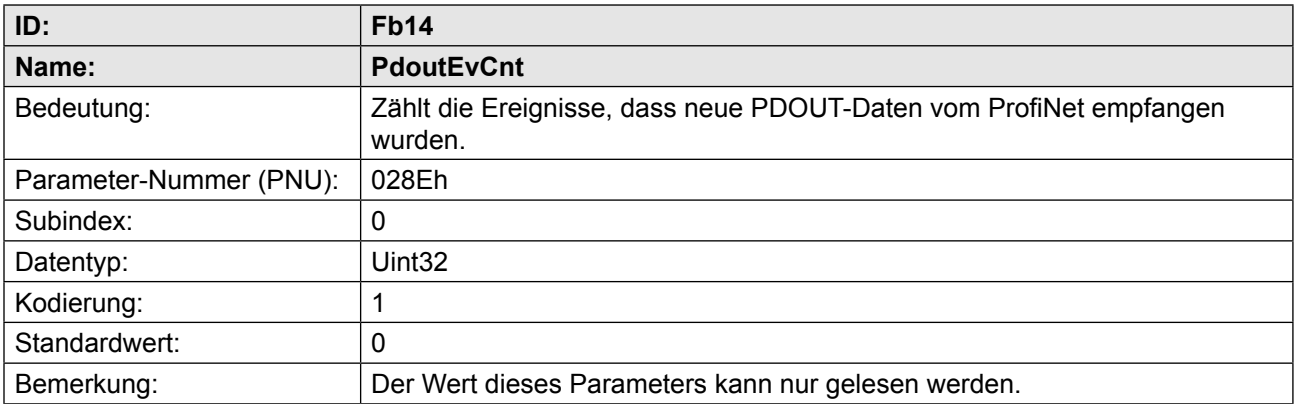

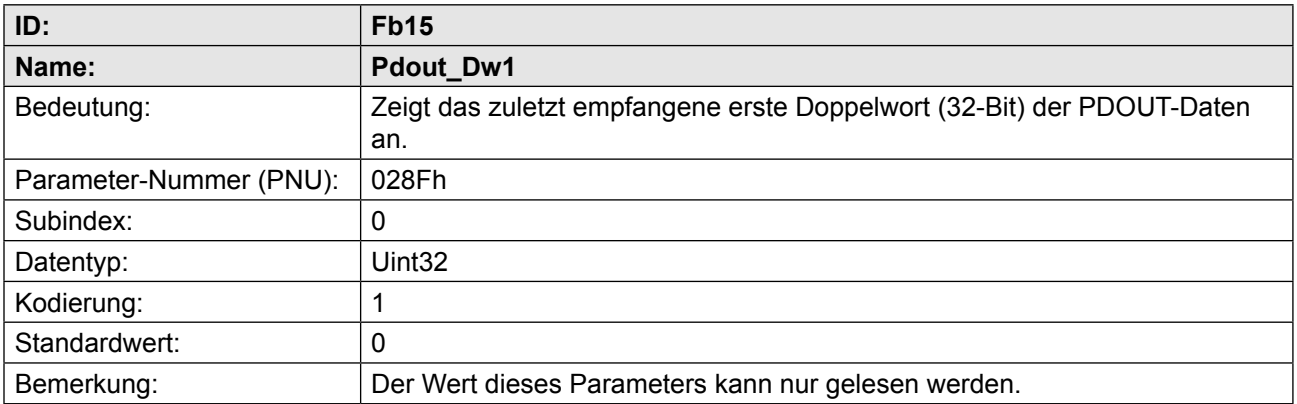

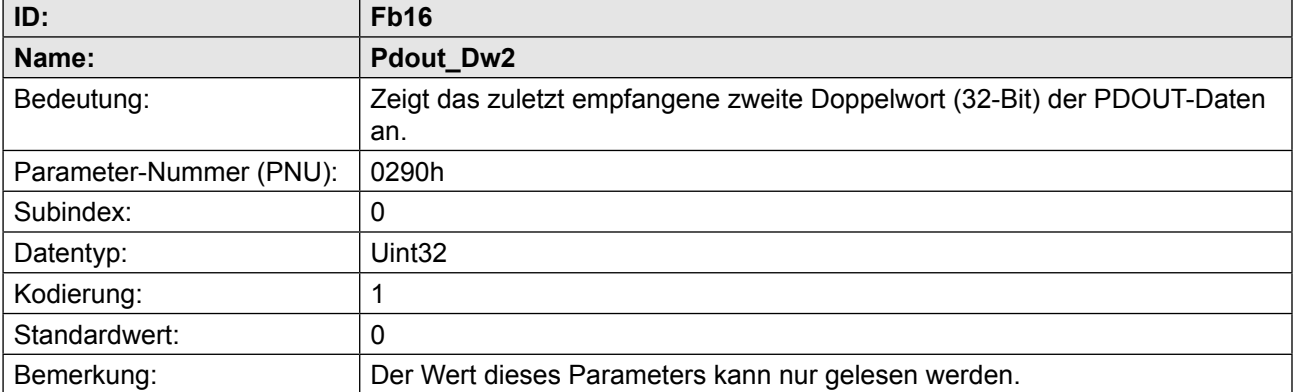

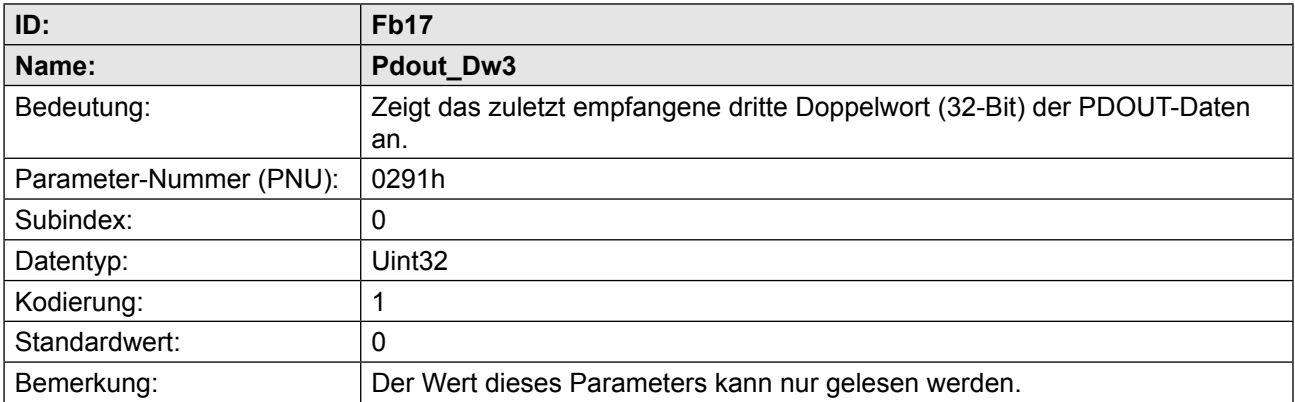

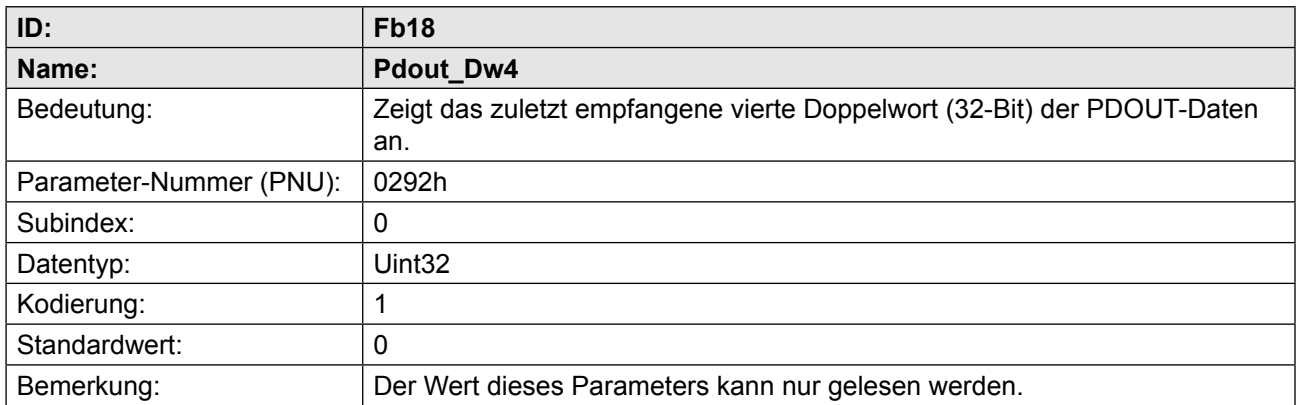

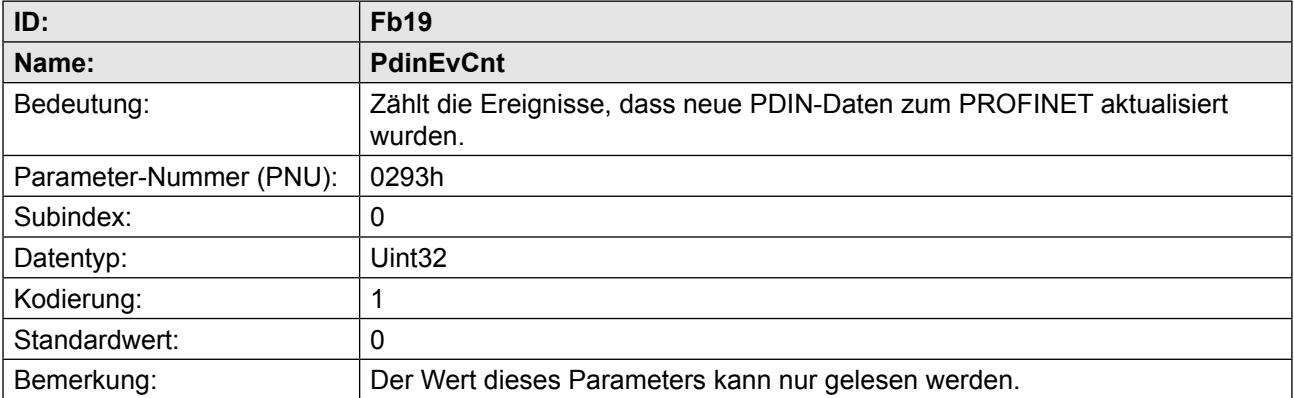

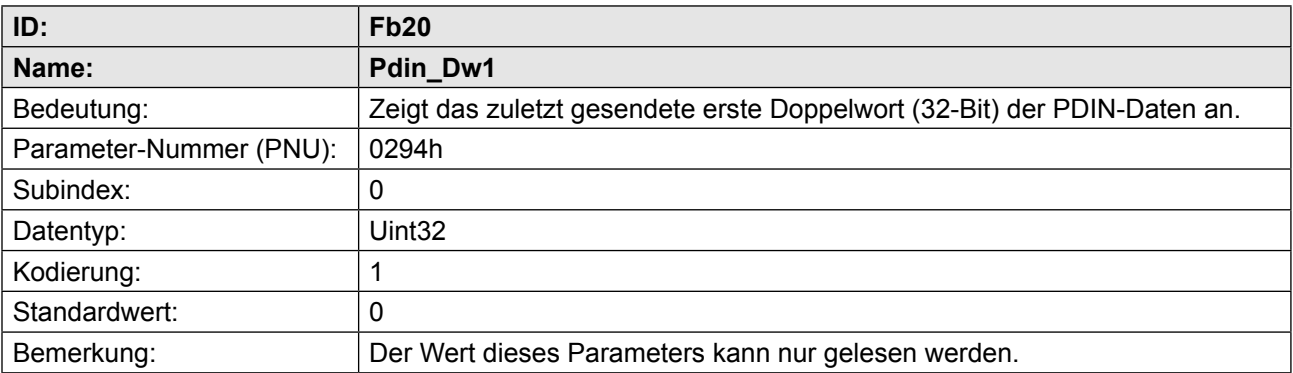

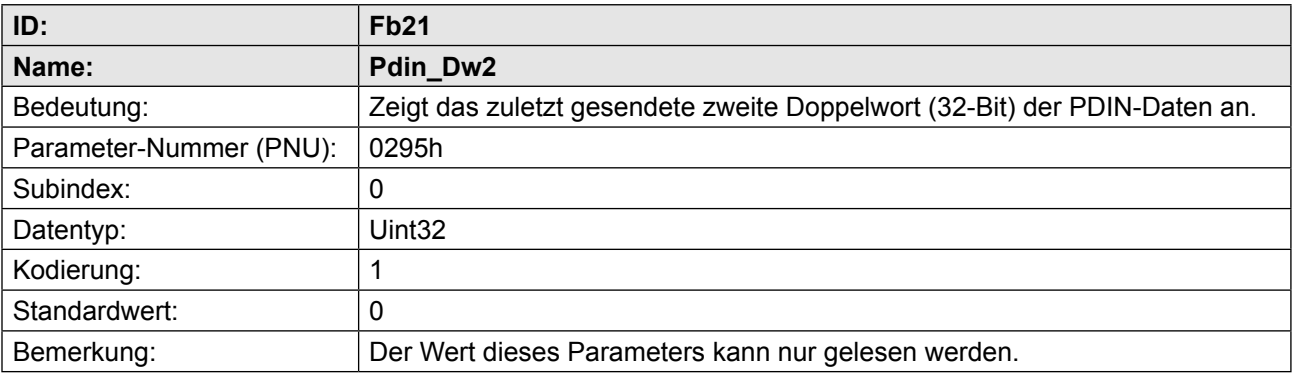

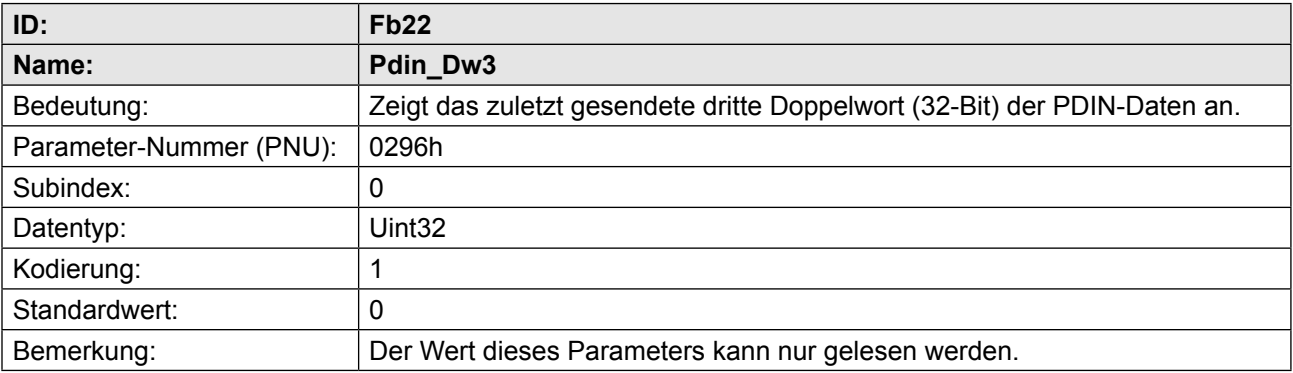

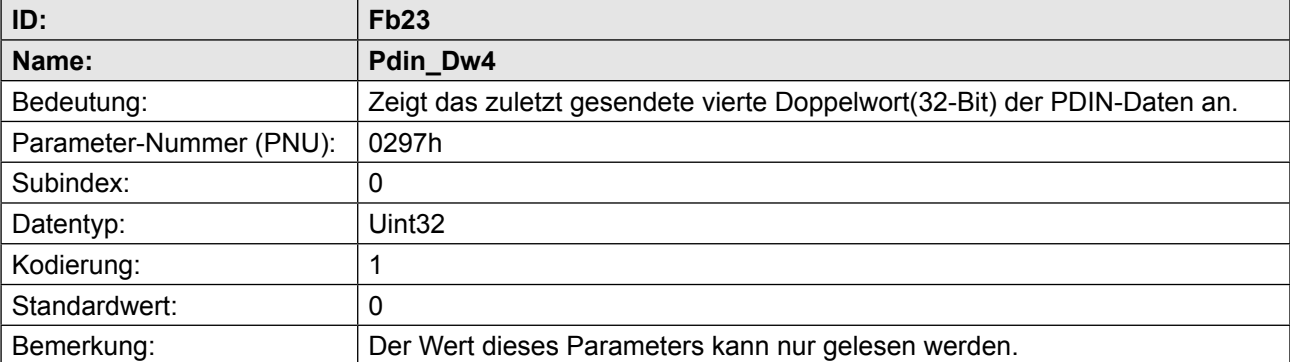

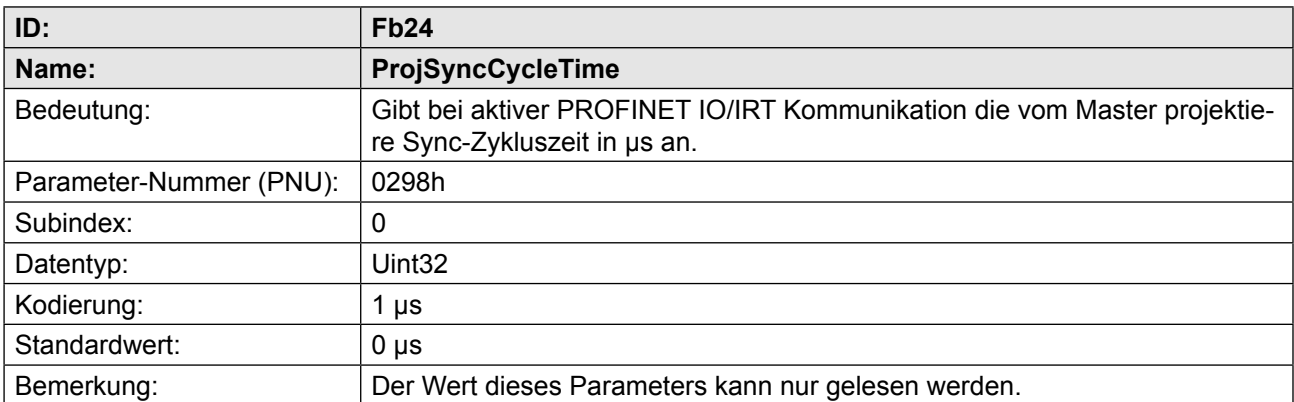

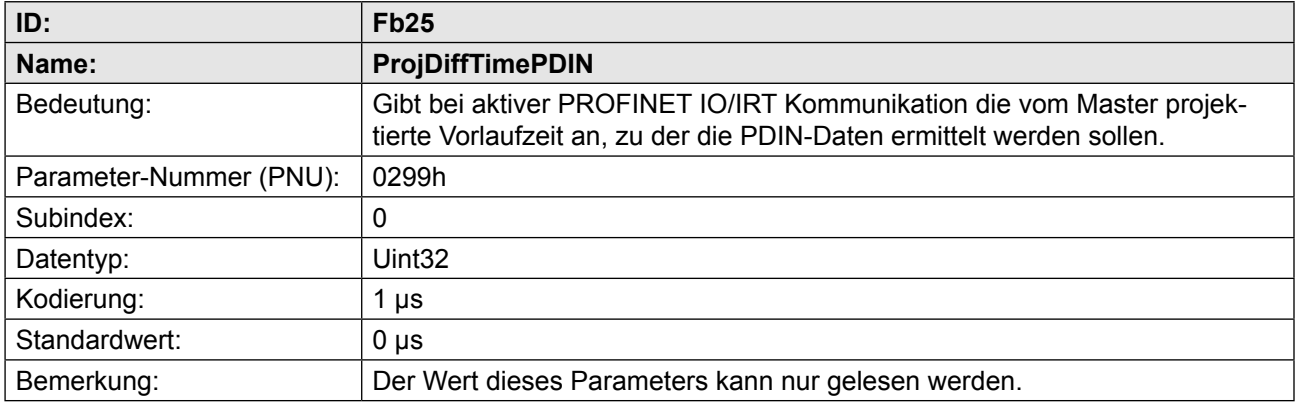

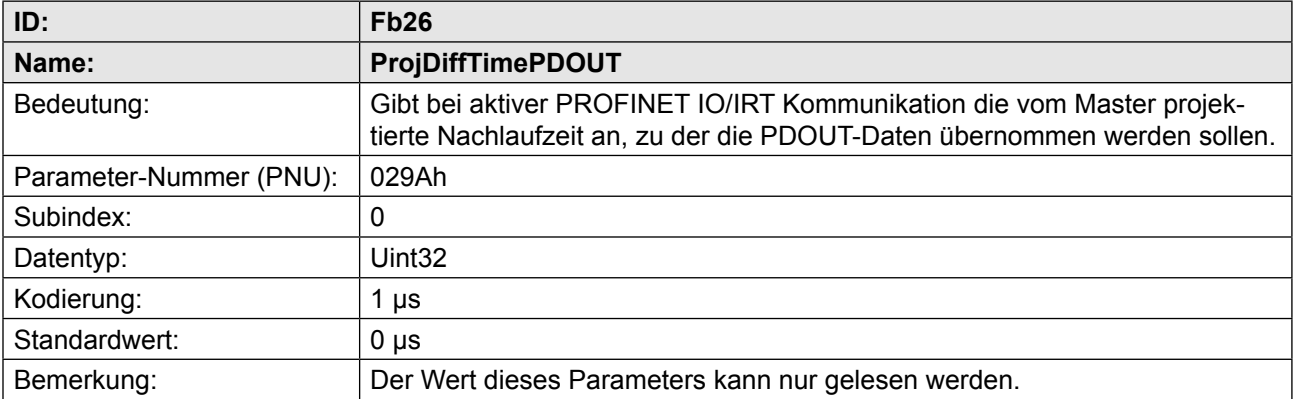

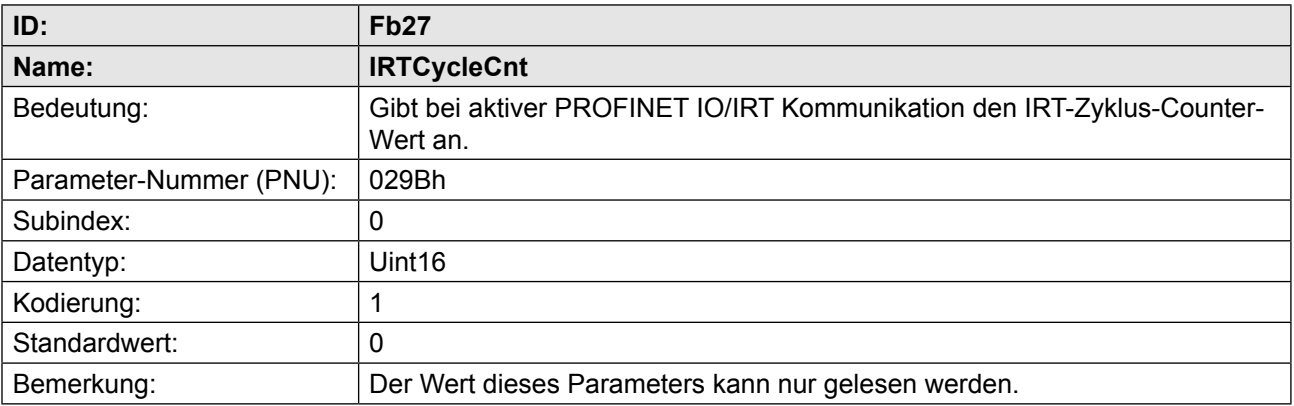

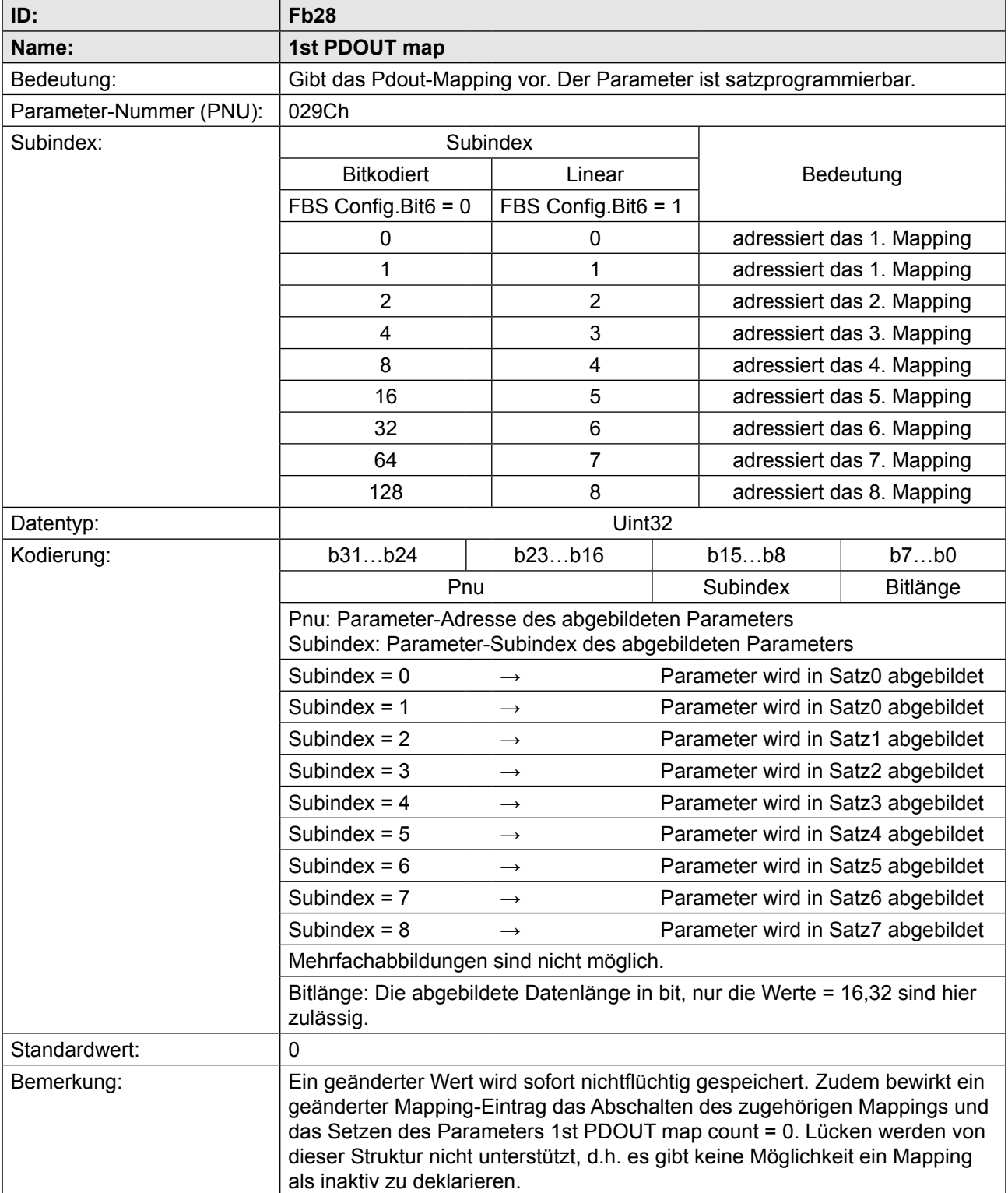

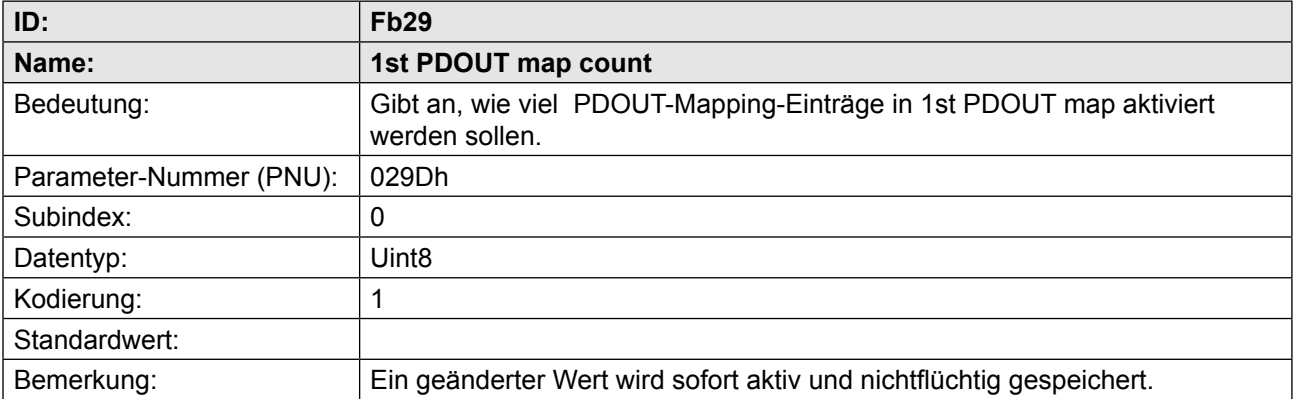

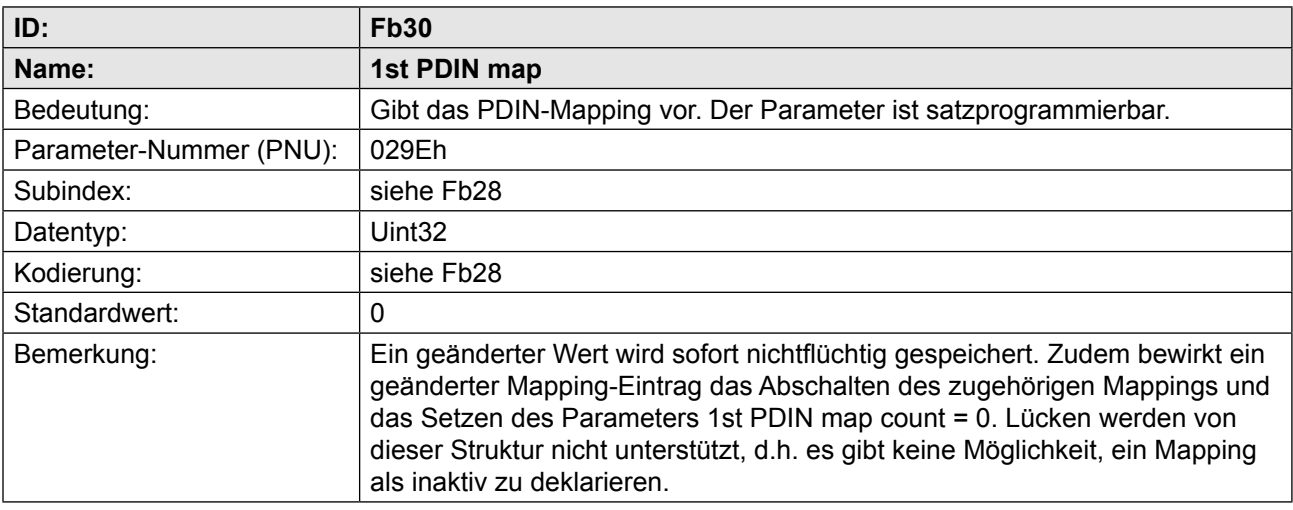

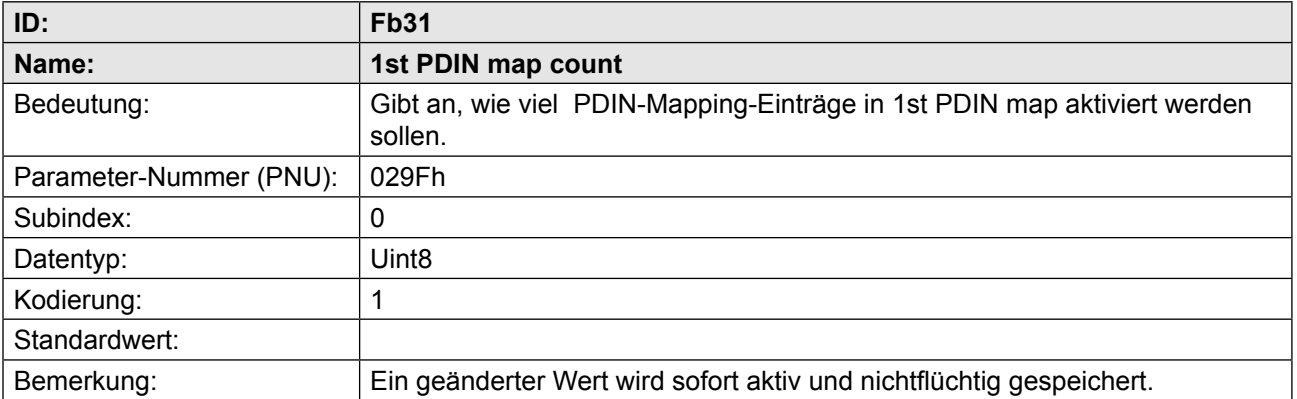

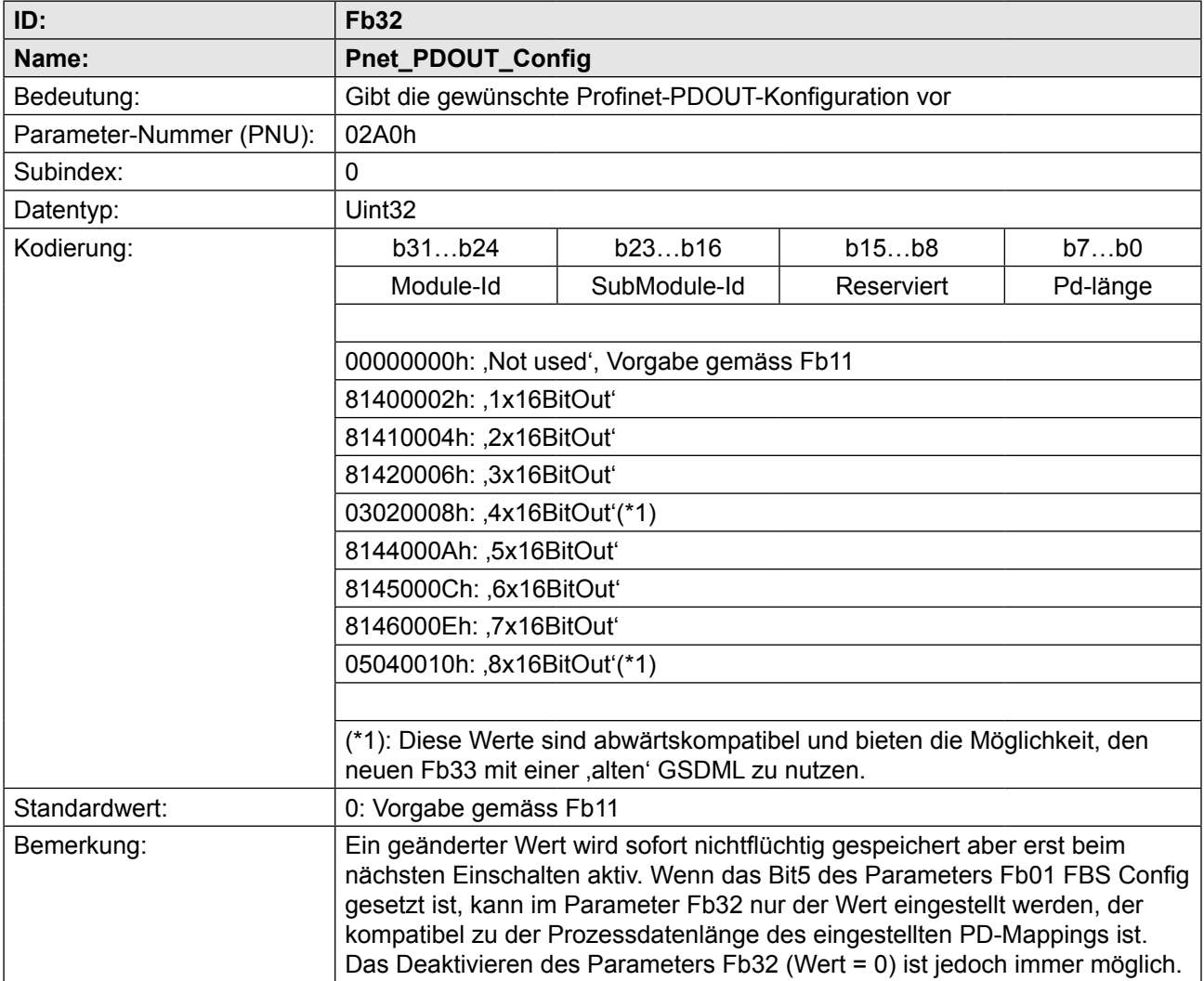

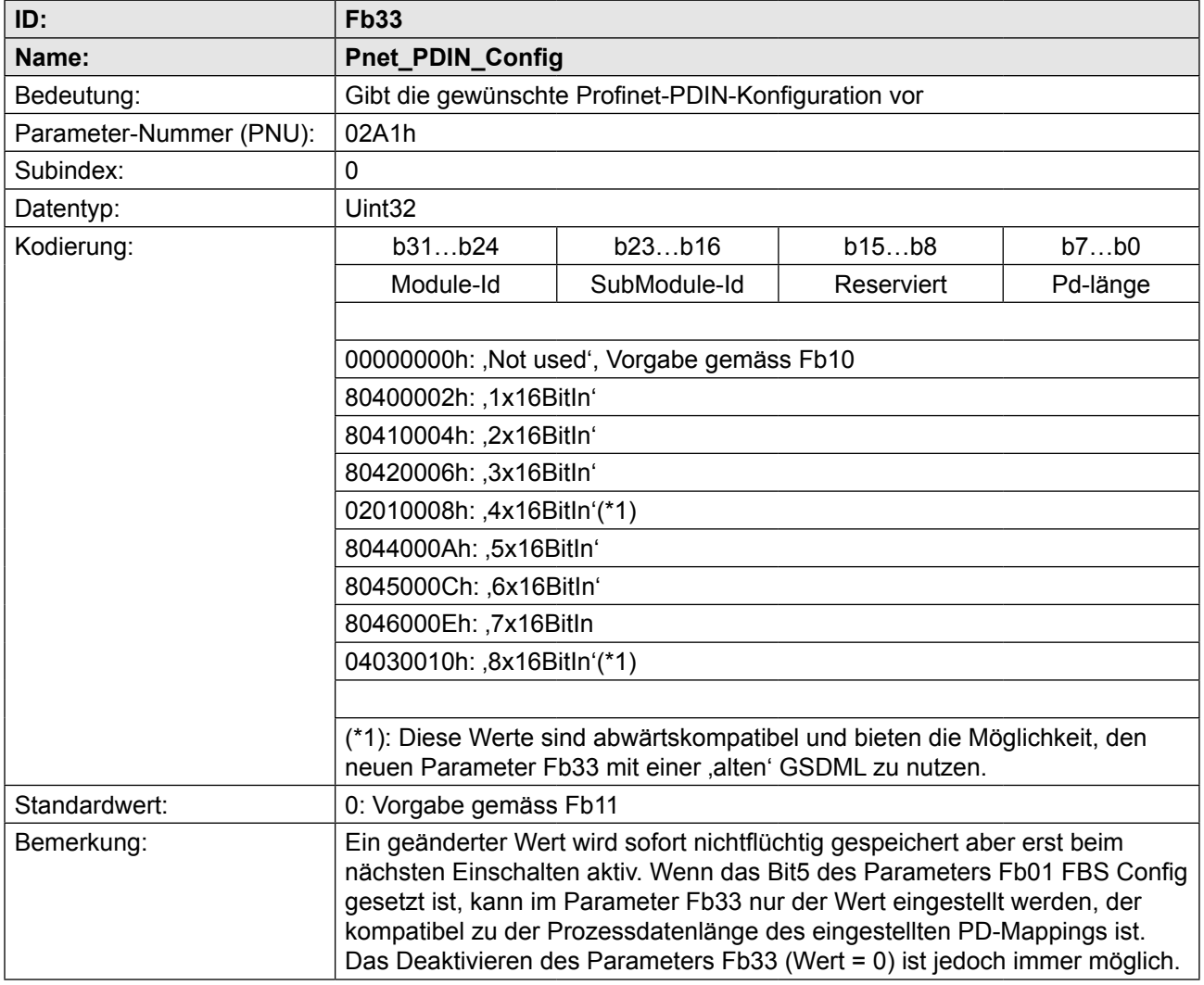

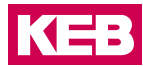

### **8 Hinweise für F5-PROFINET-Operator an SIMATIC S7**

Simatic ist eine Produktgruppe der Siemens AG. Diese Kurzübersicht erhebt weder den Anspruch auf Vollständigkeit, noch ersetzt sie die Originaldokumente der Firma Siemens zu diesem Thema!

Bitte beachten Sie insbesondere das Thema Projektierung der Taktsynchronität (PRO-FINET-IO) in der S7-Hilfe. Die Projektierung einer taktsynchronen PROFINET-Kommunikation (PROFINET IO-IRT) ist um ein Vielfaches umfangreicher, als die Projektierung für eine PROFINET IO-RT Kommunikation. Das folgende Beipiel versucht, die Schritte für die Projektierung einer solchen IRT-Kommunikation aufzulisten. Alle Bildauszüge sind Screenshots einer Siemens Step7-Simatic-Manager-Software mit der Version.

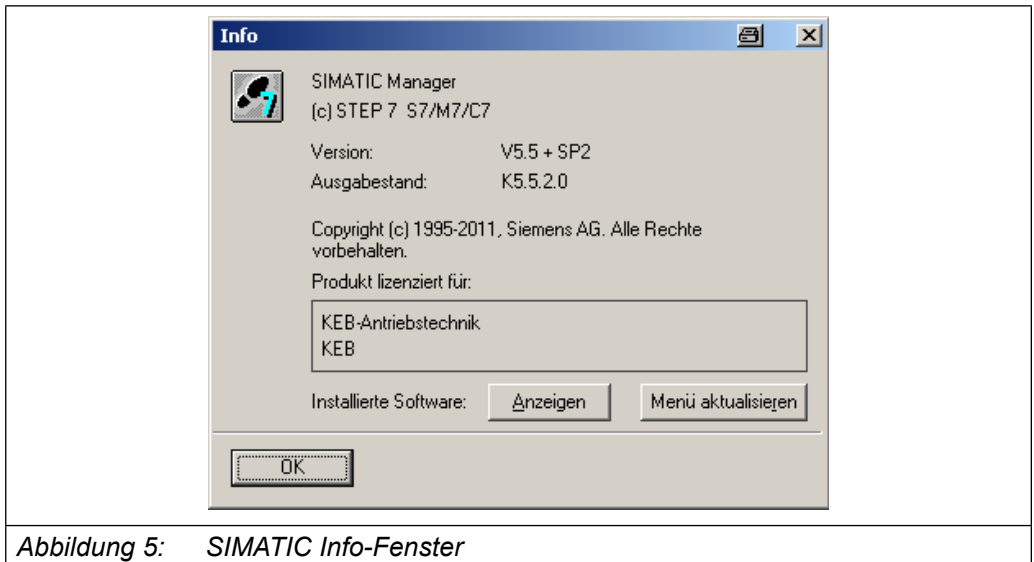

#### **8.1 Standard-Projektierung**

Ab der Software V2.8 des F5-PROFINET-Operators sind folgende Kommunikationsfunktionen möglich:

- Austausch azyklischer Daten (Parameter-Kanal) nach PROFIDRIVE-Profil
- Austausch zyklischer Daten (Prozessdaten-Kanal) mittels PROFINET IO-RT oder PROFINET IO-IRT

Alle Informationen zu den zur Verfügung gestellten Funktionen des PROFINET-Protokolls erhält der PROFINET-Controller (Master) über die Gerätebeschreibungsdatei (GSDML) des Slaves. Deshalb ist es vor allem anderen notwendig, die Gerätebeschreibungsdatei des anzubindenden Slave in das Steuerungssystem zu importieren. Dies geschieht bei der Siemens Simatic S7 in der sogenannten HW Konfig mittels Menu Extras->GSD-Dateien installieren…

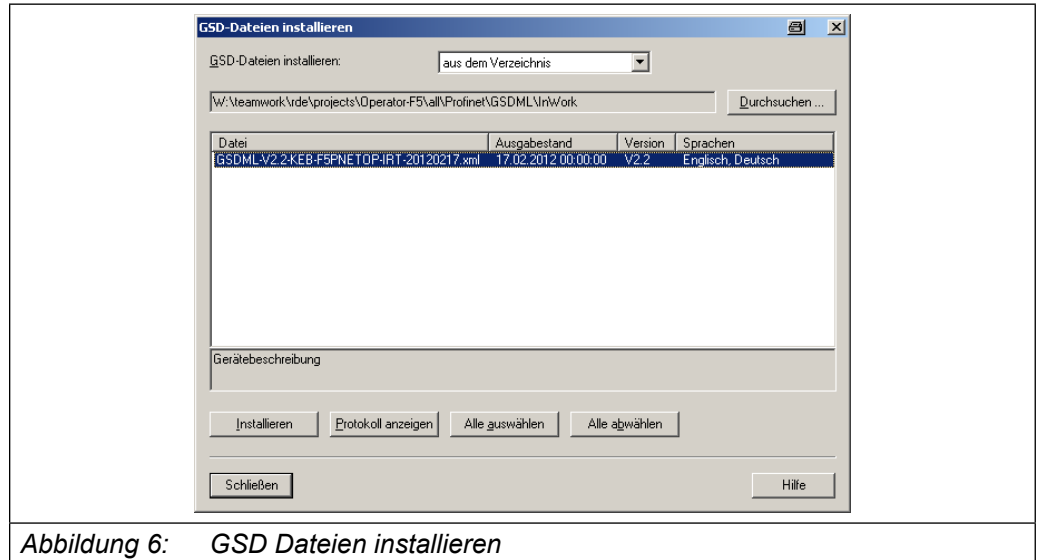

Wenn Sie ein neues Projekt im Simatic-Manager anlegen (z.B. über Datei → Assistent Neues Projekt…) wählen Sie zunächst die gewünschte S7-CPU aus. Dann wechseln Sie in die HW-Konfig und fügen mittels Rechtsklick auf die PN\_IO-Schnittstelle der CPU und Auswahl PROFINET IO-System einfügen… ein PROFINET-System an.

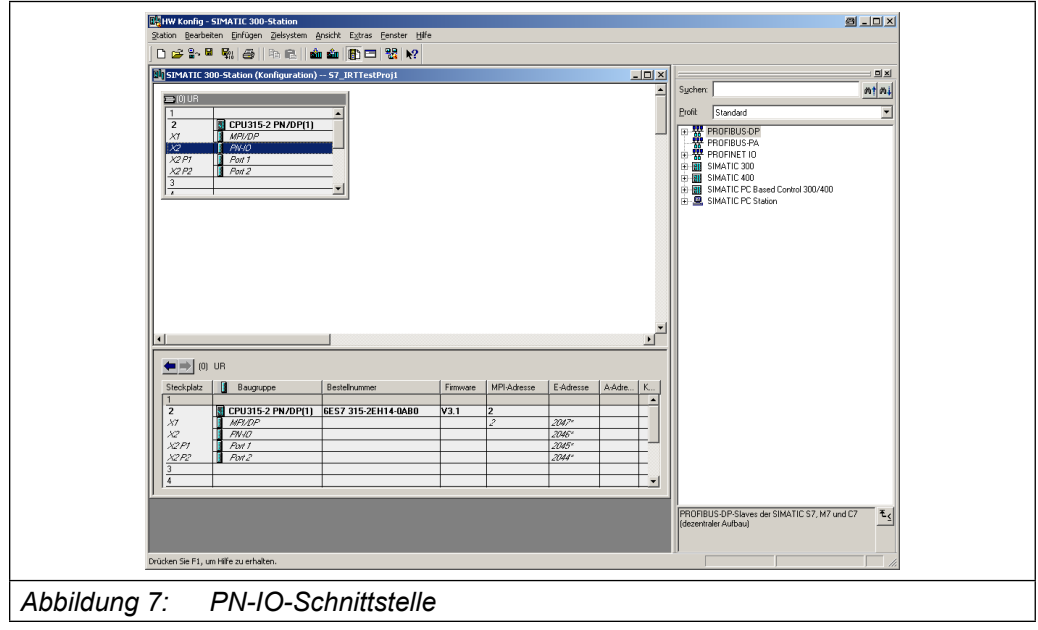

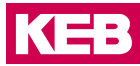

Soll die taktsynchrone Kommunikation (PROFINET IO-IRT) genutzt werden, sollte die PN-IO-Schnittstelle der CPU mittels Rechtsklick auf die PN-IO Schnittstelle der CPU und Auswahl Objekteigenschaften als Sync-Master projektiert werden:

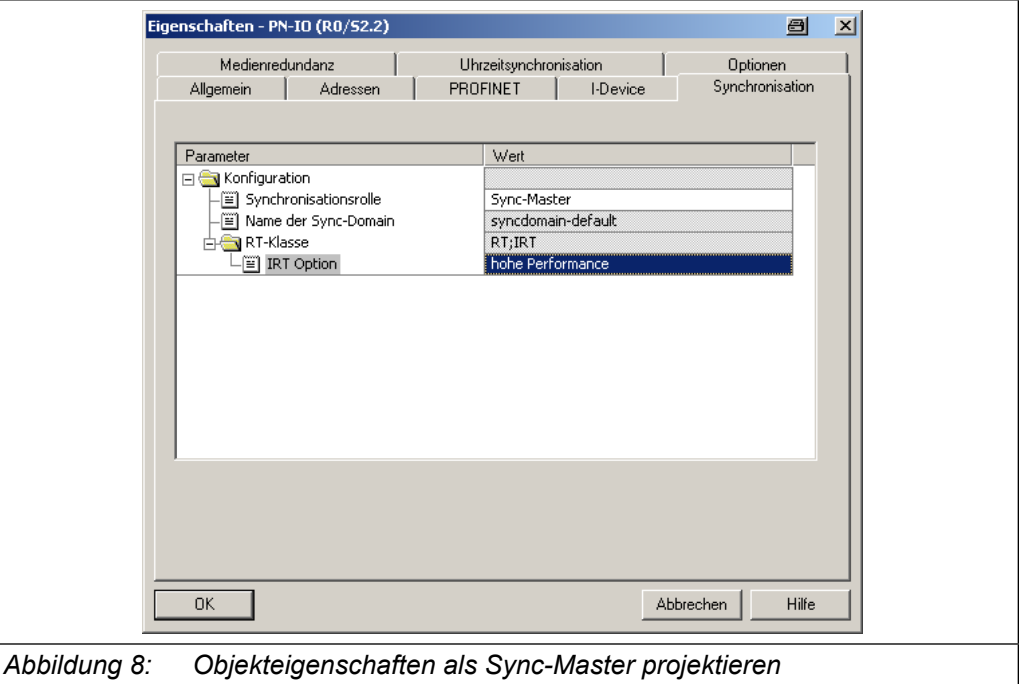

Anschliessend wird im rechten Teil des HW Konfig-Fensters unter PROFINET IO → Weitere Feldgeräte →…. Der KEB-F5-PROFINET-Operator ausgewählt und mit der Maus an das PROFINET-System im linken Fensterteil angehängt. Wichtig ist, dass auch das PROFIDRIVE\_PAP-Modul in Einschub 3 gehängt wird:

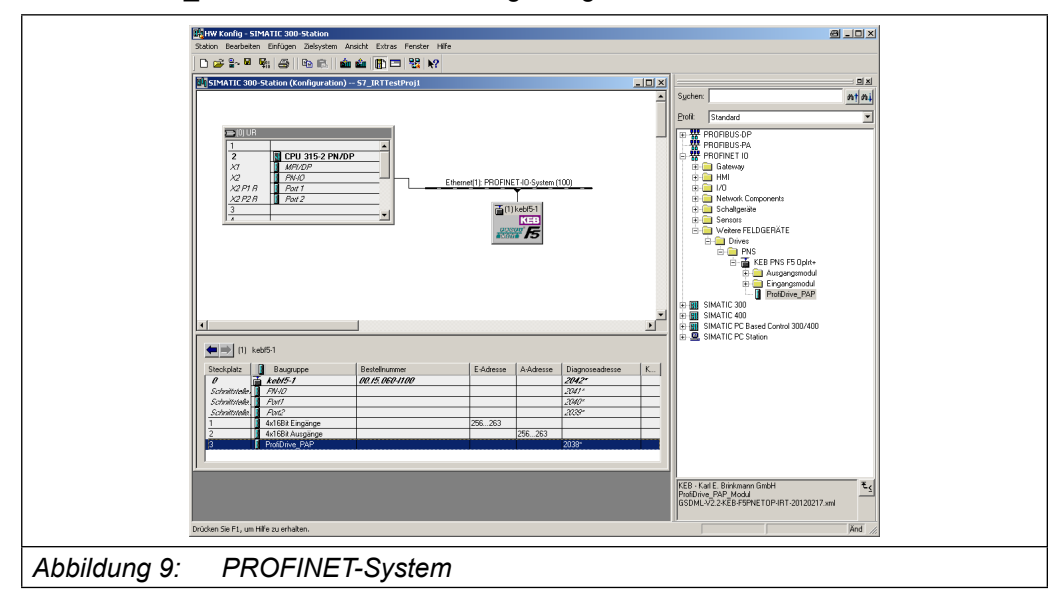

Standardmäßig werden automatisch für das KEB-F5-Gerät ein 4x16-Bit Eingangsmodul und ein 4x16-Bit Ausgangsmodul gesteckt. Bei Bedarf sind diese zu ersetzen durch ein 8x16-Bit Eingangsmodul bzw. 8x16-Bit Ausgangsmodul. In diesem Beispiel wird die Standard-Projektierung genutzt.

Damit können 8-Byte zyklische Daten von der Steuerung zum Slave und die gleiche Menge an zyklischen Daten vom Slave zur Steuerung transferiert werden. Die Projektierung ist hiermit abgeschlossen, wenn keine taktsynchrone Kommunikation (PROFINET IO-IRT) benötigt wird.

#### **8.2 Zusätzliche Projektierung für taktsynchrone Kommunikation nach PROFINET IO-IRT**

Auch für den Slave müssen zusätzliche Einstellungen vorgenommen werden, wenn PROFINET IO-IRT aktiviert werden soll. Zunächst muss für die taktsynchrone Kommunikation die genaue Topologie des PROFINET-Netzes angegeben werden. Dies geschieht durch Rechtsklick auf das PROFINET-IO System und Auswahl von PROFINET IO Topologi. In folgendem Bild ist die grafische Ansicht angewählt, da diese die grösste Übersicht vermittelt. In unserem Beispiel wurde für die PROFINET-Kommunikation auf Steuerungsseite der Port2 und auf Slaveseite der Port1 gewählt, da über Port1 der Steuerungs-CPU die Kommunikation mit dem Programmiergerät stattfindet.

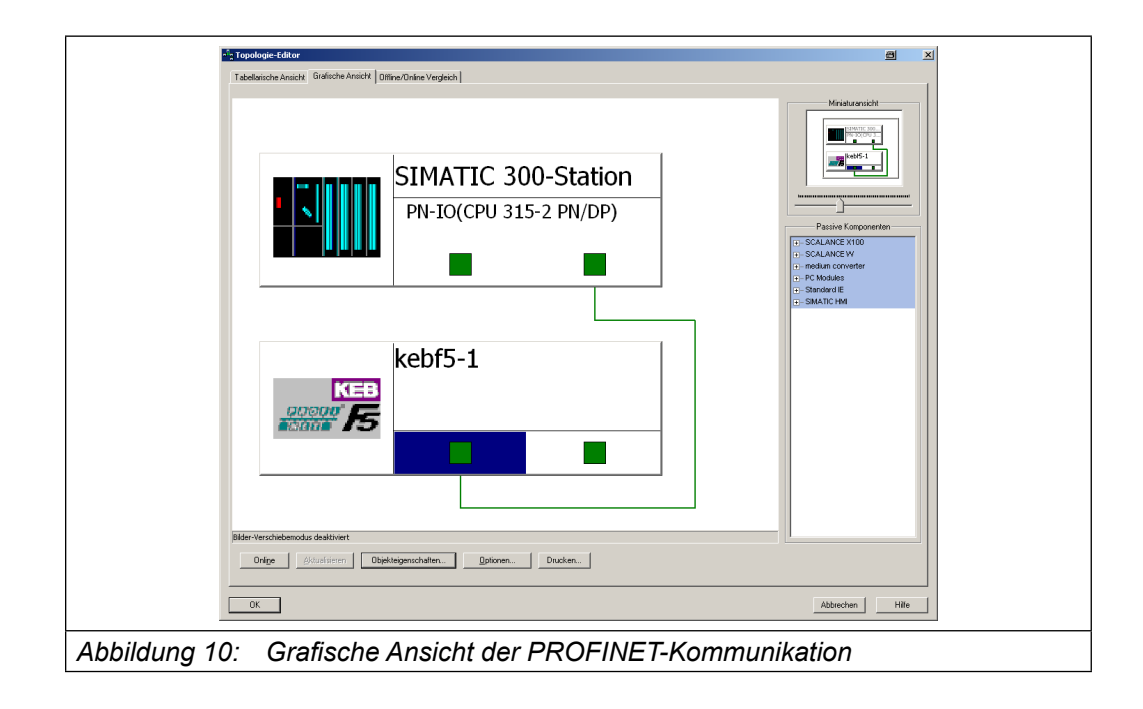

Anschliessend muss der KEB-Slave als Sync-Slave projektiert werden. Dieses kann über Rechtsklick auf das PROFINET-IO System und Auswahl von PROFINET Domain Management realisiert werden.

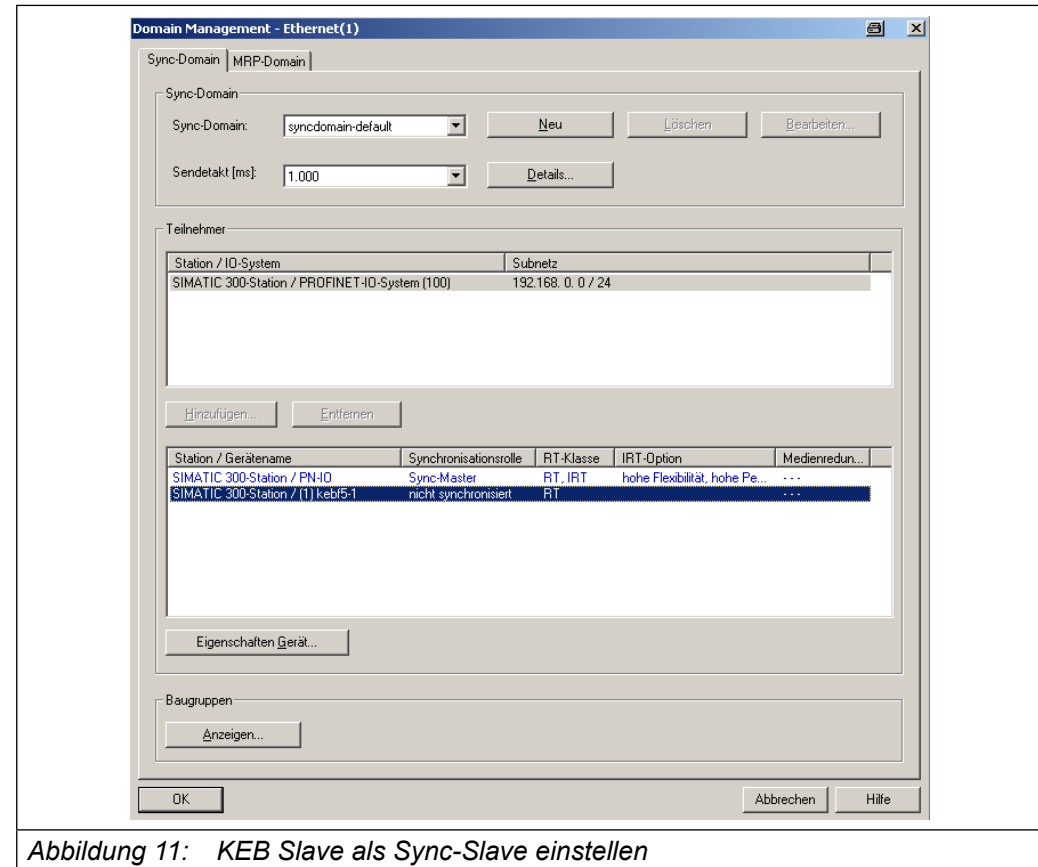

#### **Zusätzliche Projektierungfürtaktsynchrone Kommunikationnach PROFINET IO-IRT**

Sinnvollerweise wird der Sendetakt auf 2ms gesetzt, da dies der minimalen Einstellung des KEB-F5-PROFINET-Slave entspricht. Zudem wird hier der KEB-Slave ausgewählt (Anklicken von ,kebf5-1') und über Klicken des Buttons ,Eigenschaften Gerät' wie folgt projektiert:

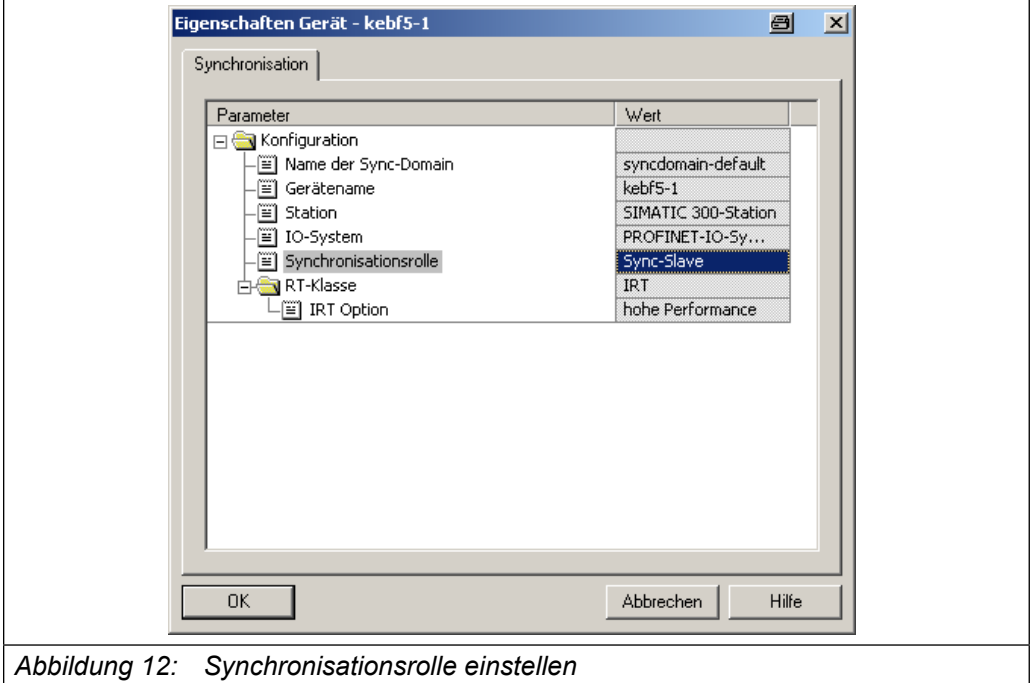

Danach ist das Domain Management wie folgt projektiert:

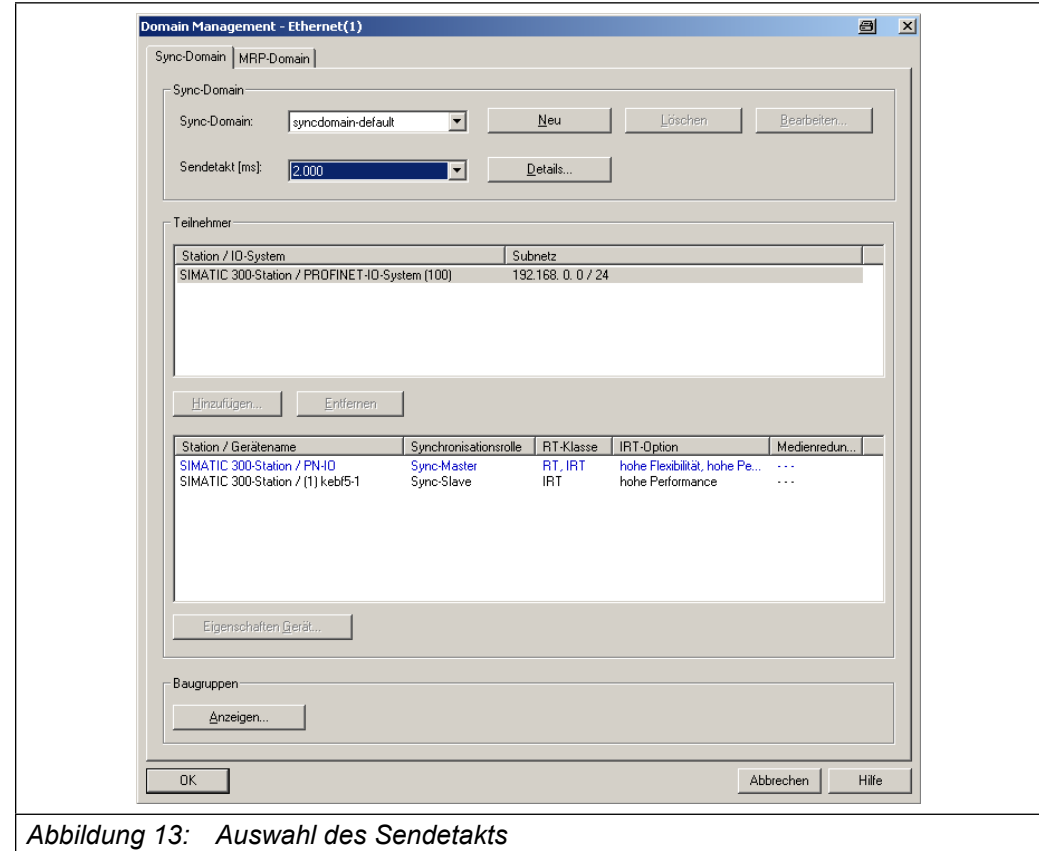

Für die taktsynchrone Kommunikation stellt die Siemens S7-Steuerung Taktsynchronalarme zur Verfügung. In diesen Alarmbausteinen wird dann der Austausch der taktsynchronen, zyklischen Daten programmiert. In dem Beispiel wird dazu der OB61 aktiviert. Dies geschieht mit Rechtsklick auf die CPU und Auswahl , Objekteigenschaften'. Indem sich öffnenden Fenster wird dann die Seite ,Taktsynchronalarme' aufgeschlagen.

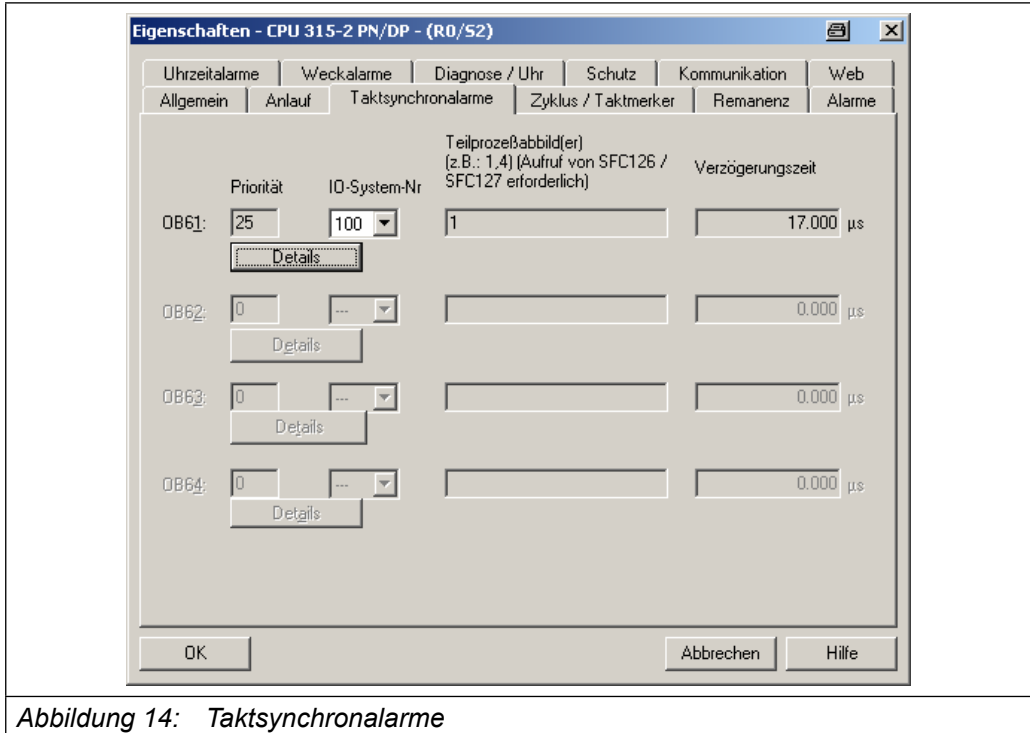

Über den Button ,Details' des ausgewählten OBs sind die Detaileinstellungen vorzunehmen.

#### **Zusätzliche Projektierungfürtaktsynchrone Kommunikationnach PROFINET IO-IRT**

Abschliessend wird noch der Slave dem OB61 durch Rechtsklick auf die PN-IO-Schnittstelle des Slave und Auswahl "Objekteigenschaften" zugeordnet. Indem sich öffnenden Fenster wird dann die Seite ,IO-Zyklus' aufgeschlagen.

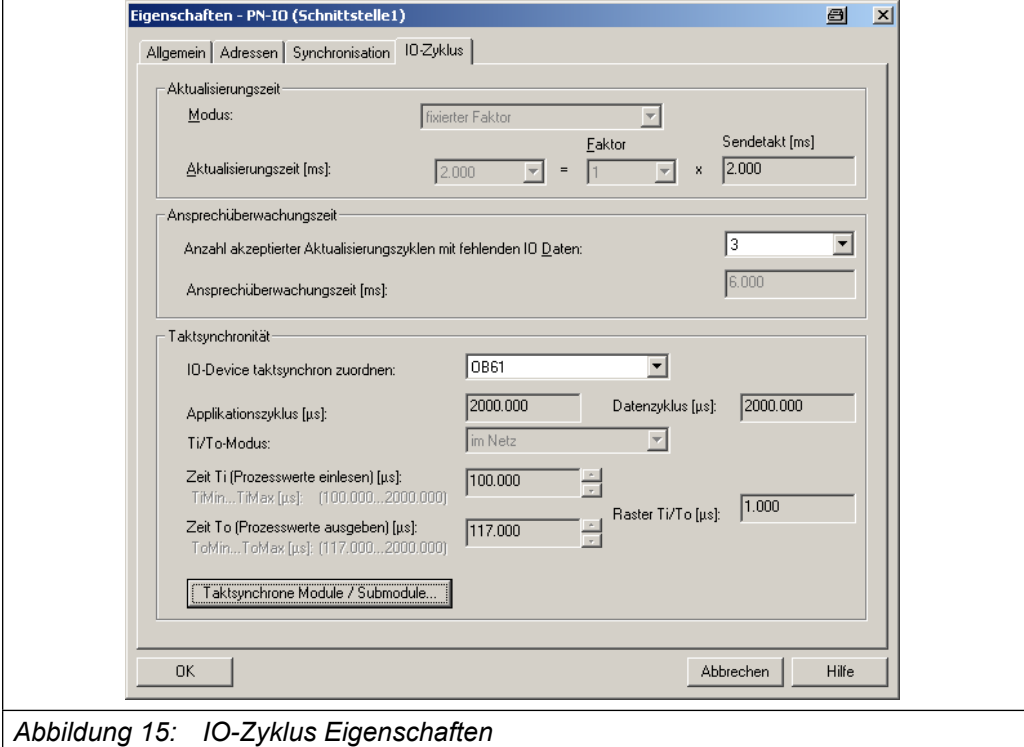

#### **8.3 Step7-Software**

#### **8.3.1 Azyklische Kommunikation (Parameter-Kanal)**

Für die Realisierung der azyklischen Kommunikation nach ProfiDrive können die System-Funktionsbausteine SFB53("WRREC") und SFB52("RDREC") verwendet werden. Der grundsätzliche Ablauf eines azyklischen Parameterzugriffs ist dabei folgender:

- Senden des azyklischen Request mittels Aufruf des SFB53("WRREC")
- Der Aufruf von SFB53 muss solange wiederholt werden bis der SFB53-OUTPUT  $DONE' = 1$  ist
- Aufruf des SFB52("RDREC") solange, bis der SFB52-OUTPUT, VALID' = 1 ist.

Wichtige Übergabe-Parameter für die SFB53/52-Aufrufe sind:

- 'ID': Dieser Eingabe-Parameter ist mit der Diagnoseadresse des ProfiDrive\_PAP-Moduls zu setzen (s. HW-Konfig). In dem Beispiel oben ist das die 2038(07F6h).
- 'INDEX': Dieser Eingabe-Parameter definiert den Datensatztyp, der hierüber abgewickelt wird. Hier gibt es aus Gründen der Abwärtskompatibilität mehrere mögliche Werte , die der KEB-F5-ProfiNet-Operator intern alle gleich behandelt:
	- -20434 (= B02EH): Base Parameter Mode Access Local
	- -20433 (= B02FH): Base Parameter Mode Access Global
	- 47: Base Parameter Mode Access Global

#### **8.3.2 Zyklische Kommunikation (Prozessdaten)**

Der Zugriff auf die zyklischen Daten eines Slave ist sehr einfach. Auf die in der Hardwarekonfiguration eingetragenen E/A-Adressen für einen Slave kann über folgende Befehle zugegriffen werden:

L PEW X // Laden des Peripherie-Eingangswortes mit Offset X in AKKU1

T PAW Y // Transferieren des Inhalts von AKKU1 in das Peripherie-Ausgangswort mit Offset Y

Selbstverstädlich können je nach Organisation der zyklischen Daten auch die Byte- bzw Doppelwort-Befehle genutzt werden (L PED X, T PAD Y bzw. L PEB X, T PAB Y).

Dies gilt sowohl für den taktsynchronen Datenaustausch bei PROFINET IO-IRT in einem taktsynchronen Alarmbaustein (z.B. OB61), wie auch für den nicht-taktsynchronen Datenaustausch bei PROFINET IO-RT.

## **9 Beispiele für das Einstellen des PD-Mappings**

### **9.1 Gemischtes Mapping (Spezialfall)**

Ein sehr spezielles PD-Mapping ist ein gemischtes Mapping aus 32-Bit und 16-Bit-Abbildungen. In diesem Beipiel sollen die Pdout-Daten wie folgt belegt sein:

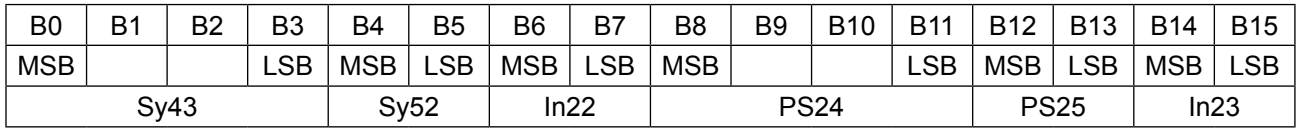

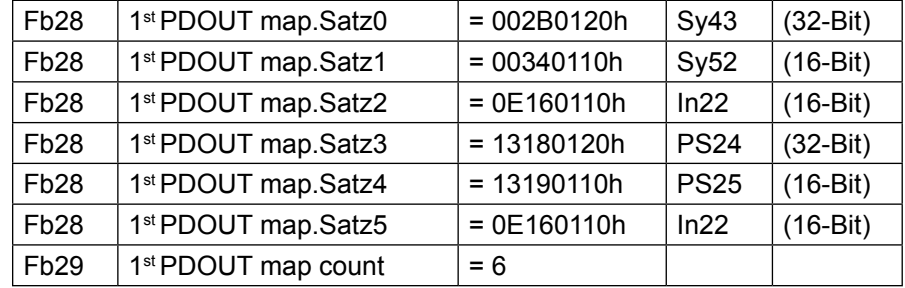

Belegung der Pdin-Daten analog dazu:

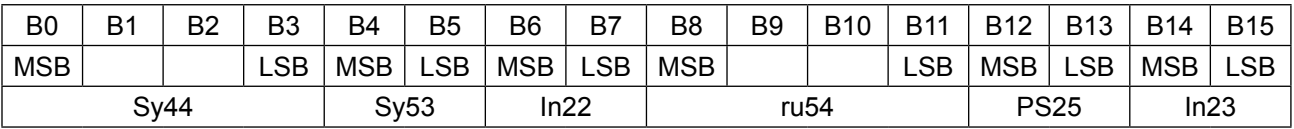

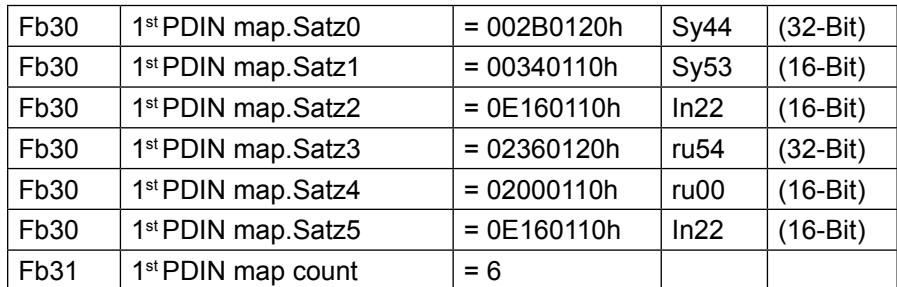

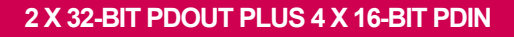

#### **9.2 2 x 32-Bit Pdout plus 4 x 16-Bit Pdin**

Um zu demonstrieren, dass Pdout-Daten und Pdin-Daten durchaus unterschiedliche Struktur haben können, dient das folgedne Beispiel:

Pdout-Daten:

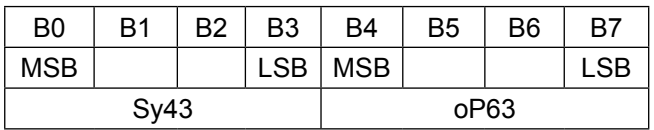

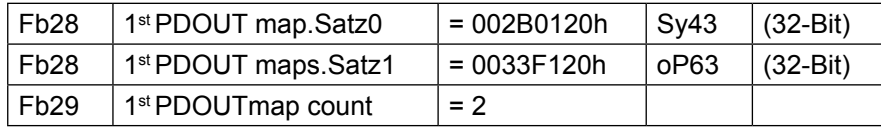

Pdin-Daten:

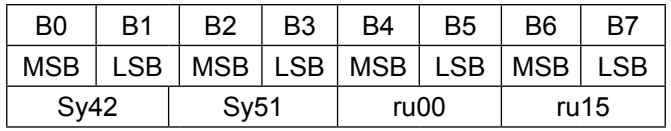

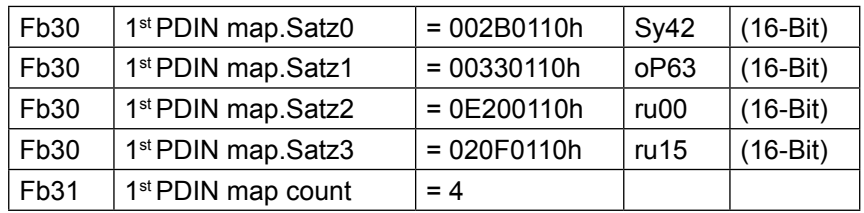

Bitte beachten Sie bei allen Beispielen, dass die Adressierung der unterschiedlichen Sätze abhängig ist von der Einstellung des Bit6 im Operator-Parameter Fb01 FBS Config (siehe Beschreibung des Parameters Fb28).

## **10 Anhang**

### **10.1 F5 Operator interne Fehlermeldungen**

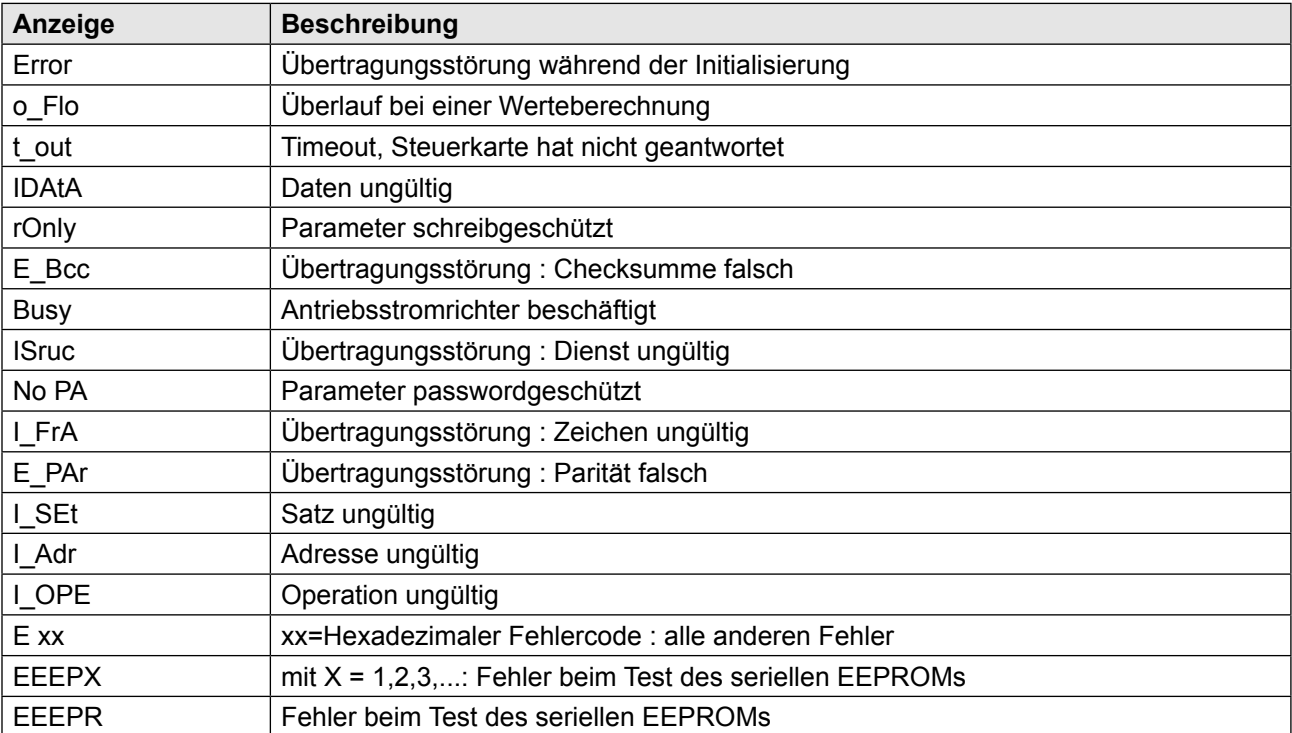

### KEB

**Belgien** | KEB Automation KG Herenveld 2 9500 Geraardsbergen Belgien Tel: +32 544 37860 Fax: +32 544 37898 E-Mail: vb.belgien@keb.de Internet: www.keb.de

**Brasilien** | KEB SOUTH AMERICA - Regional Manager Rua Dr. Omar Pacheco Souza Riberio, 70 CEP 13569-430 Portal do Sol, São Carlos Brasilien Tel: +55 16 31161294 E-Mail: roberto.arias@keb.de

**P.R. China** | KEB Power Transmission Technology (Shanghai) Co. Ltd. No. 435 QianPu Road Chedun Town Songjiang District 201611 Shanghai P.R. China Tel: +86 21 37746688 Fax: +86 21 37746600 E-Mail: info@keb.cn Internet: www.keb.cn

#### **Deutschland** | **Stammsitz**

KEB Automation KG Südstraße 38 32683 Barntrup Deutschland Telefon +49 5263 401-0 Telefax +49 5263 401-116 Internet: www.keb.de E-Mail: info@keb.de

#### **Deutschland** | **Getriebemotorenwerk**

KEB Antriebstechnik GmbH Wildbacher Straße 5 08289 Schneeberg Deutschland Telefon +49 3772 67-0 Telefax +49 3772 67-281 Internet: www.keb-drive.de E-Mail: info@keb-drive.de

**Frankreich** | Société Française KEB SASU Z.I. de la Croix St. Nicolas 14, rue Gustave Eiffel 94510 La Queue en Brie Frankreich Tel: +33 149620101 Fax: +33 145767495 E-Mail: info@keb.fr Internet: www.keb.fr

**Großbritannien** | KEB (UK) Ltd. 5 Morris Close Park Farm Indusrial Estate Wellingborough, Northants, NN8 6 XF Großbritannien Tel: +44 1933 402220 Fax: +44 1933 400724 E-Mail: info@keb.co.uk Internet: www.keb.co.uk

**Italien** | KEB Italia S.r.l. Unipersonale Via Newton, 2 20019 Settimo Milanese (Milano) Italien Tel: +39 02 3353531 Fax: +39 02 33500790 E-Mail: info@keb.it Internet: www.keb.it

**Japan** | KEB Japan Ltd. 15 - 16, 2 - Chome, Takanawa Minato-ku Tokyo 108 - 0074 Japan Tel: +81 33 445-8515 Fax: +81 33 445-8215 E-Mail: info@keb.jp Internet: www.keb.jp

**Österreich** | KEB Antriebstechnik Austria GmbH Ritzstraße 8 4614 Marchtrenk Österreich Tel: +43 7243 53586-0 Fax: +43 7243 53586-21 E-Mail: info@keb.at Internet: www.keb.at

**Russische Föderation** | KEB RUS Ltd. Lesnaya str, house 30 Dzerzhinsky MO 140091 Moscow region Russische Föderation Tel: +7 495 6320217 Fax: +7 495 6320217 E-Mail: info@keb.ru Internet: www.keb.ru

**Südkorea** | KEB Automation KG Room 1709, 415 Missy 2000 725 Su Seo Dong Gangnam Gu 135- 757 Seoul Republik Korea Tel: +82 2 6253 6771 Fax: +82 2 6253 6770 E-Mail: vb.korea@keb.de

**Spanien** | KEB Automation KG c / Mitjer, Nave 8 - Pol. Ind. LA MASIA 08798 Sant Cugat Sesgarrigues (Barcelona) Spanien Tel: +34 93 8970268 Fax: +34 93 8992035 E-Mail: vb.espana@keb.de

**USA** | KEB America, Inc 5100 Valley Industrial Blvd. South Shakopee, MN 55379 USA Tel: +1 952 2241400 Fax: +1 952 2241499 E-Mail: info@kebamerica.com Internet: www.kebamerica.com

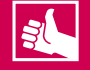

#### **WEITERE KEB PARTNER WELTWEIT:**

www.keb.de/de/unternehmen/standorte-und-vertretungen

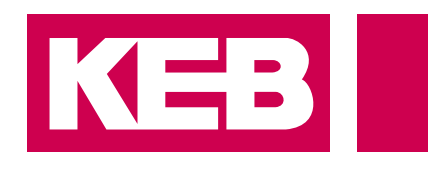

# **Automation mit Drive**

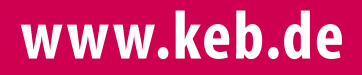

KEB Automation KG Südstsraße 38 32683 Barntrup Tel. +49 5263 401-0 E-Mail: info@keb.de